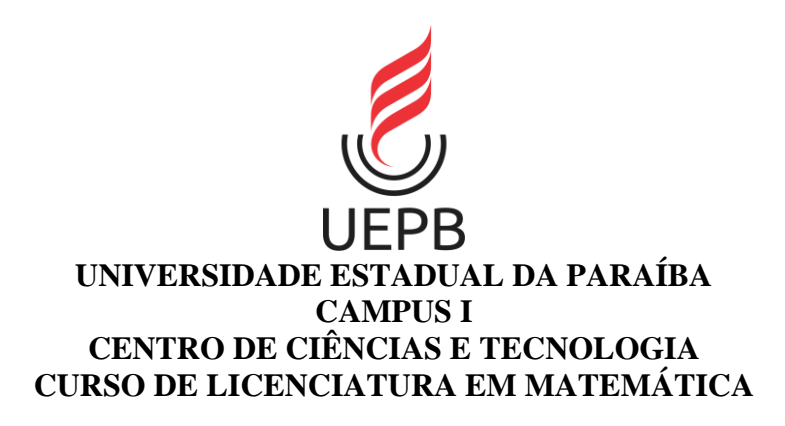

## **LUANNA BARBARA APOLINARIO RIBEIRO**

## **O USO DO SUPERLOGO 3.0 PARA COMPREENSÃO DA GEOMETRIA PLANA COM ALUNOS DO ENSINO MÉDIO**

**CAMPINA GRANDE 2020**

## LUANNA BARBARA APOLINARIO RIBEIRO

## **O USO DO SUPERLOGO 3.0 PARA COMPREENSÃO DA GEOMETRIA PLANA COM ALUNOS DO ENSINO MÉDIO**

Trabalho de Conclusão de Curso ao Centro de Ciências e Tecnologia da Universidade Estadual da Paraíba, como requisito parcial à obtenção do título de Licenciada em Matemática.

**Área de concentração:** Educação Matemática.

**Orientadora:** Profa. Dra. Abigail Fregni Lins

**CAMPINA GRANDE 2020**

É expressamente proibido a comercialização deste documento, tanto na forma impressa como eletrônica. Sua reprodução total ou parcial é permitida exclusivamente para fins acadêmicos e científicos, desde que na reprodução figure a identificação do autor, título, instituição e ano do trabalho.

> R484u Ribeiro, Luanna Barbara Apolinario. O uso do SuperLogo 3.0 para compreensão da Geometria plana com alunos do Ensino Médio [manuscrito] / Luanna Barbara Apolinario Ribeiro. - 2020. 77 p. : il. colorido. Digitado. Trabalho de Conclusão de Curso (Graduação em Matemática) - Universidade Estadual da Paraíba, Centro de Ciências e Tecnologia , 2020. "Orientação : Profa. Dra. Abigail Fregni Lins , Departamento de Matemática - CCT." 1. Geometria plana. 2. SuperLogo . 3. Tecnologias educacionais. 4. Educação Matemática. I. Título 21. ed. CDD 516

Elaborada por Giulianne M. Pereira - CRB - 15/714 BC/UEPB

## LUANNA BARBARA APOLINARIO RIBEIRO

# O USO DO SUPERLOGO 3.0 PARA COMPREENSÃO DA GEOMETRIA PLANA COM ALUNOS DO ENSINO MÉDIO

Trabalho de Conclusão de Curso apresentada ao Centro de Ciências em Tecnologia da Universidade Estadual da Paraíba, como requisito parcial à obtenção do título de Licenciada em Matemática.

Área de concentração: Educação Matemática.

Aprovado em: 01/12/2020.

## **BANCA EXAMINADORA**

Alsignal Frequition

Profa. Dra. Abigail Fregni Lins (Orientadora) Universidade Estadual da Paraíba (UEPB)

 $M_{\star}$ 

Profa. Dra. Morgana Lígia de Farias Freire (Membro Interno) Universidade Estadual da Paraíba (UEPB)

Dameller Bachony de Saina

Profa. Ms. Danielly Barbosa de Sousa (Membro Externo) EMEF Irmão Damião e EMEF Roberto Simonsen

> **CAMPINA GRANDE 2020**

*Dedico às maiores riquezas da minha vida, minha mãe Edilene, meu pai Leonildo, meu irmão João Lucas (in memoriam) e minha irmã Luiza.*

## **AGRADECIMENTOS**

A Deus, primeiramente, agradeço por todo amor, por sua presença constante em minha vida e por me proporcionar realizar o sonho de me formar na Universidade, após longa caminhada da qual Ele esteve sempre ao meu lado.

À minha mãe, Edilene, e ao meu pai, Leonildo, por todo amor e por terem estado ao meu lado me dando forças e me apoiando nessa jornada.

À minha orientadora, Profa. Dra. Abigail Fregni Lins, por junto comigo ter realizado esta pesquisa com toda sua paciência e carinho, por todo seu apoio e contribuição à minha formação, pela orientação nos projetos de extensão e por ser uma profissional incrível e inspiradora.

Ao meu irmão, João Lucas (*in memoriam)*, mesmo não estando fisicamente presente, mas sempre em meu coração.

À minha irmã, Luiza Bruna, por ter estado ao meu lado.

Aos meus amigos, Higor Sousa e Luana Coelho, por todo apoio e parceria na vida acadêmica.

Aos professores que tive na graduação e que tanto contribuíram para minha formação.

Às amizades que fiz na UEPB e que deixaram a caminhada mais leve.

A todos os funcionários da UEPB que também contribuíram para a minha formação.

*Ensinar não é transferir conhecimento, mas criar as possibilidades para a sua própria produção ou a sua construção.*

Paulo Freire

## **RESUMO**

RIBEIRO, Luanna Barbara Apolinario. **O uso do SuperLogo 3.0 para compreensão da Geometria Plana com alunos do Ensino Médio**. Trabalho de Conclusão de Curso (Licenciatura em Matemática) – Universidade Estadual da Paraíba – UEPB, Campina Grande, 77f, 2020.

Nosso trabalho visou abordar as contribuições do uso do SuperLogo 3.0 no processo de compreensão da Geometria Plana com alunos do Ensino Médio. Para tal, realizamos uma pesquisa de caráter qualitativo com três alunos de uma escola pública de modo remoto, devido à covid-19. Discutimos inicialmente em nosso trabalho questões referentes ao processo de ensino e aprendizagem da Geometria e o uso das tecnologias na Educação Matemática. Ainda, com base na proposta construcionista de Papert, apresentamos o programa SuperLogo 3.0. Nos onze encontros realizados via Google Meet com os alunos participantes comtemplamos revisão da Geometria Plana, apresentação do SuperLogo 3.0 e das atividades matemáticas a serem realizadas com o programa. Ao final, enviamos aos alunos participantes um questionário. Além do questionário como instrumento de coleta dos dados, utilizamos notas de campo, tendo como pergunta norteadora Como o programa Superlogo 3.0 pode contribuir para a compreensão da Geometria Plana a alunos do Ensino Médio?. A partir da análise de nossos resultados, categorizada em aspectos matemáticos e tecnológicos, pudemos concluir que todos os alunos conseguiram descrever suas ideias matemáticas por meio da linguagem Logo sem maiores dificuldades. Conseguiram, a partir da execução dessas ideias no ambiente, refletir sobre elas e depurar seus códigos em busca das soluções matemáticas corretas. Também puderam usar seus erros como forma de buscar aprimoramento de suas ideias e conseguir uma aprendizagem matemática mais efetiva.

**Palavras-Chave**: Geometria plana. SuperLogo. Tecnologias educacionais. Educação Matemática.

## **ABSTRACT**

RIBEIRO, Luanna Barbara Apolinario. **The use of SuperLogo 3.0 to understand Plane Geometry with high school students**. Course Completion Work (Full degree in Mathematics Teacher Education). State University of Paraíba – UEPB, Campina Grande, 77p, 2020.

Our work aimed to address the contributions of using SuperLogo 3.0 in the process of understanding Flat Geometry with high school students. To this end, we conducted a qualitative research with three students from a public school remotely, due to covid-19. In our work, we initially discussed issues related to the process of teaching and learning Geometry and the use of technologies in Mathematics Education. Also, based on Papert's constructionist proposal, we present the SuperLogo 3.0 program. In the eleven meetings held via Google Meet with the participating students, we included a review of the Plane Geometry, presentation of SuperLogo 3.0 and of the mathematical activities to be carried out with the program. At the end, we sent the participating students a questionnaire. In addition to the questionnaire as an instrument for data collection, we used field notes, with the research question How can the Superlogo 3.0 program contribute to the understanding of Flat Geometry for high school students?. From the analysis of our results, categorized into mathematical and technological aspects, we could conclude that all students were able to describe their mathematical ideas through the Logo language without major difficulties. Based on the execution of these ideas in the environment, they were able to reflect on them and debug their codes in search of the correct mathematical solutions. They were also able to use their errors as a way to improve their ideas and achieve more effective mathematical learning.

**Keywords:** Plane Geometry. SuperLogo. Educational Technologies. Mathematics Education.

## **LISTA DE FIGURAS**

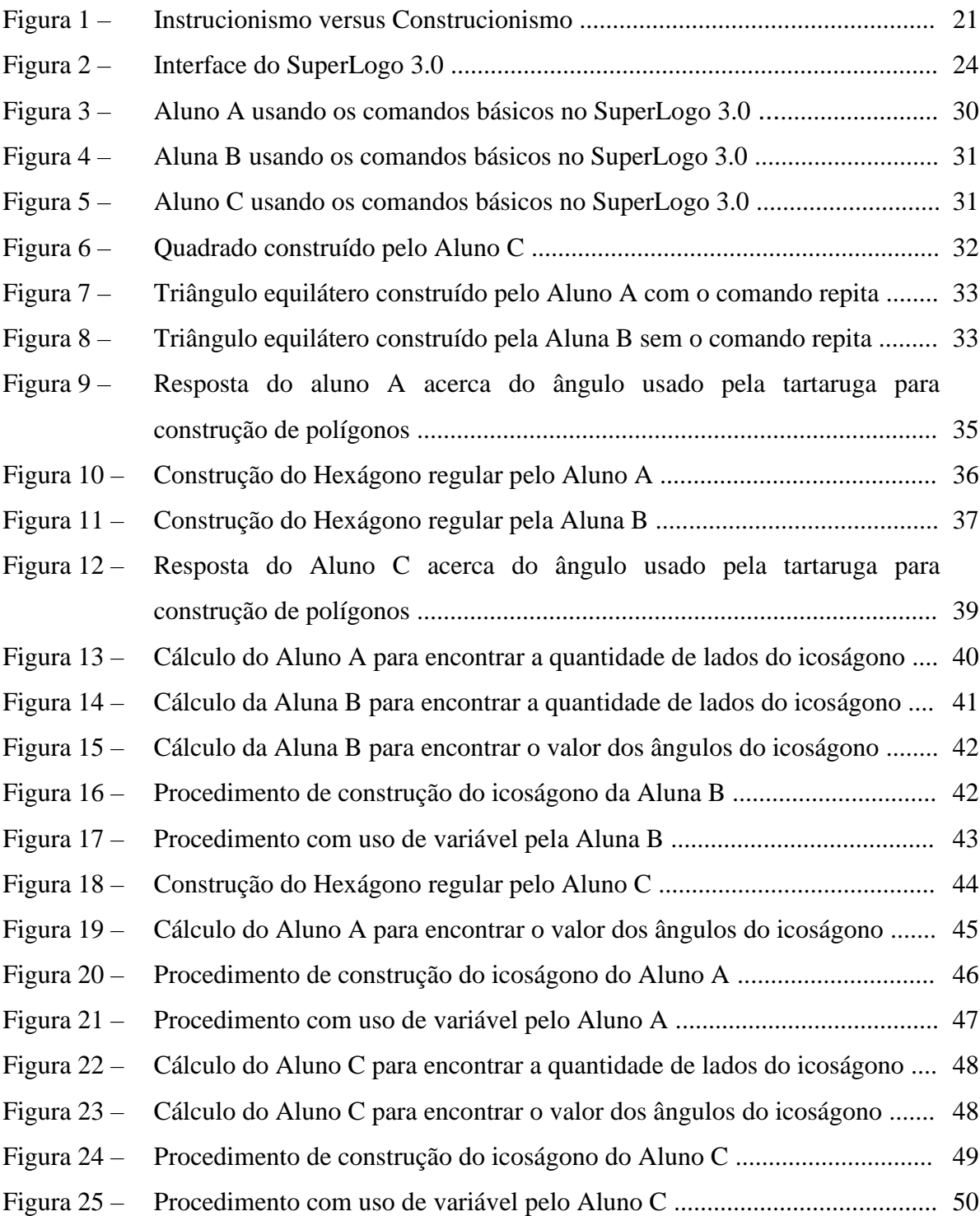

## **LISTA DE ABREVIATURAS E SIGLAS**

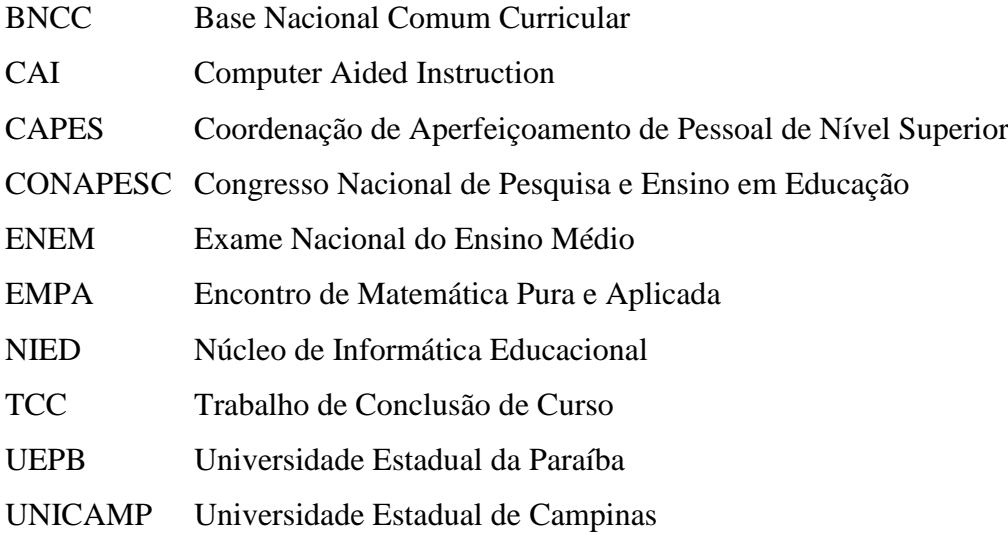

# **SUMÁRIO**

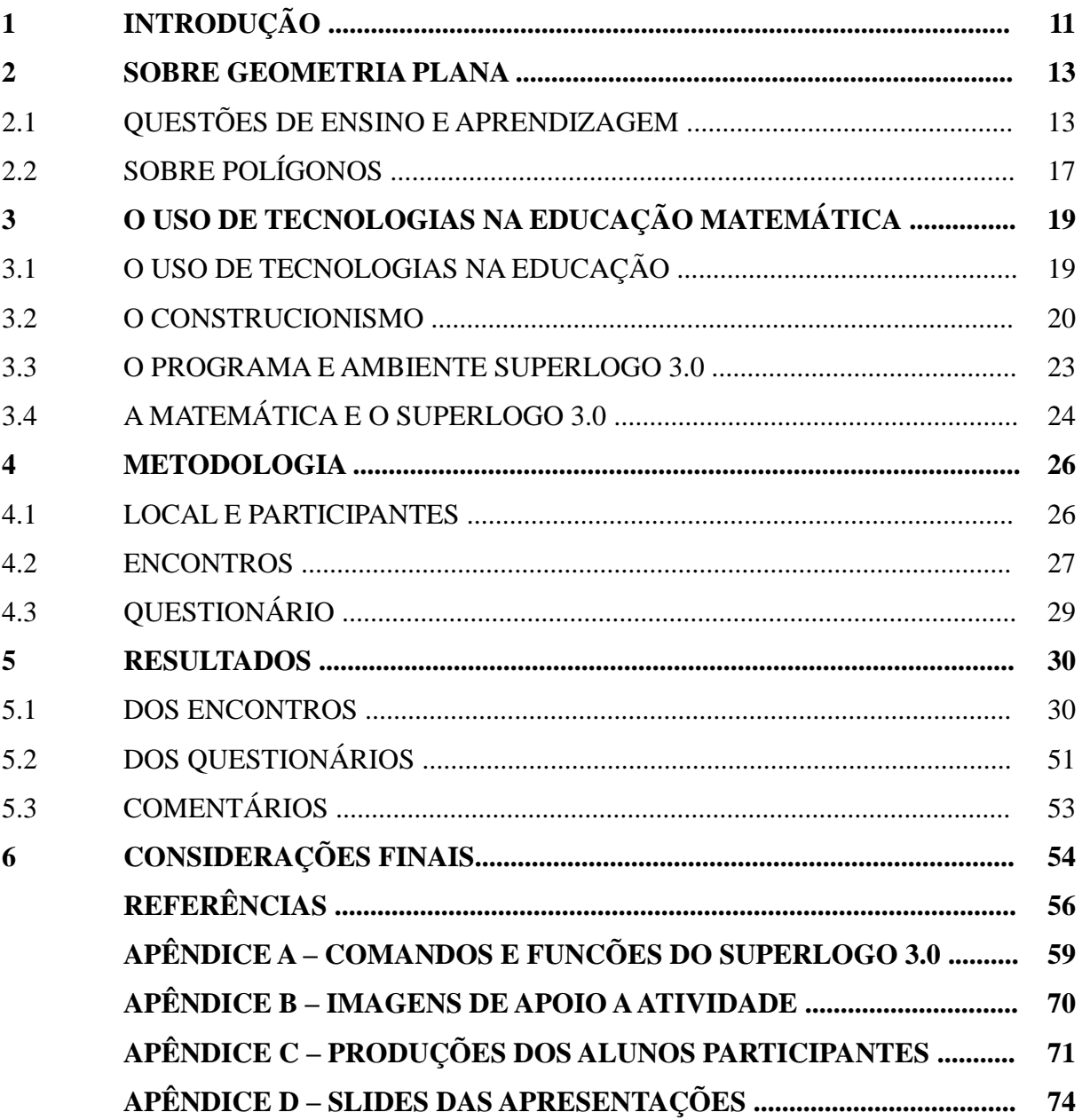

# **CAPÍTULO 1 INTRODUÇÃO**

Iniciei meus estudos no curso de Licenciatura em Matemática na Universidade Estadual da Paraíba (UEPB) no ano de 2016, período 2016.1. A minha entrada se deu por meio da nota obtida no Exame Nacional do Ensino Médio (ENEM). Matemática foi minha primeira opção de curso, pois desde o Ensino Fundamental tinha facilidade e apreço pela área. Além disso, tive vontade de aprofundar os conhecimentos nessa ciência e me tornar professora, profissão que sempre admirei. Foi um momento de imensa alegria para mim e um sonho realizado dos meus pais ao ver um de seus filhos ingressando em uma Universidade.

Em paralelo, consegui aprovação no Curso Técnico em Informática no Instituto Federal da Paraíba – Campus Esperança. Resolvi me matricular também e dar espaço a novos conhecimentos. Nesse curso, voltado à programação web e de dispositivos móveis, tive o primeiro contato com o SuperLogo. De imediato ficou perceptível a possibilidade de se trabalhar conceitos matemáticos com o programa, linguagem de programação.

Tive um pouco de dificuldade em me adaptar à nova realidade nos dois primeiros períodos, 2016.1 e 2016.2, do Curso de Licenciatura em Matemática, com teoremas e demonstrações. Ao mesmo tempo, estava encantada com a vida acadêmica, com tudo que aquele novo mundo poderia me proporcionar na vida pessoal e profissional. Posso afirmar que tive uma identificação com a maioria dos componentes curriculares do Curso e eles aumentaram ainda mais a minha paixão pela Matemática. Contudo, foi a partir do terceiro período, 2017.1, que comecei a me envolver mais com o Curso.

Quando iniciei o quarto período, 2017.2, conheci a Profa. Abigail Fregni Lins (Bibi Lins) no componente curricular Recursos Tecnológicos no Ensino de Matemática, do qual havia me matriculado. No componente foi sugerido a mim e aos meus colegas participar de um projeto de extensão, de um ano de duração, que visava contribuir com os professores de Matemática da Educação Básica em atividades na forma de workshop com uso de aplicativos. Nesse projeto trabalhamos em três duplas e um trio. Estava muito entusiasmada por ser o primeiro projeto de minha jornada acadêmica e por envolver tecnologia. Todos os participantes do mesmo escreveram trabalhos, apresentados no evento científico III CONAPESC.

Depois desse, ingressamos em outro projeto de extensão, novamente sob a orientação da Profa. Abigail, com duração de um ano, que visou contribuir com o processo de ensino e a aprendizagem da Matemática de alunos da Educação Básica através do uso de aplicativos.

Com ele produzimos mais dois trabalhos, apresentados no IV CONAPESC e no V EMPA, caso da minha equipe em particular.

Além dos dois projetos de extensão, participei do Programa Residência Pedagógica da CAPES, subprojeto de Matemática na UEPB. Esse programa me proporcionou o primeiro contato com a sala de aula, atuando no Ensino Fundamental e Médio. Através dele pude observar que parte das dificuldades dos alunos está fundada nas noções básicas de Matemática, consequentemente tornando um obstáculo no processo de aprendizagem de outros conteúdos. Ainda, observei o efeito positivo ocasionado pelo uso de uma metodologia diferenciada da tradicional, com uso de diferentes elementos, como Jogos, Material Didático e Recursos Tecnológicos.

Todas essas experiências e teorias resultantes do Curso de Licenciatura em Matemática foram essenciais para impulsionar a minha vontade de contribuir com a Educação Básica de maneira a proporcionar aos alunos um aprendizado mais significativo. Além de me proporcionar a percepção da importância de propostas metodológicas diferenciadas voltadas para o processo de ensino e aprendizagem da Matemática, em especial com suporte no uso de Recursos Tecnológicos, indispensáveis e constantes no nosso cotidiano.

No que diz respeito à Geometria, a mesma foi uma das áreas da Matemática que gostaria de ter tido mais contato durante meu Ensino Fundamental e Médio. Acredito que não só eu, mas outros alunos devem compartilhar desse mesmo sentimento. Como resultado, são inerentes a nós estudantes lacunas que vezes são preenchidas. Assim sendo, se deu a escolha do tema para o presente Trabalho de Conclusão de Curso (TCC).

Logo, nosso trabalho, de cunho qualitativo, pretende discutir acerca do programa Superlogo 3.0, linguagem de programação, como recurso metodológico para compreensão da Geometria Plana. Como pergunta norteadora temos: *Como o programa Superlogo 3.0 pode contribuir para a compreensão da Geometria Plana a alunos do Ensino Médio?.* Essa pergunta pretende ser respondida com base em uma investigação sobre uma proposta metodológica elaborada, tendo como instrumentos de pesquisa notas de campo e questionário.

Sendo assim, nosso TCC compõe-se de seis capítulos. No Capítulo 2 dissertamos sobre o ensino e a aprendizagem da Geometria Plana e Polígonos. No Capítulo 3 discutimos o uso de tecnologias na educação matemática, o construcionismo e apresentamos o programa e o ambiente Superlogo 3.0 e a Matemática. Já no Capítulo 4 descrevemos os aspectos metodológicos de nossa pesquisa. No Capítulo 5 apresentamos os seus resultados, finalizando no Capítulo 6 com nossas considerações finais.

## **CAPÍTULO 2 SOBRE GEOMETRIA PLANA**

Neste capítulo, de duas seções, tratamos acerca da Geometria Plana. Na primeira seção discorremos sobre questões de ensino e aprendizagem da Geometria. Já na segunda abordamos a respeito de polígonos.

#### 2.1 QUESTÕES DE ENSINO E APRENDIZAGEM

O surgimento da Geometria pode ser entendido como surgido desde muitos e muitos séculos atrás, como postulam Pavanello (1989) e Kallef (1994). Na educação, é perceptível problemas inerentes ao processo de ensino e aprendizagem da Geometria e são diversas as razões. Muitos são os alunos que convivem com lacunas no que diz respeito ao seu conhecimento geométrico.

Nesse sentido, são inclusos até alunos do curso de Matemática, como nos afirma Kallef *et al.* (1994). Conforme os autores, os alunos do curso superior também são suscetíveis a dispor de problemas no que tange seus conhecimentos geométricos, apesar de serem eles alunos do curso de Matemática.

Lorenzato (1995) discorre acerca da 'omissão geométrica', bem como elenca algumas razões para tal. Dentre elas, "[...] muitos professores não detêm os conhecimentos geométricos necessários para realização de suas práticas pedagógicas" (LORENZATO, 1995, p. 3).

Também para esse autor, o livro didático é outra razão que pode justificar os problemas quanto ao processo de ensino e aprendizagem dessa área da Matemática. Segundo Lorenzato (1995, p. 4), nos livros didáticos "[...] a Geometria é apresentada apenas como um conjunto de definições, propriedades, nomes e fórmulas, desligado de quaisquer aplicações ou explicações de natureza histórica ou lógica [...]".

Mais, Lorenzato (1994) atribui a disposição dos capítulos geométricos como sendo outro fator contribuinte para o não exercício geométrico. Nesse sentido, para Pavanello (1989, p. 6), "esse costume de programar a geometria para o fim do ano letivo é, de certo modo, reforçado pelos livros didáticos que, pelo que pude observar, abordam esse tema quase sempre por último, dando a impressão de que esta é a programação mais conveniente".

Somada a todas essas razões citadas anteriormente, para Lorenzato (1995), o Movimento da Matemática Moderna também contribuiu para tal feito. Esse movimento surgiu de uma necessidade percebida em considerar um novo ensino a Matemática (PAVANELLO, 1989):

Umas das principais alegações dos diferentes grupos dedicados à tarefa de reformar o currículo de matemática com relação aos maus resultados obtidos no ensino dessa disciplina é que os tópicos abordados no currículo tradicional se referem a desenvolvimentos anteriores ao século XVIII. Campos novos como a álgebra abstrata, a topologia, a lógica matemática, a álgebra de Boole, deveriam substituir os tópicos tradicionalmente abordados. A ênfase no novo (conteúdo e abordagem) faz com que o movimento fique conhecido como "matemática moderna" (PAVANELLO, 1989, p. 94).

No tocante ensino da Geometria, "para manter-se a coerência do movimento em questão, faz-se necessário, no entanto, propor um trabalho com a geometria sob o enfoque das estruturas, feitos por planos vetoriais ou por transformações [...]" (PAVANELLO, 1989, p.163).

Nesse cenário, os professores acabaram por não executar o exercício do ensino da Geometria com seus alunos, visto que o ensino segundo o modelo pretendido, não compunha os conhecimentos dos professores que lecionavam Matemática, sendo isso mais reforçado com a Lei 5692/71, que permitia uma personalização dos conteúdos que seriam ensinados, consequentemente deixando de lado a Geometria (PAVANELLO, 1989, 1993).

Desse modo, Kallef (1994, p. 20) afirma que "[..] o chamando movimento da 'Matemática Moderna' levou os matemáticos a desprezarem a abrangência conceitual e filosófica de Geometria Euclidiana, reduzindo-a a um exemplo de aplicação da Teoria dos Conjuntos e da Álgebra Vetorial".

Logo, tanto Kallef (1994) quanto Lorenzato (1995) concordam com efeitos negativos oriundos desse movimento que acabaram por influenciar problemas no processo de ensino e aprendizagem da Geometria.

Ainda, existiu uma tentativa de retomar o exercício da Geometria Euclidiana, como discorre Kallef (1994):

Dentre os objetivos a serem alcançados foram priorizados os seguintes:

(a) Induzir no aluno o entendimento de aspectos espaciais do mundo físico e desenvolver sua intuição espacial e seu raciocínio espacial;

(b) Desenvolver no aluno a capacidade de ler e da interpretar argumentos matemáticos, utilizando a Geometria como meio para representar conceitos e as relações matemáticas;

(c) proporcionar ao aluno mios de estabelecer o conhecimento necessário para auxiliá-lo no estudo de outros ramos da Matemática e de outras disciplinas, visando uma interdisciplinaridade dinâmica e efetiva;

(d) desenvolver no aluno habilidades que favoreçam a construção do seu pensamento lógico, preparando-o para os estudos mais avançados em outros níveis de escolaridade. (KALLEF, 1994, p.20/21)

A autora adiciona também mais fatos negativos ligados ao processo de ensino e aprendizagem da Geometria ao postular "[...] o ensino da Geometria não só é confundido com o do Desenho Geométrico, como também as suas aulas são ministradas separadamente das de Matemática" (KALLEF, 1994, p. 20).

Assim, os problemas inerentes ao exercício da Geometria já vêm de muito tempo, e é preciso que haja uma tentativa maior de mudar essa realidade para que se possa contribuir de fato com o processo de ensino e aprendizagem dos alunos em Geometria.

Diante do exposto, se faz necessário mudar a prática pedagógica vigente no ensino da Matemática, objetivando trabalhar com a Geometria, que é essencial em nossas vidas, para contribuir com a ampliação dos conhecimentos e desenvolvimento dos alunos, bem como buscar tratar as deficiências dos mesmos nesse tocante.

Lorenzato (1995, p. 4) reforça essa necessidade ao discorrer, "é preciso um amplo e contínuo esforço de diferentes áreas educacionais para que mudanças se efetivem no atual quadro do ensino da Geometria escolar". Nesse sentido, para o mesmo autor é preciso uma reestruturação na formação inicial do professor, assim como na formação continuada. De acordo com Almouloud (2004):

> Grande parte dos professores que hoje estão em atividade teve formação básica muito precária em geometria. Além disso, os cursos de formação inicial de professores, tantos os cursos de magistério como os de licenciatura, continuam não dando conta de discutir suficientemente com seus alunos, futuros professores, propostas mais eficiente para o ensino de geometria, e, também as modalidades de formação continuada, postas em ação nos últimos anos, basicamente na forma de cursos de reciclagem, não têm atingido (ainda) o objetivo de mudar a prática na sala de aula em relação ao ensino de Geometria (2004, *apud* CARVALHO e CARVALHO, 2011, p. 3).

Na formação inicial do professor, quando dada ênfase necessária à Geometria, pode-se contribuir para que o professor a trabalhe mais dentro de sua sala de aula, além de ofertar o conhecimento necessário a ele para que possa exercer o ensino da Geometria de maneira a proporcionar um conhecimento significativo aos alunos.

A Geometria faz parte de nossas vidas, do nosso cotidiano, é perceptível diversas formas geométricas nos diversos elementos que nos deparamos no decorrer do dia, assim, não se pode dispensá-la, pois é importante que os alunos disponham de conhecimento geométrico para que possam usá-lo em seu dia a dia:

> [...] lidamos em nosso cotidiano com idéias de paralelismo, perpendicularismo, congruência, semelhança, proporcionalidade, medição (comprimento, área, volume), simetria: seja pelo visual (formas), seja pelo uso no lazer, na profissão, na comunicação oral, cotidianamente estamos envolvidos com a Geometria (LORENZATO, 1995, p. 5).

Uma das razões pela qual a Geometria se faz importante é expressa por meio do pensamento, "sem conhecer Geometria a leitura interpretativa do mundo torna-se incompleta, a comunicação das idéias fica reduzida e a visão da Matemática torna-se distorcida" (LORENZATO, 1995, p. 5).

Nesse sentido, de acordo com a Base Nacional Comum Curricular, "A **Geometria** envolve o estudo de um amplo conjunto de conceitos e procedimentos necessários para resolver problemas do mundo físico e de diferentes áreas do conhecimento" (BRASIL, 2017, p. 271, grifo do autor).

Com a Geometria é possível realizar o estudo de diversas outras áreas de maneira muito mais fácil, além de favorecer a resolução de problemas por meio de sua transposição para o desenho, como discorre Lorenzato (1995). "A imagem desempenha importante papel na aprendizagem e é por isso que a reapresentação de tabelas, fórmulas, enunciados, etc, sempre recebe uma interpretação mais fácil com o apoio geométrico" (LORENZATO, 1995, p. 6).

Assim, a importância da Geometria nas nossas vidas pode ser entendida como muito mais ampla do que o exposto, contribuindo para a percepção da sua necessidade de trabalho nas escolas. Cabe ao professor adequar a sua prática pedagógica de maneira a favorecer o processo de aquisição de conhecimentos geométricos. Com isso, podendo considerar atingir alguns pontos dos quais apontam Matos e Serrazina (1996, *apud* MOTTA, 2008, p. 27):

- a) *visualização:* forma como os alunos percebem o mundo onde vivem, interagindo, interpretando e modificando as interações nos objetos;
- b) *verbalização:* maneira como os alunos interagem entre si idéias; argumentos e significados:
- c) *manipulação:* método como os alunos constroem materiais, objetos e desenhos, utilizando instrumentos de desenho, possibilitando a compreensão de idéias geométricas;
- d) *organização:* modo como os alunos estruturam o pensamento geométrico;
- e) *aplicação:* maneira como os alunos aplicam os conceitos geométricos em situações cotidianas.

Ainda, para auxiliar o professor em sua prática, há diversas possibilidades de materiais e recursos que podem auxiliá-lo a trabalhar com a Geometria. Diante disso, para Lorenzato (1995, p. 11):

> Além de dispor de bons materiais e saber usá-los corretamente, é preciso que em sala de aula, o professor assuma a postura de orientador para a aprendizagem: assim, ele não responderá ao aluno, mas o conduzirá à descoberta. A fim de facilitar essa tarefa, seguem algumas questões que deveriam estar sempre presente às aulas, principalmente nas de Geometria:

- Porque você pensa assim?
- Como você chegou a essa conclusão?
- Isso vale para outros casos?
- Como isso pode ser dito de outro modo?
- É possível representar essa situação?
- O que isto quer dizer?
- Por que você concorda?
- Existem outras possibilidades?

Com isso, o papel do professor não é o de simplesmente apresentar aos alunos os conceitos ou dois exemplos de aplicação de fórmulas, ele deve incentivar o seu aluno a buscar respostas, buscar significado no que está sendo estudado, dar ao aluno a oportunidade de construir em conjunto o conhecimento geométrico.

Ainda mais, é preciso que o professor busque enfrentar os obstáculos que lhe impedem de trabalhar com a Geometria. Que consiga, mesmo que em longo prazo, mudar o estereótipo atribuído ao processo de ensino e aprendizagem dessa área da Matemática para que o relato de diversos alunos, quanto ao seu processo de ensino e aprendizagem geométrico, seja apaixonante e inspirador.

## 2.2 SOBRE POLÍGONOS

As formas surgem, de acordo com Ferreira (2015), de um período muito distante. "Já no Período Paleolítico (20 000 a.C.), devido à necessidade do homem de representar o mundo que o cerca, são encontrados vestígios do interesse pelas formas" (FERREIRA, 2015, p. 4).

Santos e Viglione (2011) apontam a atribuição do surgimento da Geometria como sendo feita aos egípcios, com base em estudos, contudo, há também um reconhecimento a outros povos. Nesse sentido, Ferreira (2015) adiciona também a origem da Geometria aos povos babilônicos.

Ainda, Ferreira (2015) aponta sobre a importância do papel da Grécia no estudo da Geometria. "De posse dos conhecimentos práticos desenvolvidos no Egito e na Babilônia, os gregos começaram a aperfeiçoar a geometria, dando a essa ciência a estrutura que se manteve até os dias de hoje" (FERREIRA, 2015, p. 5).

A Geometria Plana ou Geometria Euclidiana Plana, como o próprio nome sugere, está intimamente ligada ao matemático Euclides (OLIVEIRA, 2013). De acordo com Ávila (2001, p. 1), "Temos muito pouca informação sobre Euclides, que teria vivido por volta do ano 300 a.C.".

Nesse cenário, Santos e Viglione (2011), Ávila (2001), Silva (2013) e Ferreira (2015), destacam Os Elementos, livro famoso de Euclides que abordava acerca da Geometria Plana dentre outros conteúdos matemáticos. Segundo Santos e Viglione (2011):

> Os Elementos de Euclides é um tratado matemático e geométrico consistindo de 13 livros escrito pelo matemático grego Euclides em Alexandria por volta de 300 a.C. Os 4 primeiros livros, que hoje pode ser pensado como capítulos, tratam da Geometria Plana conhecida da época, enquanto os demais tratam da teoria dos números, dos incomensuráveis e da geometria espacial (SANTOS e VIGLIONE, 2011, p. 14).

Euclides, em Os Elementos, introduz alguns conceitos amplamente essenciais em Geometria Plana, como é o caso do triângulo, e outros (SANTOS e VIGLIONE, 2011). Ainda, Silva (2013) aponta proposições que se referem a outras figuras planas, polígonos, como é o caso do quadrado. Nesse sentido, discorrem Ávila (2001) e Silva (2013) sobre os polígonos regulares aparecerem apenas no quarto livro, ou quarto capítulo de Os Elementos.

Na BNCC uma das habilidades atribuídas ao Ensino Fundamental é a EF05MA17, na área da Geometria, que diz que: "reconhecer, nomear e comparar polígonos, considerando lados, vértices e ângulos, e desenhá-los, utilizando material de desenho ou tecnologias digitais" (BRASIL, 2017, p. 297).

## **CAPÍTULO 3**

### **O USO DE TECNOLOGIAS NA EDUCAÇÃO MATEMÁTICA**

Este capítulo, de quatro seções, aborda o uso das tecnologias na educação, o Construcionismo, a apresentação do programa e ambiente SuperLogo 3.0, e por fim, a Matemática e o SuperLogo 3.0.

#### 3.1 O USO DE TECNOLOGIAS NA EDUCAÇÃO

As tecnologias mudaram nossa maneira de pensar e agir. São diversas possibilidades de uso que podem contribuir significativamente para melhorias em diversos âmbitos das nossas vidas.

Segundo Bruzzi (2016), o uso das tecnologias na educação se estende de muitos anos. Para Lima (2009, p. 21), "A década de 90 revelou uma grande massificação das TIC". O uso dos computadores na educação, como referência, se tornou mais popular com os microcomputadores, assim dando origem a diversos tipos de programas voltados ao processo de ensino e aprendizagem (VALENTE, 1998a, 1999).

Para Baccega (1996), foram diversas as mudanças que as tecnologias ocasionaram no modo de viver das pessoas, atingindo consequentemente o âmbito educacional. Segundo Moran (1995), as escolas, com o advento das tecnologias, modificam o seu espaço e ofertam novas possibilidades que podem contribuir tanto com os alunos, quanto com os professores. Nessa direção, para Andrade (2011):

> À medida que o sistema educacional utiliza das tecnologias no processo de ensino aprendizagem há uma diminuição da exclusão digital, e a educação ultrapassa as paredes das salas de aula, os especialistas costumam estar de acordo com um ponto básico, o computador, pode, sim, dar contribuições relevantes à sala de aula, mas tudo depende de como se faz o uso da tecnologia, nesse contexto a postura do docente muda, ele precisa ser instruído a ser mediador dessas novas tecnologias (ANDRADE, 2011, p. 15).

#### Com isso, nos diz Baccega (1996):

O computador, o vídeo, ou os outros aparelhos têm que ser vistos como uma ferramenta a mais no processo de educação. E uma ferramenta que deverá ser usada pelo professor a partir de seus objetivos, a partir do planejamento que ele elaborou, objetivando o acesso crítico ao conhecimento (BACCEGA, 1996, p. 9).

O professor então ganha como aliado às diversas tecnologias, mas é necessário que ele saiba dispor de conhecimento necessário sobre o que pretende usar em sala de modo a contribuir com o aprendizado dos alunos:

> As técnicas precisam ser escolhidas de acordo com o que se pretende que os alunos aprendam. Como o processo de aprendizagem abrange o desenvolvimento intelectual, afetivo, o desenvolvimento de competências e de atitudes, pode-se

deduzir que a tecnologia a ser usada deverá ser variada e adequada a esses objetivos (MASETTO, 2000, p. 143).

Moran (2000) ressalta que o professor tem diversas possibilidades de inovar e diferenciar em sua prática pedagógica em sala de aula diante de todos os recursos tecnológicos. Nesse sentido, destaca Baccega (1996):

> O uso do computador, por exemplo, tem se revelado de grande valia no ensino. Porém, se o uso do computador ocorrer apenas na perspectiva de instrução, seu valor ficará drasticamente reduzido. A educação continuará a ter como base a reprodução do conhecimento e o computador servirá apenas para colocar à disposição do aluno, descritivamente, uma gama maior dos conhecimentos que a humanidade já acumulou (BACCEGA, 1996, p. 9).

Logo, é exigido do professor postura diferenciada que ele dispõe para compor a sua prática docente frente aos novos aliados e às tecnologias. Para Faria (2004, p. 57), "Os procedimentos didáticos, nesta nova realidade, devem privilegiar a construção coletiva dos conhecimentos, mediados pela tecnologia, na qual o professor é um partícipe pró-ativo que intermedia e orienta esta construção".

Nesse cenário, a formação continuada do professor se apresenta como de grande importância, como destaca Leite (2018). Para a autora, "é importante que as escolas solicitem uma formação continuada para uma didática diferenciada, caso contrário podem ser superadas pelas tecnologias" (LEITE, 2018, p. 34).

Em contrapartida, para Ens (2002, p. 40):

[...] a equipe da escola deverá:

- criar condições para que os professores possam se apropriar do uso dos novos instrumentos, tendo uma visão crítica da máquina;

- discutir com os professores a melhor forma de utilizar os recursos disponíveis na escola;

- construir com o grupo de professores propostas para o uso integrado dos recursos tecnológicos;

- avaliar o processo como forma de (re)planejar as ações desenvolvidas na prática pedagógica.

Em suma, as tecnologias no ambiente educacional tendem a favorecer o desenvolvimento do aluno, trazendo inúmeras contribuições que agregam o processo de ensino aprendizagem.

## 3.2 O CONSTRUCIONISMO

Valente (1997, 1998a, 1998b, 1999) e Almeida (2000) discutem duas abordagens atribuídas ao computador quanto ao seu uso no âmbito educacional: o Instrucionismo e o Construcionismo.

No Instrucionismo o computador é usado como máquina de ensinar, ele é responsável por repassar o conhecimento ao aluno por meio de programas CAI (C*omputer Aided*  *Instruction*) que podem ser do tipo tutorial, exercício-e-prática, simulação e jogos. Segundo Almeida (2000, p. 16), "nesse contexto, a atuação do professor não exige muita preparação, pois ele deverá selecionar o software de acordo com o conteúdo previsto, propor as atividades para os alunos e acompanha-los durante a exploração do software".

Enquanto no Construcionismo o aluno assume papel ativo na construção da sua aprendizagem e o computador favorece o processo de construção de conhecimento. A diferença entre essas duas concepções educacionais pode ser entendida da seguinte forma:

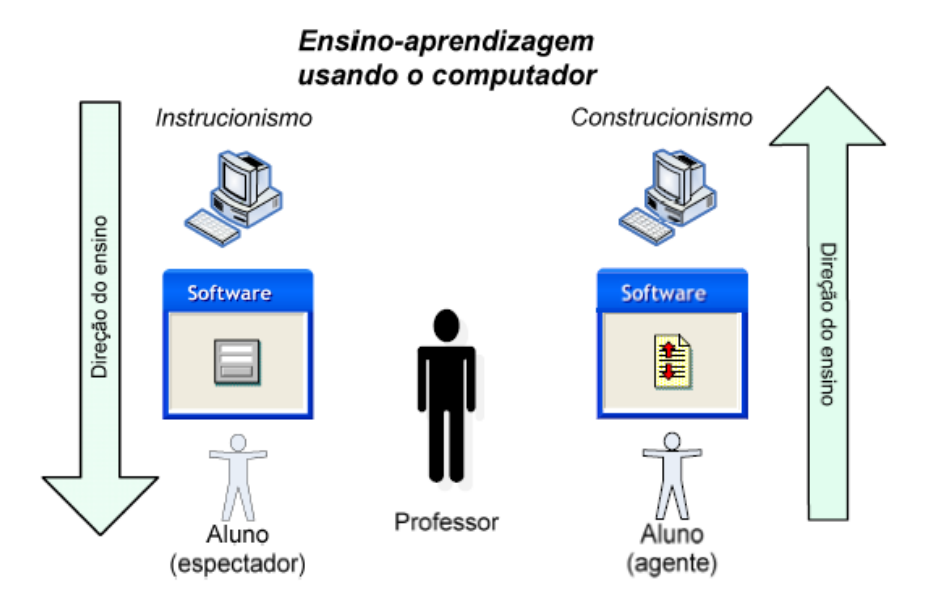

**Figura 1** – Instrucionismo versus Construcionismo

**Fonte:** Lima (2009, p. 35).

Conforme Lima (2009), do lado esquerdo da Figura 1, representação do Instrucionismo, o aluno recebe o conhecimento que é repassado pela máquina, o computador, por intermédio de um programa. Do lado direito, o aluno é quem atua sobre a máquina, também por intermédio de um programa, ambos com a mediação de um professor.

Para Valente (1998b, p. 40), "[...] Papert denominou de construcionista a abordagem pela qual o aprendiz constrói, através do computador, o seu próprio conhecimento".

Dessa forma, a linguagem de programação Logo surge para consolidar o Construcionismo de Papert, tendo como base os estudos de Piaget, principalmente no que remete a um ambiente que oportunize a aprendizagem por meio da interação (LIMA, 2009; VALENTE, 1998a).

Ainda, para Valente (1998b), o computador dentro do Construcionismo se torna um diferencial, pois "o uso do computador requer certas ações que são bastante efetivas no processo de construção do conhecimento. Quando o aprendiz está interagindo com o

computador ele está manipulando conceitos e isso contribui para o seu desenvolvimento mental" (VALENTE, 1998b, p. 40). Nessa direção, destaca Lima (2009):

> O inicialmente proposto por Piaget em termos de interação sujeito e objeto, ganha uma nova dimensão em Papert. Com a introdução do computador, essa interação passa a se perpetuar, geralmente, com o uso de uma linguagem de programação – no caso do LOGO. A construção do conhecimento continua a estar relacionada à interação sujeito e objeto, entretanto, um novo elemento é introduzido no processo: uma linguagem de programação, veículo de expressão de idéias do qual o aluno pode se apropriar para gerar conhecimento (LIMA, 2009, p. 72).

Destacando o uso de linguagens de programação, na BNCC uma das habilidades, a EM13MAT406, para o Ensino Médio é a de: "utilizar os conceitos básicos de uma linguagem de programação na implementação de algoritmos escritos em linguagem corrente e/ou matemática" (BRASIL, 2017, p. 531).

Segundo Valente (1997, 1998a, 1998b) e Almeida (2000), trabalhar com uma linguagem de programação como a linguagem Logo no computador para resolução de determinado problema efetiva os processos de descrição, execução, reflexão e depuração. A descrição acontece quando as ideias pensadas para a resolução do problema são traduzidas para a linguagem da tartaruga, a execução é feita pelo programa que interpreta a descrição feita, em seguida o processo de reflexão acontece quando o aluno verifica se o que foi executado está de acordo com a resolução para o problema proposto e por fim o processo de depuração, nesse momento o aluno corrige os eventuais erros do seu código ou o modifica.

De acordo com Lima (2009), os processos de reflexão e depuração remetem a dois conceitos postulados por Piaget, os conceitos de assimilação e acomodação. Para Almeida  $(2000)$ :

> Assimilação é a ação do sujeito sobre o objeto, isto é, o sujeito atua sobre o objeto e transforma-o pela incorporação de elementos do objeto às suas estruturas existentes ou em formação. Acomodação é a ação do sujeito sobre si próprio, ou seja, é a transformação que os elementos assimilados podem provocar em um esquema ou em uma estrutura do sujeito (ALMEIDA, 2000, p. 32).

#### Conforme Lima (2009):

[...] a reflexão propiciaria a assimilação de conceitos ligados à resolução de problemas usando uma linguagem de programação. Já a depuração, proporcionaria a acomodação do conhecimento, por meio da revisão de estratégias de solução de problemas, as quais seriam reelaboradas em níveis de compreensão superiores (LIMA, 2009, p. 51).

Contudo, segundo Valente (1997, 1998b) e Lima (2009), para que os processos anteriormente citados sejam alcançados é necessária a presença de um profissional qualificado para tal, pois "o aluno pode, por exemplo, incorrer numa situação em que ele não sabe um conceito – o que representaria uma estagnação do processo. Daí a importância do suporte a ser suprido pelo agente educacional" (LIMA, 2009, p. 47).

Outro aspecto do qual chamam atenção Almeida e Silva (2016) e Valente (1998a, 1998b) no Construcionismo diz respeito ao aspecto positivo no qual o erro é visto, "portanto, no Logo, o erro deixa de ser uma arma de punição e passa a ser uma situação que nos leva a entender melhor nossas ações e conceitualizações" (VALENTE, 1998a, p. 23).

Essa nova concepção da qual constitui o papel do erro no processo de aprendizagem pode favorecer, por exemplo, uma maior participação do aluno nas aulas, visto que, por vezes, o aluno prefere não explicitar sua opinião dentro de uma atividade por receio do julgamento, caso a sua resposta não esteja correta.

#### 3.3 O PROGRAMA E AMBIENTE SUPERLOGO 3.0

A linguagem de programação Logo foi desenvolvida pelo matemático Seymour Papert na década de 60, quando se mudou para o Instituto de Tecnologia de Massachussetts, após trabalhar com Piaget no Centro de Epistemologia Genética (PAPERT, 1985). A linguagem foi pensada para que o público infantil pudesse ter o contato com uma linguagem de programação acessível e com potencial. Ainda, a linguagem também foi pensada para aqueles que não dispusessem de um conhecimento matemático aprofundado:

> [...] eu comecei a pensar sobre planejar uma linguagem de computação que seria apropriada a crianças. Isto não significa que devia ser uma linguagem "de brinquedo". Pelo contrário, eu desejava que ela tivesse o poder das linguagens de programação profissionais, mas também queria que ela tivesse fáceis vias de acesso para principiantes sem domínio da matemática (PAPERT, 1985, p. 247).

A linguagem Logo, em seu surgimento, não dispunha de uma interface gráfica. Mesmo assim, os alunos que a utilizavam desenvolviam coisas do tipo como jogos de estratégia (PAPERT, 1985). Posteriormente a linguagem passou a ser representada por uma tartaruga que para Papert (2008, p. 164), "[...] surgiu ao imaginar como uma criança poderia captar em forma computacional algo físico como o desenhar ou o caminhar".

Ao trabalhar com a linguagem Logo, o aluno assume papel ativo na construção de sua aprendizagem, evidenciando a perspectiva construcionista (VALENTE, 1998b). Sendo assim, o ambiente SuperLogo 3.0 se constitui como um espaço rico para o desenvolvimento dos alunos, visto que, segundo Motta (2008):

> O ambiente permite que o aluno expresse a resolução de um problema segundo uma linguagem de programação. O programa pode ser verificado por meio da sua execução e, com isso, possibilitar ao usuário verificar suas idéias e conceitos. Se existir algo errado, ele pode analisar o programa e identificar o erro, que é tratado como uma fase necessária à sua estruturação cognitiva (MOTTA, 2008, p. 70).

Neste trabalho, a versão da linguagem Logo utilizada é o Superlogo 3.0. Essa versão brasileira do programa foi traduzida na Universidade Estadual de Campinas (UNICAMP) pelo Núcleo de Informática educacional (NIED) e seu download pode ser feito de maneira gratuita no site da NIED (MOTTA, 2008). Entretanto, o mesmo programa, baixado no site da NIED apresenta limitações de comandos a depender do sistema operacional Windows e sua versão, 32 ou 64 bits, conforme sinalizado no próprio site na NIED (2012). Diante disso, optamos por baixar o Superlogo 3.0 no site ProjetoLogo, também de maneira gratuita, pois o mesmo é mais atualizado.

Motta (2008) descreve o programa SuperLogo 3.0 como um programa que dispõe de interface gráfica composta por duas janelas, a janela gráfica e a janela de comandos:

**Figura 2** – Interface do SuperLogo 3.0 SuperLogo 3.0 - [ ]  $\Box$ .<br>Arquivo Procedimento Modo-de-Execução Bitmap Formatar Zoom Ajuda tor **A** Janela de Comandos  $\Box$ Restaurar janela gráfica Restaurar janela comandos<br>Tat Estado Pause Parar Executar

**Fonte:** Print Screen do SuperLogo 3.0.

A janela gráfica conta com um menu no canto superior esquerdo da tela que presta diversas funções, juntamente com a representação de uma tartaruga que está centralizada no meio da tela. É ela que executa os comandos passados pelo usuário pela janela de comandos. Essa janela, por sua vez, conta com alguns botões no canto inferior direito da tela. São eles: restaurar janela gráfica, restaurar janela de comandos, tat, entrada, pausa, parar e executar.

Os demais comandos e funcionalidades do SuperLogo 3.0 abordadas com os alunos participantes da presente pesquisa estão descritos e podem ser consultados no Apêndice A. Os mesmos também foram descritos com base em Motta (2008) e Motta e Miranda (2008).

## 3.4 A MATEMÁTICA E O SUPERLOGO 3.0

O ambiente do SuperLogo 3.0 é um espaço que oportuniza o contato direto com diversos conceitos matemáticos, como o de ângulo. Para Papert (1985, p. 86), "mesmo ao desenhar simples quadrados e estrelas, a Tartaruga é portadora de idéias importantes: ângulo, repetição controlada, operador de mudança de estado". Nesse sentido, segundo Motta (2008):

Os alunos ao trabalharem com o SuperLogo, desenvolvem capacidades como raciocínio, calculo mental, criatividade e interesse pela Matemática. A tartaruga e o aluno trabalham em interação, favorecendo a criação de símbolos que levam o educando a explorar e conhecer as relações espaciais e propriedades geométricas (MOTTA, 2008, p. 67).

A Geometria pode ser trabalhada no programa de maneira a favorecer a visualização e a manipulação de elementos geométricos. Como exemplo, ao construir um polígono regular, a tartaruga pede como parâmetro de giro o ângulo externo dessa figura plana. Além disso, podem ser trabalhados os conceitos de lado, diagonais e outros.

Diversas são as possibilidades para se abordar conceitos geométricos e não geométricos essenciais, conceitos esses que muitas vezes são esquecidos pelos alunos no decorrer da vida escolar ou nem sequer chegaram a ser aprendidos.

O SuperLogo 3.0 também dispõe de recursos para realização de operações como cálculo de logaritmo, operações aritméticas básicas e outros. Permite explorar conceitos da Geometria Espacial, visto que o programa dispõe do modo 3D de trabalho. Essas e outras funções do programa são explicitadas nos trabalhos de Motta (2008) e Motta e Miranda (2008).

Um dos trabalhos que aborda o uso do SuperLogo 3.0 no ensino e aprendizagem da Geometria Plana é o de Borges (2017). Nele é apresentado o uso do programa aliado ao processo de ensino da Geometria Plana também com alunos do Ensino Médio, mais especificamente com alunos do 2° Ano. Nesse cenário, a autora se utilizou de oficinas, nas quais foram apresentadas as funcionalidades do SuperLogo 3.0, bem como algumas atividades a serem realizadas no programa. Para finalizar o seu estudo, a autora aplicou um teste acerca de Geometria Plana para verificar sobre as contribuições do uso de programa com tocante ao ensino-aprendizagem do conteúdo.

# **CAPÍTULO 4 METODOLOGIA**

Este capítulo, de três seções, discorre acerca do local e participantes, metodologia e questionário utilizado na presente pesquisa. Também explicita os instrumentos utilizados para a coleta dos dados.

Nossa pesquisa é de caráter qualitativo, pois a mesma "é utilizada para investigar um determinado problema de pesquisa, cujos procedimentos estatísticos não podem alcançar devido à complexidade do problema como: opiniões, comportamentos, atitudes dos indivíduos ou grupo" (RODRIGUES *et al*, 2010, p. 56). Quanto aos dados da investigação qualitativa, para Bogdan e Biklen (1994, p. 48), os mesmos correspondem a "[...] transcrições de entrevistas, notas de campo, fotografias, vídeos, documentos pessoais[...]".

#### 4.1 LOCAL E PARTICIPANTES

De início planejávamos aplicar esta pesquisa com alunos da Escola Cidadã Integral Monsenhor José da Silva Coutinho, na cidade de Esperança, estado da Paraíba, pois a mesma já nos havia recebido e nos dado todo suporte para que aplicássemos outra pesquisa, fruto de um de nossos projetos de extensão, citado no Capítulo 1.

Ainda planejávamos trabalhar com uma turma de 2° ano do Ensino Médio para que a partir da compreensão da Geometria Plana pudéssemos sanar possíveis lacunas oriundas do Ensino Fundamental e contribuir com o processo de ensino e aprendizagem da Geometria Espacial.

Contudo, devido à pandemia causada pelo coronavírus, e sendo o isolamento social uma das formas de evitar o contágio desse vírus, as escolas e todos os serviços não essenciais tiveram que parar, ou continuar de maneira remota. Diante dessa situação, com a impossibilidade de realizar a pesquisa de maneira presencial, a mesma foi repensada para acontecer de maneira integralmente virtual.

Para isso, os alunos participantes deveriam dispor de um computador para a instalação e realização das atividades no programa SuperLogo 3.0, visto que o mesmo não está disponível para sistema operacional Android. Mas nem todos os alunos possuem computador e/ou estavam disponíveis a participar de mais uma atividade de maneira remota, uma vez que as atividades escolares acontecem da mesma maneira.

Nesse cenário, entramos em contato com Escola Cidadã Integral Monsenhor José da Silva Coutinho visando encontrar alunos voluntários a participar de nossa pesquisa. Alguns dos alunos que se voluntariaram não puderam participar devido à falta de computador. Logo o

número de participantes ficou muito reduzido e então optamos por incluir alunos voluntários do 3° ano do Ensino Médio.

Com isso, três foram os alunos participantes. O primeiro voluntário a participar foi indicado pela professora de Matemática da Escola. O segundo indicado pelo primeiro aluno participante. O terceiro indicado por um dos alunos voluntários que não pode participar. Dos três alunos, um está cursando o 2° ano do Ensino Médio e os outros dois o 3° ano. Os mesmos serão referenciados como Aluno A, Aluna B e Aluno C.

A pesquisa se deu por meio de encontros virtuais (remotos) em forma de reuniões na plataforma Google Meet. A plataforma permite a apresentação da tela do computador de qualquer participante, ou seja, cada participante pode compartilhar a tela, ou ação com os demais que está a realizar em seu computador. Consequentemente, é possível o acompanhamento individual dos alunos ao interagir e realizar atividades no programa SuperLogo 3.0.

#### 4.2 ENCONTROS

Foram realizados 6 encontros (totalizando em 11 reuniões), comtemplando revisão sobre conceitos de Geometria Plana, exploração do programa SuperLogo 3.0 e atividades com o SuperLogo 3.0. Ao final foi enviado aos alunos participantes um questionário acerca de toda a pesquisa, para que pudessem discorrer sobre suas impressões.

Para Lakatos e Marconi (2003, p. 201), "questionário é um instrumento de coleta de dados, constituído por uma série ordenada de perguntas, que devem ser respondidas por escrito e sem a presença do entrevistador".

Os encontros foram realizados pelo Google Meet, com duração máxima de 1h30min, tendo início no dia 20 de julho de 2020. Os encontros foram acompanhados por apresentação de slides em PowerPoint pela pesquisadora. Para agendá-los, enviamos instruções, o link para o download do SuperLogo 3.0 e demais necessidades de comunicação, como o aplicativo de conversa WhatsApp e o correio eletrônico Gmail.

Foram escritas notas de campo, buscando registrar as observações da pesquisadora em relação a cada encontro com os alunos participantes. Segundo Bogdan e Biklen (1994, p.150), as notas de campo são "[...] o relato escrito daquilo que o investigador ouve, vê, experiência e pensa no decurso da recolha e refletindo sobre os dados de um estudo qualitativo".

#### *Primeiro Encontro*

O primeiro encontro foi planejado para o dia 20 de julho de 2020 de uma hora e meia. Inicialmente buscamos abordar os conceitos de Geometria Plana, sendo eles:

- Polígonos;
- Elementos de um Polígono;
- Polígono Convexo;
- Polígono Regular;
- Nomenclatura De Um Polígono;
- Ângulos Internos De Um Polígono;
- Área e Perímetro de um Polígono.

Por conseguinte, planejamos iniciar à exploração do programa SuperLogo 3.0. Com o objetivo de apresentar os *comandos básicos* usados no SuperLogo3.0, assim como *outros comandos*.

#### *Segundo Encontro*

Com o segundo encontro planejado para o dia 30 de julho de 2020 de uma hora e meia, objetivamos continuar exploração do programa SuperLogo 3.0, explicando sobre o *comando repita*, para que a partir desse os alunos pudessem *construir um triângulo equilátero cujo perímetro fosse igual a 150*.

#### *Terceiro Encontro*

Para o terceiro encontro de 1 hora e 30 minutos planejado para os dias 13 (com os Alunos A e C) e 14 de agosto de 2020 (com a Aluna B) de uma hora e meia cada, objetivamos inicialmente abordar a atividade sobre *qual o ângulo usado pela tartaruga para construção de um polígono regular,* também a atividade de *construção de um hexágono regular por meio do comando repita* e a atividade de *identificação do pentágono regular,* apresentar o *comando arco* e *o uso de cores no SuperLogo 3.0.* Por fim, planejamos discorrer brevemente sobre a *criação de procedimentos* no programa.

#### *Quarto Encontro*

O quarto encontro para os dias 20 (com os Alunos A e C) e 21 de agosto de 2020 (com a Aluna B), de uma hora e meia cada, planejamos abordar ainda as atividades referentes *construção de um hexágono regular por meio do comando repita* e a atividade de *identificação do pentágono regular*. Ainda, planejamos apresentar acerca da *criação de procedimentos e do uso de variáveis no SuperLogo 3.0* para que alunos explorarem a criação de procedimentos no SuperLogo 3.0 com o objetivo de eles criarem o *procedimento que retorne um icoságono* e implementarem um *procedimento com o uso de variáveis*.

### *Quinto Encontro*

O quinto encontro para os dias 25 (com o Aluno C) e 27 de agosto de 2020 (com o Aluno A) de uma hora e meia cada, planejamos abordar ainda o *comando arco*, o *uso de cores no SuperLogo 3.0* e sobre a *criação de procedimentos*, para que os alunos pudessem criar o *procedimento que retorne um icoságono* e implementassem um *procedimento com o uso de variáveis*.

#### *Sexto Encontro*

No sexto encontro para o dia 1 de setembro de 2020 (com o Aluno C) de uma hora e meia, objetivamos abordar acerca a atividade de construção de um *procedimento que retorne um icoságono*, abordar o *uso de variáveis no SuperLogo 3.0* para que o aluno pudesse implementar *um procedimento com o uso de variável.*

## 4.3 QUESTIONÁRIO

O questionário enviado aos alunos ao fim da pesquisa contou com cinco questões. As mesmas tiveram o objetivo de registrar acerca dos conhecimentos geométricos deles, bem como captar as suas impressões acerca do programa SuperLogo 3.0 e toda a atividade realizada. As questões dispostas no questionário foram:

> 1- Quais conceitos geométricos você relembrou e quais foram as novidades com a atividade no SuperLogo 3.0?

2- O que você achou do SuperLogo 3.0?

3- O uso do SuperLogo 3.0 contribuiu para a sua aprendizagem em Geometria Plana? Se sim, como?

4- Você teve dificuldade em trabalhar no SuperLogo 3.0? Se sim, quais foram as dificuldades?

5- Você teve dificuldade em realizar as atividades? Se sim, quais foram as dificuldades?

No capítulo a seguir apresentamos os resultados de nossa pesquisa.

# **CAPÍTULO 5 RESULTADOS**

Neste capítulo, de três seções, discorremos acerca do processo de aplicação da proposta metodológica. A primeira seção apresenta cada encontro, levando em consideração os *aspectos matemáticos* e *aspectos tecnológicos* abordados. A segunda discorre acerca das considerações dos alunos, descritas no questionário. A última seção apresenta comentários acerca da aplicação da pesquisa.

#### 5.1 DOS ENCONTROS

Nesta seção apresentamos, por encontro, como se deu a aplicação da proposta metodológica explicitada anteriormente, ressaltando os *aspectos matemáticos e tecnológicos* desenvolvidos por cada aluno participante, isto é, os Alunos A, B e C.

#### *Primeiro Encontro*

O primeiro encontro, com uma reunião, aconteceu no dia 20 de julho de 2020 (com os Alunos A, B e C). Nesse iniciamos a revisão sobre os conceitos de Geometria Plana. Os alunos explicitaram algumas dúvidas. Como referência, surgiram dúvidas a respeito do ângulo externo de um polígono e da área do quadrado.

Logo, dentre os *aspectos matemáticos* observados, os alunos explicitaram algumas dúvidas no momento da revisão de Geometria Plana das quais buscaram ser sanadas pela pesquisadora, mas nada que pudesse interferir o desenvolver da pesquisa.

No que diz respeito aos *aspectos tecnológicos* trabalhados, os alunos conseguiram usar os *comandos básicos* bem como construir o quadrado sem grandes problemas. Cada aluno testou os comandos de giro e deslocamento, ou seja, *os comandos básicos*:

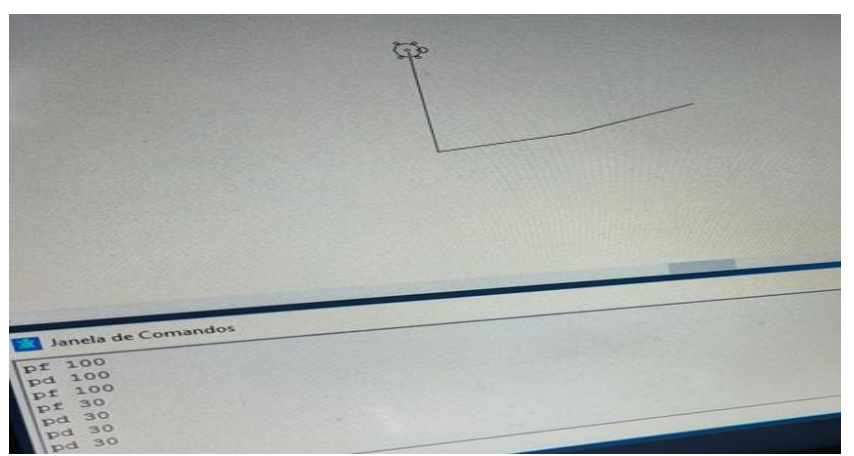

**Figura 3** – Aluno A usando os comandos básicos no SuperLogo 3.0

**Fonte:** Dados da Autora.

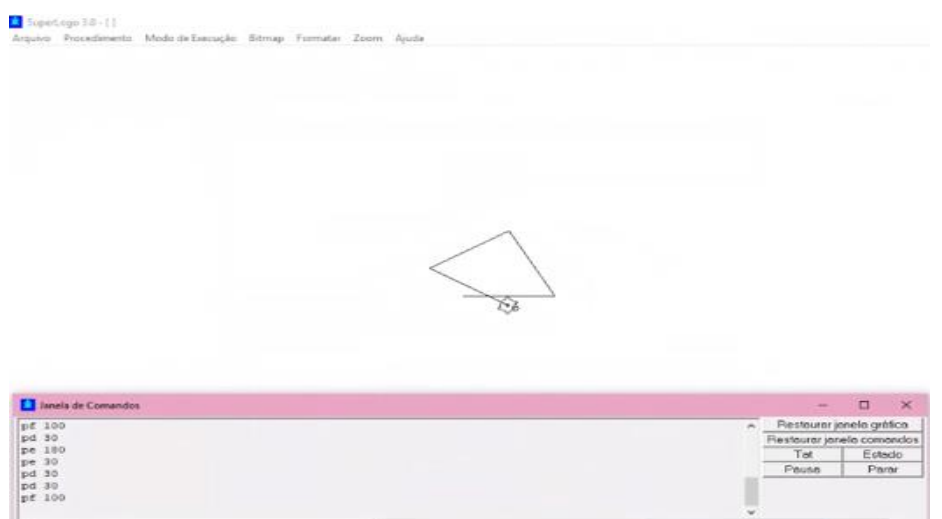

**Figura 4** – Aluna B usando os comandos básicos no SuperLogo 3.0

**Fonte:** Dados da Autora.

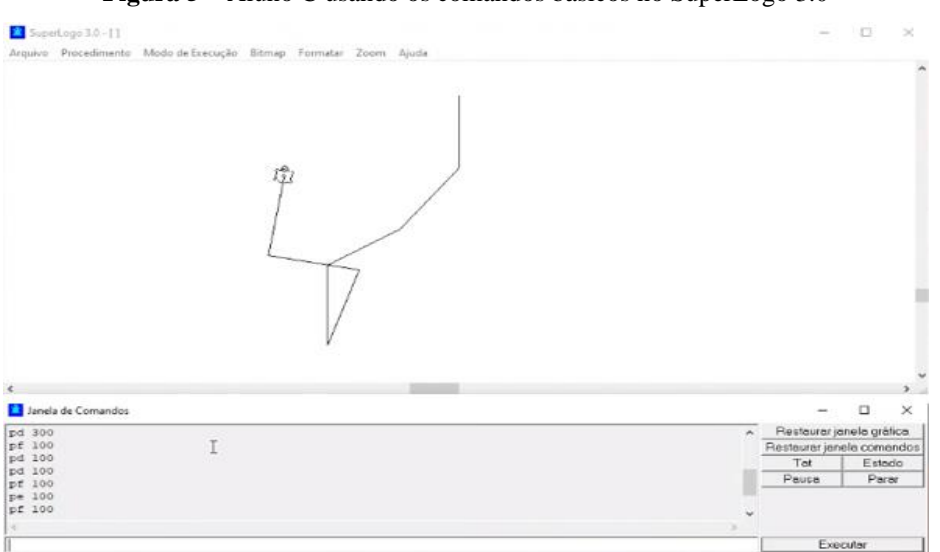

**Figura 5** – Aluno C usando os comandos básicos no SuperLogo 3.0

**Fonte:** Dados da Autora.

Por último, ao abordar o processo de construção do quadrado os alunos não apresentaram nenhuma dificuldade ao construí-lo. Quando foi solicitada a eles a construção de um quadrado, todos os alunos participantes, A, B e C afirmaram ter realizado a construção do polígono sem grandes dificuldades. Destacamos a construção do Aluno C:

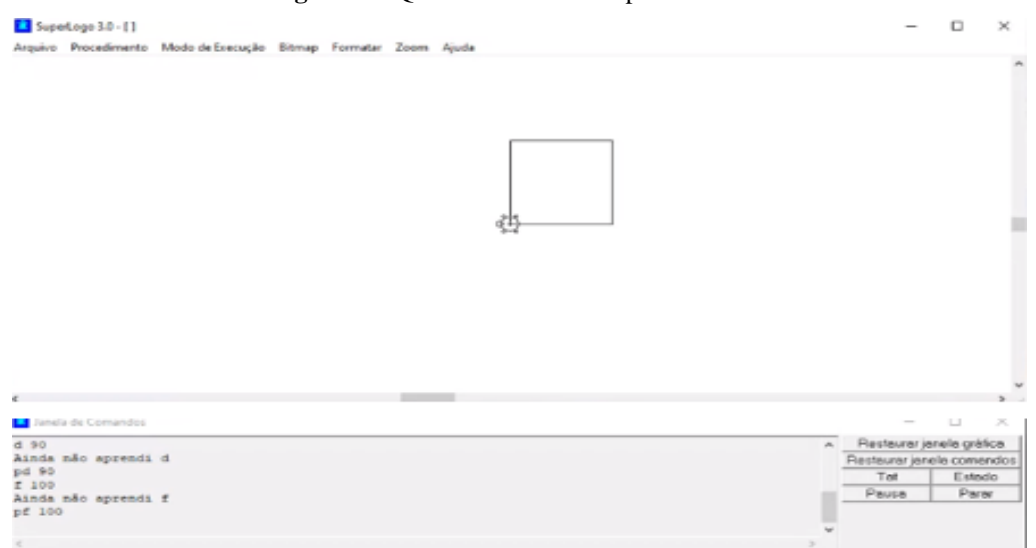

#### **Figura 6** – Quadrado construído pelo Aluno C

#### **Fonte:** Dados da Autora.

Nesta construção do quadrado pudemos visualizar um erro de sintaxe ao repassar os comandos a tartaruga, mas o mesmo foi rapidamente depurado, propiciando a acomodação acerca dos *comandos básicos*, como destaca Lima (2009).

Ao fim da construção do quadrado os alunos foram perguntados acerca do que poderíamos concluir com base nessa atividade. Ressaltaram o 90 referente ao ângulo e o 100 referente ao lado. Assim, destacando conceitos matemáticos importantes, como aponta Papert (1985). Ainda a pesquisadora comentou rapidamente a respeito do comando repita, finalizando o encontro.

Em suma, foi perceptível o empenho dos alunos em relembrar os conceitos geométricos apresentados, visto que não hesitaram em tirar suas dúvidas. Assim como nos momentos de exploração do SuperLogo 3.0, pois antes mesmo de solicitar que eles o explorassem, já haviam feito.

#### *Segundo Encontro*

Para realização do segundo encontro, com uma reunião, nos deparamos com alguns empecilhos. Dentre eles, problemas na conexão da internet dos participantes. Com isso, só foi possível realizar esse encontro no dia 30 de agosto de 2020 (com os Alunos A, B e C).

Ao iniciarmos, foi retomado o que havia sido abordado no primeiro encontro, buscando relacionar o código de construção do quadrado com conceitos matemáticos. Continuamos com a explicação acerca do *comando repita*, sendo demonstrado a partir da construção do quadrado. Os alunos o testaram para se familiarizar com o comando e então iniciaram a atividade de construção do triângulo equilátero de perímetro 150 com o *comando repita.* De início os alunos não externaram dúvidas.

Dos *aspectos matemáticos* observados foi notado que os alunos confundiram o conceito de perímetro com o conceito de lado do quadrado, pois ao invés de escreverem um código que usasse como valor do lado 50, resultando em um perímetro de 150, escreveram um código cujo valor do lado era igual a 150. O Aluno A com uso de *comando repita* e os Alunos B e C sem o uso do comando repita:

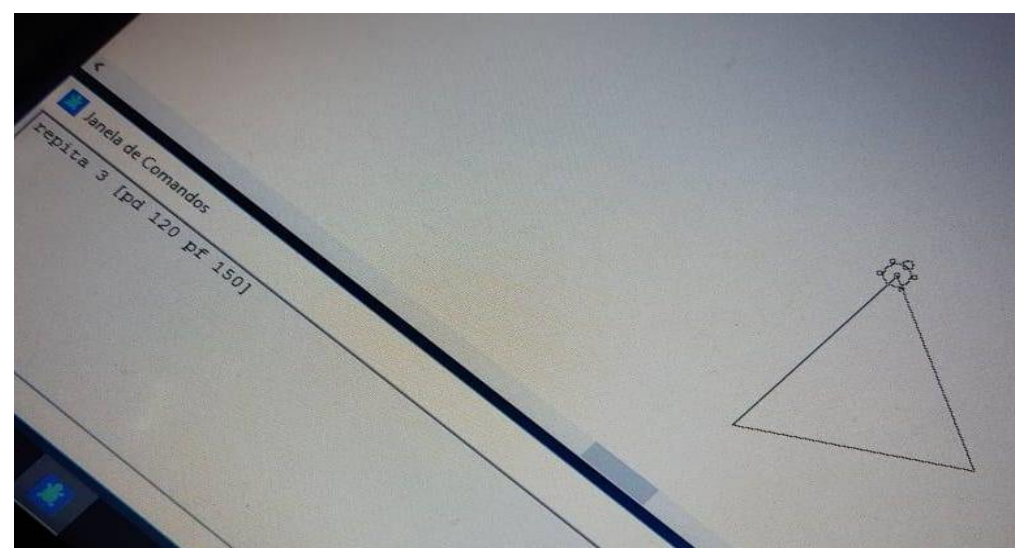

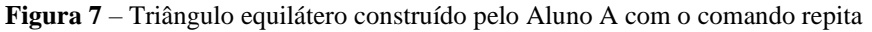

**Fonte**: Dados da Autora.

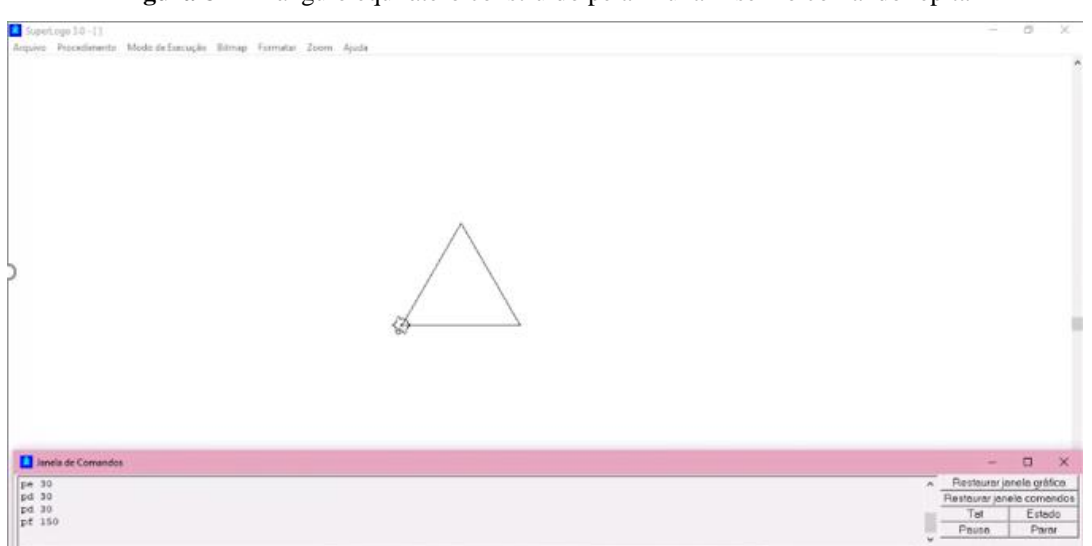

**Figura 8** – Triângulo equilátero construído pela Aluna B sem o comando repita

**Fonte:** Dados da Autora.

Ainda, a Aluna B teve dificuldades de concluir a construção acima, mas depois de a pesquisadora auxiliá-la, conseguiu finalizar. Ela alertou aos alunos acerca do erro que eles haviam cometido quanto ao valor do perímetro do triângulo. Como os alunos estavam

confundindo o conceito, a pesquisadora relembrou o que seria o perímetro para que eles pudessem depurar os seus códigos e acomodar o conceito de perímetro de uma figura, como destaca Lima (2009).

Depois disso, os alunos tiveram um pouco de dificuldade em encontrar o valor do ângulo externo. Contudo, os Alunos A e B conseguiram depurar e finalizar a atividade ainda no segundo encontro, enquanto o Aluno C teve um problema em seu computador, o que acabou por influenciar sua participação, sendo inviável a conclusão da atividade nesse encontro.

Dos *aspectos tecnológicos* destacamos a dificuldade apresentada pelos Alunos B e C em usar o comando repita, pois para que eles pudessem construir o triângulo optaram primeiro por fazer via *comandos básicos*. Posteriormente é que foi possível fazer uso do comando especificado para a construção do polígono.

Ainda, se faz pertinente comentar que o ângulo correto usado para giro, ou seja, 120 graus, foi encontrado pelos Alunos B e C por tentativas, adicionando comandos de giro para a construção do polígono de maneira correta por meio dos *comandos básicos*. Enquanto o Aluno A encontrou por meio da atribuição de valores diretos usando o *comando repita*.

De maneira geral, nesse encontro foram evidenciadas dificuldades por parte dos alunos tanto no que se remete a *aspectos matemáticos* e *tecnológicos*. Entretanto, foi possível intervir de maneira a fazer com que essas fossem superadas e os alunos pudessem compreender de fato o que estava sendo abordado naquele momento, tirando suas dúvidas.

#### *Terceiro Encontro*

Como relatado anteriormente, no segundo encontro aconteceram alguns problemas que levaram a pesquisadora a se sentir insatisfeita com o aproveitamento das atividades e optar, em consonância com a professora orientadora Abigail, por seguir com os encontros de maneira individual para atendesse as dúvidas dos mesmos de maneira satisfatória. Além de levar em consideração o fato de que cada aluno tem um dia e horário especifico do qual estava disponível a participar da presente pesquisa. Logo, o terceiro encontro, com três reuniões, se deu nos dias 13 (com os Alunos A e C) e 14 de agosto de 2020 (com a Aluna B).

Com o Aluno A foi dado continuidade as atividades solicitando a ele que respondesse acerca de qual seria o ângulo usado pela tartaruga para construir polígonos regulares com base nas construções anteriores do quadrado e triângulo equilátero, sabendo que um polígono regular possui ângulos internos e externos. Por ter tido dúvida, foi sugerido a ele fazer um
desenho de um triângulo com o prolongamento de seus lados e uma referência à tartaruga para que a partir dela pudesse traçar o caminho a fim de identificar qual o ângulo de giro.

Essa ideia surgiu a partir do trabalho de Borges (2017), que ao solicitar aos seus participantes que construíssem um triângulo, fez o mesmo no quadro com o prolongamento de seus lados para auxiliá-los. Como essa atividade estava sendo realizada de maneira remota, a pesquisadora montou duas imagens de apoio no programa Paint 3D para auxiliar os alunos, disponíveis no Apêndice B. Entretanto, logo após sugerir o desenho com o prolongamento dos lados, sem que fosse necessário recorrer a imagem de apoio, o aluno A respondeu:

**Figura 9** – Resposta do aluno A acerca do ângulo usado pela tartaruga para construção de polígonos

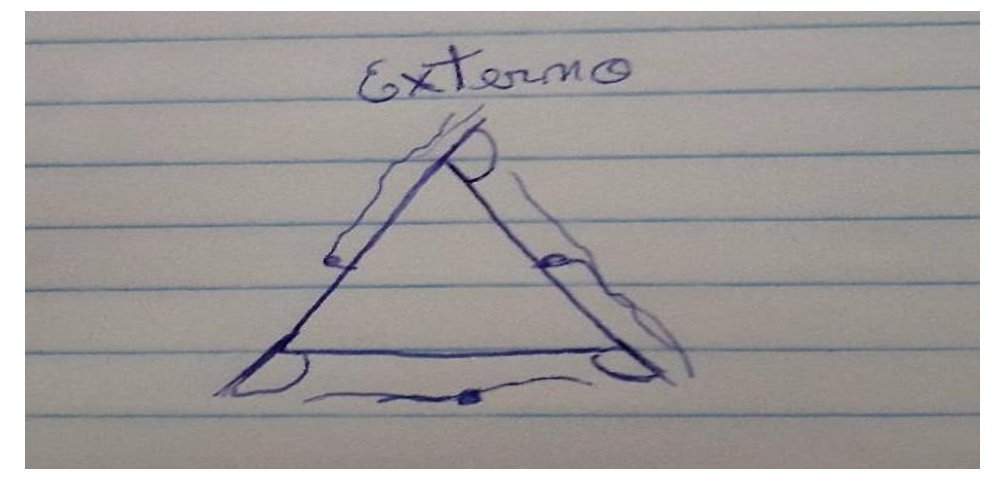

**Fonte:** Dados da Autora.

Logo, dos *aspectos matemáticos* observados o Aluno A conseguiu identificar o ângulo externo como sendo o usado pela tartaruga nas construções, bem como conseguiu representálo, à sua maneira, em seu desenho sem necessidade da imagem de apoio.

Já sobre de *aspectos tecnológicos* não há nada a destacar com relação aos Alunos A, B e C.

Na atividade seguinte, que solicitava ao aluno construir um hexágono regular com o *comando repita* e explicar o processo, ele também não demonstrou dificuldades em reconhecer as características da figura. Contudo, teve um pouco de dificuldade em identificar o valor do ângulo externo dessa para que a tartaruga pudesse construí-la:

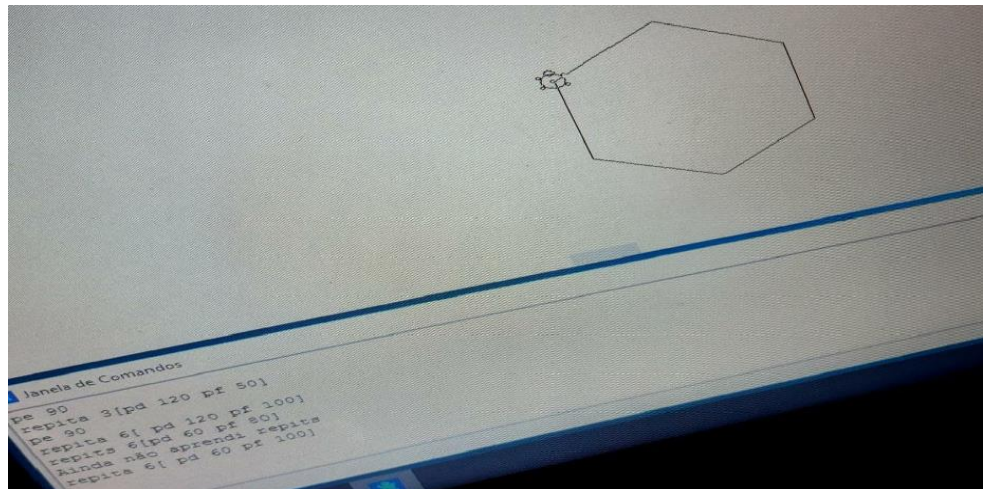

**Figura 10** – Construção do Hexágono regular pelo Aluno A

**Fonte:** Dados da Autora.

Antes de conseguir realizar a construção de maneira correta o Aluno A teve que depurar cada linha anterior de código executada que não correspondia ao que foi solicitado. Como detalhamento do processo de construção, o Aluno A o descreve da seguinte forma:

> "No hexágono que eu errei as duas primeiras tentativas, eu percebi que era só mudar o valor do lado, como no comando repita está 6 eu decidi colocar 60 para ver se dava certo e deu."

Logo, no detalhamento do processo para construção do hexágono percebemos uma estratégia específica usada por ele para encontrar o ângulo externo. Dos *aspectos tecnológicos*  observados nessa atividade com o aluno foi verificado que apenas depois de algumas tentativas de construção do hexágono, que podem ser observadas na janela de comandos da Figura 10, ele pode refletir a partir da execução dessas e depurar as estratégias empregadas, como destaca Valente (1997, 1998a, 1998b) e Almeida (2000), conseguindo alcançar a construção do polígono referido.

Ainda, foi abordado com o Aluno A a atividade referente a identificação do código que formava um pentágono regular, a qual não bem como suas justificativas. Ele não teve dificuldades em responder a atividade e justificou da seguinte forma:

> "A letra (B) representa um pentágono regular todos os lados estão iguais. A letra (A) os lados não se encaixam e por isso não pode ser considerado uma figura."

Dos *aspectos matemáticos* observados nessa atividade, o Aluno A demonstrou ter compreendido acerca do conceito de um polígono regular, rapidamente podendo identificar qual dos códigos resultava em um pentágono regular e qual não formava a partir da execução do programa. Logo, o que é um polígono regular foi compreendido por ele.

Dos *aspectos tecnológicos* observados nessa atividade, o Aluno A não explicitou dúvidas quanto ao interagir no ambiente SuperLogo 3.0, conseguindo interagir com a tartaruga de modo a observar as características do polígono trabalhado (MOTTA, 2008). Foi possível abordar com o Aluno A sobre o *comando arco* e *uso de cores no SuperLogo 3.0*. As construções feitas por ele estão dispostas no Apêndice C.

Com a Aluna B prosseguimos também com a atividade acerca do ângulo usado pela tartaruga para a construção dos polígonos, bem como sua justificativa. Como ela, igualmente teve dúvidas, foi sugerido o desenho do polígono com o prolongamento dos lados. Após isso a Aluna B, sem realizar o desenho acreditou se tratar do ângulo interno. A pesquisadora novamente sugeriu a realização do desenho com apoio nas imagens desenvolvidas.

Após mostrar a imagem de apoio 1, a Aluna B insistiu em acreditar de se tratar do ângulo interno, mas sem justificativa. A pesquisadora fez uso da imagem de apoio 2 para que a Aluna B pudesse repensar sua resposta. Por conseguinte, a aluna respondeu ser o ângulo externo:

> "No caso seria ângulos externo, porque o ângulo é formado junto com o prolongamento junto com o lado oposto."

Dos *aspectos matemáticos* observados nessa atividade com a Aluna B destacamos que ela se confundiu a respeito do conceito de ângulo externo. Mas após indagações da pesquisadora a respeito desse conceito ela conseguiu corrigir a definição de ângulo externo. Enquanto que na atividade seguinte, de construção do hexágono com o *comando repita*, a Aluna B não demonstrou dúvidas a respeito das características da figura, apenas dificuldades em identificar o ângulo externo dessa. Após algumas tentativas, a Aluna B conseguiu realizar a construção:

**Figura 11** – Construção do Hexágono regular pela Aluna B

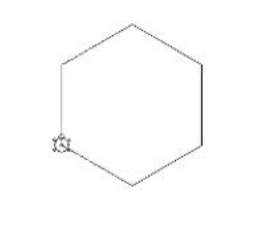

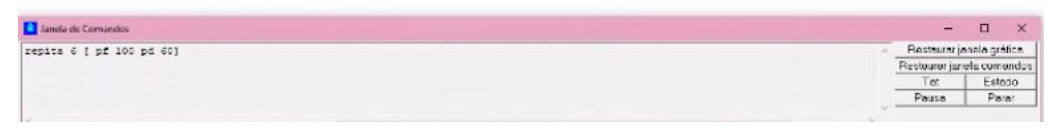

**Fonte**: Dados da Autora.

Do detalhamento do processo, a Aluna B o descreveu como sendo:

"Eu fui fazendo a primeira tentativa estava dando muito errado porque eu estava usando comandos muito grandes, daí fui diminuindo os ângulos e os passos para frente e consegui. Eu estava fazendo 90° e no comando repita estava sempre saindo um quadrado daí imaginei que como eu queria um hexágono diminui 30 do ângulo e fui chegando em 60°. Eu estava fazendo sem o repita, mas apaguei quando eu tive a lógica que seria 100 e 60° eu fiz no repita."

Igualmente percebemos uma estratégia específica da Aluna B para encontrar o valor do ângulo externo do hexágono. Dos *aspectos tecnológicos* destacamos dificuldade dela em usar o *comando repita* para realização dessa atividade. De início optou por tentar fazer a construção sem o *comando repita*, apenas com *comandos básicos*. Depois da sugestão da pesquisadora e algumas tentativas, a aluna conseguiu depurar o seu código conforme Valente (1997, 1998a, 1998b) e Almeida (2000) e alcançar o resultado almejado.

Ainda trabalhamos a atividade que ao informar dois códigos distintos, perguntava a respeito de qual deles formava um pentágono regular e qual não formava um pentágono e suas respectivas justificativas. A Aluna B não teve dificuldades em responder essa atividade e como resposta justificou:

> "O primeiro não é um pentágono, porque não formou todos os lados com mesma medida e mesmo ângulo. O segundo é sim um pentágono, porque tem as mesmas medidas de ângulo e de lado."

Dos *aspectos matemáticos* destacamos nessa atividade com a Aluna B a compreensão do conceito de polígono regular. A Aluna B pode identificar nas construções executadas no SuperLogo 3.0 as características do pentágono regular, ou seja, a partir das interações com a tartaruga, como destaca Motta (2008). Dos *aspectos tecnológicos* destacados, a Aluna B não transpareceu dificuldades em interagir no ambiente SuperLogo 3.0.

Ainda, a Aluna B fez uso do *comando arco*, bem como do *uso de cores no SuperLogo 3.0*, finalizando com uma introdução acerca da *criação de procedimentos*, cujas construções estão igualmente dispostas no Apêndice C.

No encontro com o Aluno C prosseguimos com a atividade de construção do triângulo equilátero de perímetro 150 com o *comando repita*. Ele conseguiu finalizar a construção sem grandes problemas. Em seguida partimos para a atividade que indagava, com base nas construções anteriormente feita pelos alunos, do quadrado e do triângulo equilátero, qual era o ângulo usado pela tartaruga para a construção de polígonos, e qual seria a justificativa.

O Aluno C teve um pouco de dificuldade para responder a atividade. Sugerimos a ele que em uma folha desenhasse um triângulo equilátero com seus lados prolongados. Foi informado ao Aluno C a existência dessa imagem de apoio que ele solicitou visualizar. Depois disso, respondeu:

"O ângulo usado é o externo, pois a tartaruga inverte o ângulo na medida do seu comando pela parte externa."

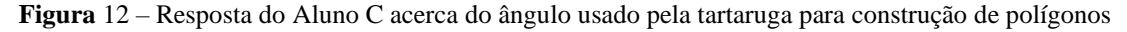

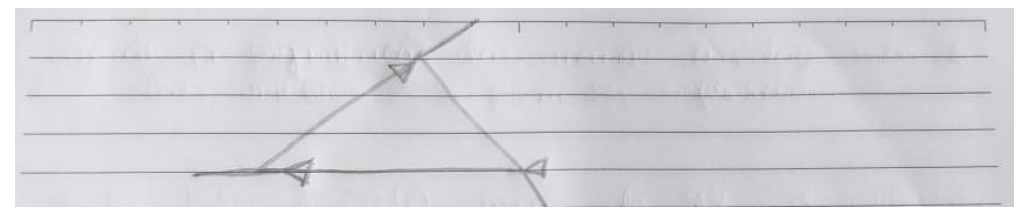

**Fonte:** Dados da Autora.

Dos *aspectos matemáticos* observados, o Aluno C conseguiu de imediato identificar o ângulo externo como sendo o usado pela tartaruga em sua construção, porém ainda teve dúvidas com relação a sua resposta. Mas ao apresentar a ele a imagem de apoio 2 e explicá-la ele confirmou ser o ângulo externo. Ainda, assim como na imagem de apoio apresentada pela pesquisadora, a seta representa a tartaruga e a partir dessa foi possível imaginar como seria o caminho para construção da figura.

Em suma, nesse terceiro encontro surgiram mais dúvidas e dificuldades dos alunos no decorrer das atividades. Apesar de tudo, todos eles conseguiram superar os obstáculos e conseguiram alcançar o objetivo de cada atividade. Em cada encontro foi possível intervir da melhor maneira de modo a favorecer a compreensão de cada um dos alunos.

#### *Quarto Encontro*

O quarto encontro, com três reuniões, se deu nos dias 20 (com os Alunos A e C) e 21 de agosto (com a Aluna B). Com o Aluno A prosseguimos com a *criação de procedimentos*. Nesse momento foi solicitada ao aluno a criação de um procedimento para que pudesse se familiarizar com tal feito no programa. Fez um procedimento que retornava um arco via comando aprenda.

Em seguida foi abordado com o Aluno A a atividade de construção de um procedimento que retornava um icoságono. No enunciado a atividade solicitava ao aluno construir um procedimento que retornasse um polígono, cuja soma dos ângulos internos era igual a 3240 e lado medindo 70, ou seja, um icoságono cuja medida do lado era igual a 70 e a identificação de o polígono ser regular. Com isso, o aluno teria que identificar primeiramente qual era o polígono referido. No caso, o icoságono, criar o procedimento que retornasse a construção dessa figura e identificar se essa era regular.

O Aluno A optou por uma primeira estratégia de resolução que não levou em consideração a identificação de qual seria o polígono referido. A pesquisadora, ao explicar

novamente a atividade, sugeriu ao aluno fazer uso de uma fórmula abordada na revisão do primeiro encontro sobre Geometria Plana, para que ele pudesse identificar a figura, a fórmula da soma dos ângulos internos.

Após relembrar a fórmula, o Aluno A iniciou a manipulação na fórmula para encontrar a quantidade de lados do polígono, contudo cometeu alguns erros matemáticos de cálculo ao substituir os valores. Após algumas dúvidas e tentativas para encontrar o valor dos lados do polígono, o Aluno A conseguiu encontrar o valor de 20 como sendo o número de lados do polígono:

 $C = T$  $M - 2)180$  $240(m-2)180$ 360  $LRO$   $m$  $240$  $180m$ 360  $200$  $=$  $LSOM$ 600 3600  $R_{\odot}$ 

**Figura** 13 – Cálculo do Aluno A para encontrar a quantidade de lados do icoságono

#### **Fonte**: Dados da Autora.

Por conseguinte, o Aluno A continuou a resolução da atividade de modo, nesse momento, a conseguir construir o icoságono. Como foi necessário finalizar o encontro com o Aluno A, a continuidade da atividade ocorreu no quinto encontro.

Logo, dos *aspectos matemáticos* destacados nesse encontro com o Aluno A destacamos dificuldade na identificação da quantidade de lados da figura e na manipulação da fórmula da soma dos ângulos internos de um polígono. Cabe ressaltar também que o aluno não tinha conhecimento do polígono em questão, o que afirma acerca das lacunas referentes ao conhecimento geométrico dos alunos.

Dos *aspectos tecnológicos* observados, o Aluno A novamente não mostrou grandes problemas ao interagir no ambiente SuperLogo 3.0, apenas dificuldade em manipular o comando repita para construção do icoságono, visto que ele ainda não tinha conseguido encontrar o valor do ângulo externo da figura. Mais, o trabalho com a linguagem permitiu construir uma figura da qual o aluno não tinha conhecimento.

Ainda, dessa atividade de construção do icoságono com o Aluno A, a pesquisadora buscou enxergar formas de auxiliar tanto o aluno quanto os demais alunos a encontrar o valor do ângulo externo do icoságono e de qualquer outro polígono. Assim, uma das estratégias se

voltou ao uso de ângulos suplementares, enquanto outra objetivou levar os alunos a perceber com base nas construções feitas do quadrado, triângulo e demais a divisão do valor de 360° pelo número de lados do polígono em questão.

Com a Aluna B foi dada continuidade a *criação de procedimentos*. Foi solicitado a ela que construísse um procedimento para que pudesse se familiarizar com essa funcionalidade do programa. Foi construído um quadrado via comando aprenda.

Em seguida, na atividade de construção do icoságono, a Aluna B apontou dúvidas, após não conseguir executar uma estratégia de resolução, sendo explicado novamente pela pesquisadora e sugerido o uso da fórmula dos ângulos internos de um triângulo, depois de relembrar a fórmula, a aluna fez o cálculo e encontrou o valor de 20 para os lados do polígono:

**Figura** 14 – Cálculo da Aluna B para encontrar a quantidade de lados do icoságono

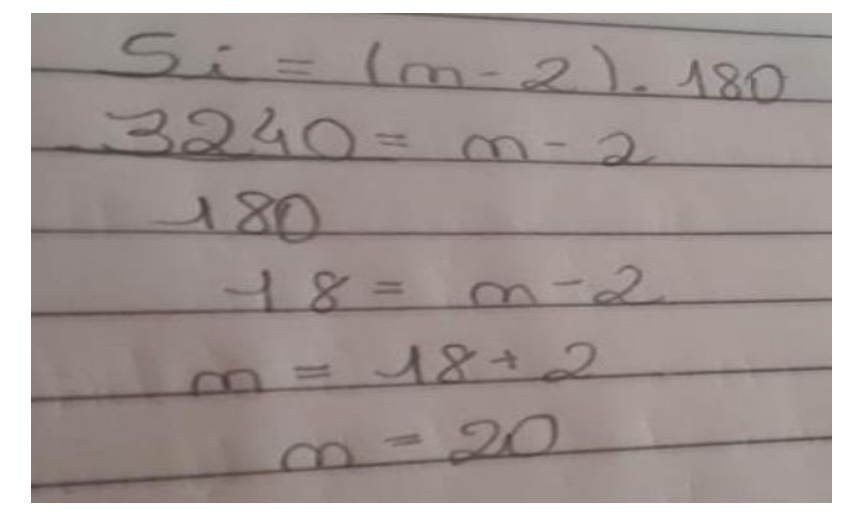

### **Fonte**: Dados da Autora.

Em consonância com o aluno A, a Aluna B também não conhecia o icoságono. Apesar disso, tentou algumas vezes construir a figura atribuindo valores de giro, ou seja, ângulo externo distinto. Nesse contexto, a pesquisadora sugeriu o trabalho com ângulos suplementares, visto que nessa atividade era informada a soma dos ângulos internos da figura, podendo rapidamente os alunos identificar o valor de um desses ângulos internos e consequentemente o valor do ângulo externo.

Assim a pesquisadora, ao abordar com a Aluna B qual a relação existente entre a soma dos ângulos internos e externos, ou seja, a soma ser igual a 180 e como a partir dessa ideia, seria possível identificar o valor do ângulo externo da figura, a Aluna B fez o seguinte cálculo:

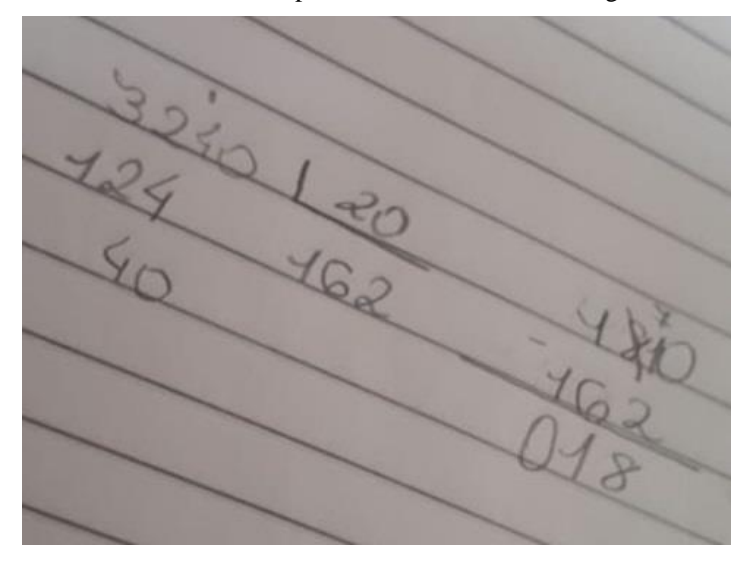

**Figura** 15 – Cálculo da Aluna B para encontrar o valor dos ângulos do icoságono

**Fonte**: Dados da Autora.

Logo, a Aluna B identificou o valor 162 como sendo o ângulo interno do icoságono e 18 como sendo o valor do ângulo externo do icoságono. Diante desses dados ela conseguiu construir o procedimento intitulado **A** que retornava o icoságono, assim como solicitado na atividade:

**Figura** 16 – Procedimento de construção do icoságono da Aluna B

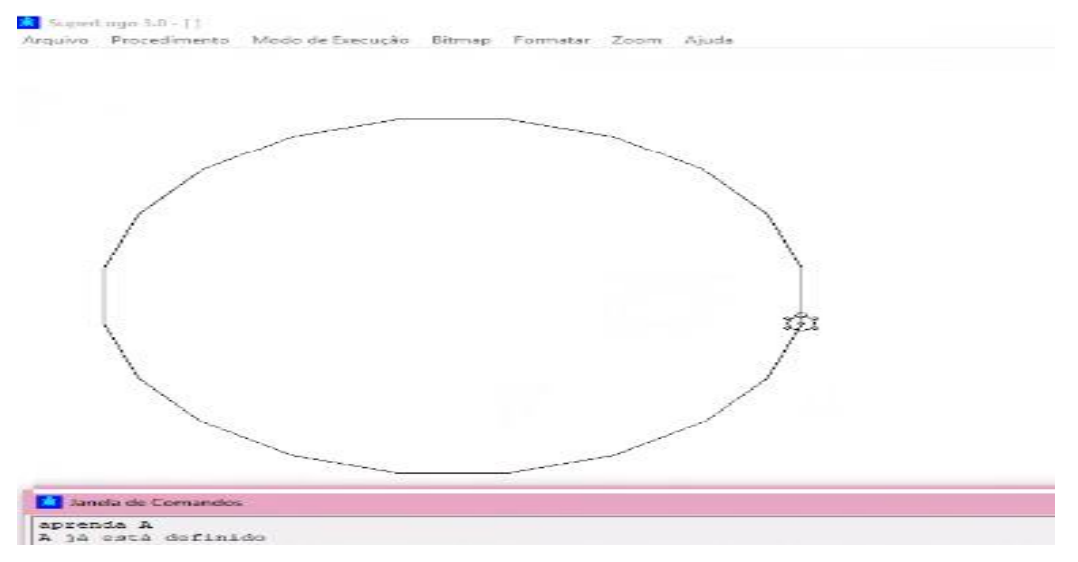

**Fonte**: Dados da Autora.

Como justificativa ao polígono ser ou não regular, a Aluna B afirmou:

"A outra questão é sim um polígono regular, pois todos os ângulos internos e externos são iguais, e os lados tem medida iguais também."

Ainda, a partir dessa atividade, além de abordar a respeito de ângulos suplementares, a pesquisadora levou a Aluna B, com base nas construções anteriormente feitas pelos alunos, a perceber outra forma de identificar o ângulo externo de uma figura, dividindo o valor de 360° pela quantidade de lados do polígono em questão.

Dos *aspectos matemáticos* observados nessa atividade, a Aluna B não teve grandes dificuldades em identificar a quantidade de lados da figura, assim como também não teve grandes dificuldades encontrar o valor dos ângulos interno e externo do icoságono após o trabalho com ângulos suplementares. Também mostrou compreender o conceito de polígono regular ao identificar as características desse tipo de polígono em sua construção do icoságono.

Dos *aspectos tecnológicos* não foi percebido nenhuma dificuldade da Aluna B em interagir com o ambiente SuperLogo 3.0. Igualmente foi possível construir o que seria um icoságono.

Por fim, com a Aluna B foi abordado acerca do uso de variáveis no SuperLogo 3.0. Foi solicitado a ela que implementasse um procedimento com o uso de variáveis:

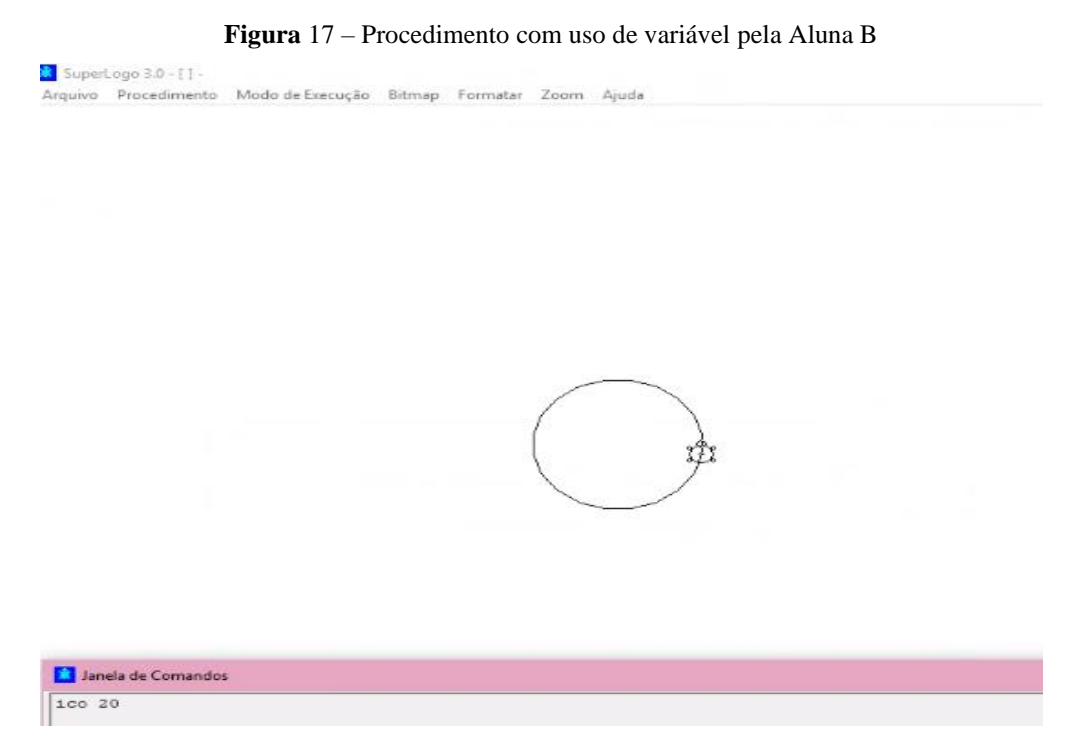

## **Fonte**: Dados da Autora.

A Aluna B criou o procedimento chamado **ico**, que retorna um icoságono com a medida do lado variável. Tantos dos *aspectos matemáticos* quanto dos *aspectos tecnológicos* não foi observado dificuldades por parte da Aluna B no desenvolver da atividade. Desse modo, foi finalizado com a Aluna B todas as atividades previstas a serem desenvolvidas para a pesquisa.

Com o Aluno C foi trabalhado a atividade referente a construção do hexágono regular com o *comando repita*. Optou incialmente por fazer a construção sem o uso do comando especificado. Como não obteve êxito, prosseguiu tentando com o *comando repita*. Foram algumas tentativas sem êxito, até que depois da intervenção da pesquisadora explicando sobre o *comando repita*, foi possível depurar os seus códigos, de acordo com Valente (1997, 1998a, 1998b) e Almeida (2000), assim o Aluno C conseguiu representar o hexágono regular:

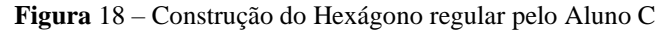

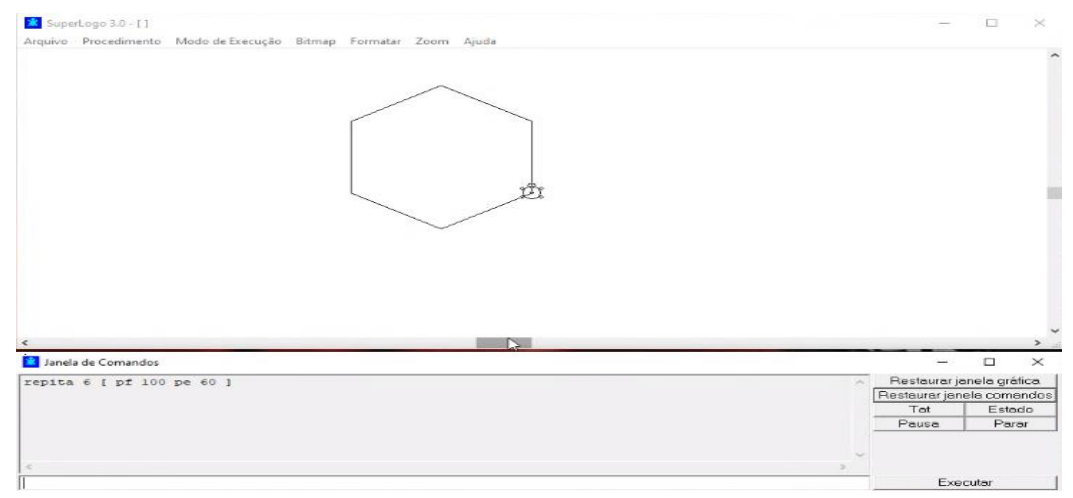

**Fonte**: Dados da Autora.

Como detalhamento do processo, o Aluno C explicitou:

"Repita 6 [ pf 100 pe 60 ] cheguei a esse ângulo através das tentativas expostas para formar o hexágono como mudando o ângulo de 45° para 60° tendo uma melhor performance na figura."

Nessa atividade podemos destacar como *aspectos matemáticos* um grau de dificuldade na identificação do valor ângulo externo do hexágono. Por outro lado, o Aluno C não teve dificuldade em identificar as demais características da figura. Dos *aspectos tecnológicos* destacamos também um grau de dificuldade do aluno ao trabalhar com o *comando repita*.

Ele não teve dificuldades em executar a atividade referente à construção do pentágono regular com base nos códigos fornecidos. Dos *aspectos matemáticos* observados, destacamos um entendimento do Aluno C sobre o que é um polígono regular ou não, pois em sua justificativa percebemos que ele identificou nos códigos fornecidos as características de um pentágono regular:

> O segundo código representa um pentágono regular, porque ele tem uma característica de ângulo diferente da outra. O primeiro código não representa um pentágono regular, pois tem formas e ângulos diferentes de um pentágono regular.

Ainda, dos *aspectos tecnológicos* destacados o Aluno C não apresentou dificuldade em trabalhar com o ambiente SuperLogo 3.0, sendo um recurso visual pertinente ao trabalho com figuras planas, pois a partir da execução dessas figuras pela tartaruga o Aluno C identificou as características do polígono em questão, como destaca Motta (2008).

De modo geral, o quarto encontro foi satisfatório e de bom rendimento. As dificuldades apresentadas pelos alunos puderam ser contornadas de modo a fazer com que eles tivessem um momento de aprendizagem significativo. Foi possível abordar ângulos suplementares, bem como outra forma de encontrar o valor do ângulo externo de um polígono, se configurando como um momento muito rico para a abordagem de conceitos matemáticos e de exploração do ambiente SuperLogo 3.0.

#### *Quinto Encontro*

O quinto encontro, com duas reuniões, se deu nos dias 25 (com o Aluno C) e 27 de agosto de 2020 (com o Aluno A). Com o Aluno A foi dado continuidade a atividade de construção do icoságono. Como o Aluno A teve dificuldade na identificação do ângulo externo da figura, a pesquisadora, assim como com a Aluna B, abordou a ideia de ângulos suplementares para que o aluno pudesse encontrar o valor do ângulo, a partir do que foi trabalhado na revisão sobre Geometria Plana. Logo, o Aluno A apresentou o seguinte cálculo:

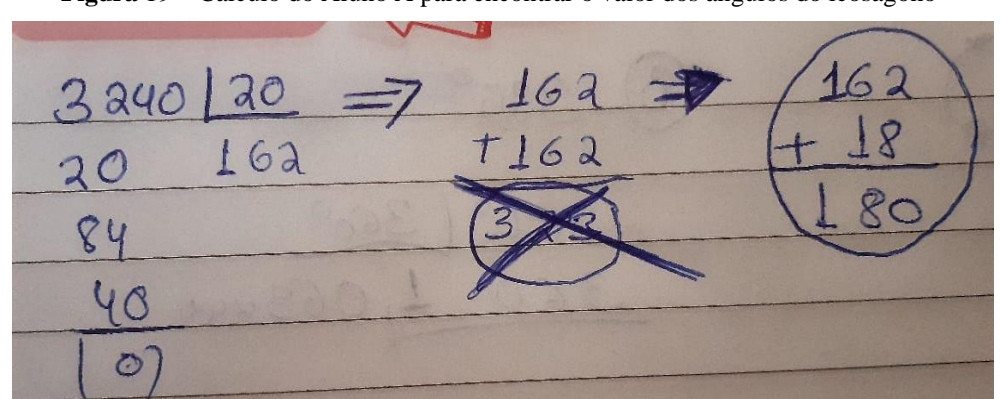

**Figura** 19 – Cálculo do Aluno A para encontrar o valor dos ângulos do icoságono

**Fonte**: Dados da Autora.

Dos *aspectos matemáticos* pudemos perceber que o Aluno A de início não conseguiu enxergar uma estratégia para encontrar o valor do ângulo externo do icoságono, o que acabou enfatizando a intervenção da pesquisadora para que ele pudesse identificar com base no que foi trabalhado um modo de descobrir o valor desse ângulo. Ainda, em sua estratégia ele visou atribuir um valor que somado ao valor de 162 resultasse em 180. Estratégia dele para a identificação do ângulo externo que não envolveu a operação de subtração do valor do ângulo externo pelo valor de 180. Ainda, Depois da identificação dos valores dos ângulos, o aluno construiu o icoságono por meio de um procedimento intitulado **novo**:

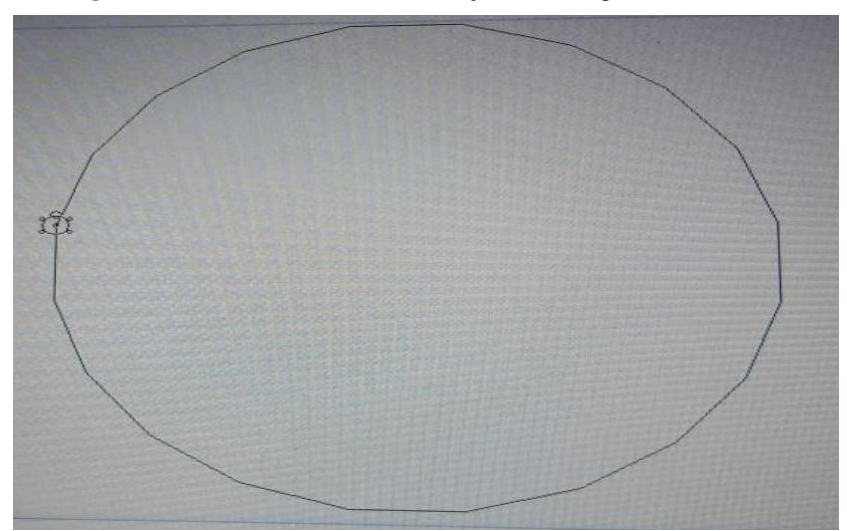

**Figura** 20 – Procedimento de construção do icoságono do Aluno A

**Fonte**: Dados da Autora.

Foi trabalhado com o Aluno A, de modo a fazer com que ele concluísse com base nas construções anteriores executadas no SuperLogo 3.0, a forma de identificação do valor do ângulo externo de um polígono através da divisão de 360° pela quantidade de lados do polígono referido. Como justificativa acerca de o polígono executado ser ou não regular o Aluno A respondeu:

"É um polígono regular sim, visto que a soma dos 20 ângulos deu =  $360^{\circ}$ ."

Desse modo pudemos perceber uma confusão por parte do Aluno A no que diz respeito ao conceito de polígono regular. Porém, após um diálogo com a pesquisadora foi possível retomar esse conceito, levando em conta as características do polígono.

Dos *aspectos tecnológicos* observados nessa atividade com o Aluno A pudemos notar que não houve grandes dificuldades, apenas alguns erros de sintaxe ao construir o procedimento, mas que foram depurados pelo aluno fazendo com que ele implementasse um novo procedimento, o intitulado **novo,** para que pudesse alcançar o resultado almejado durante a execução de seu código, sendo ricos processos para o desenvolvimento do aluno, como destaca Motta (2008).

Foi apresentado ao Aluno A o *uso de variáveis no SuperLogo 3.0* e como atividade foi solicitado a ele a construção de um procedimento com o uso de variável. Dos *aspectos matemáticos* não houve dificuldades por parte do Aluno A no desenvolver da atividade. Enquanto que dos *aspectos tecnológicos,* destacamos um pequeno erro de sintaxe que novamente foi rapidamente depurado pelo aluno, sendo mais um processo rico e importante para seu desenvolvimento (MOTTA, 2008).

Assim, o Aluno A optou por implementar um procedimento chamado **icosagono** com a medida do tamanho do lado variável:

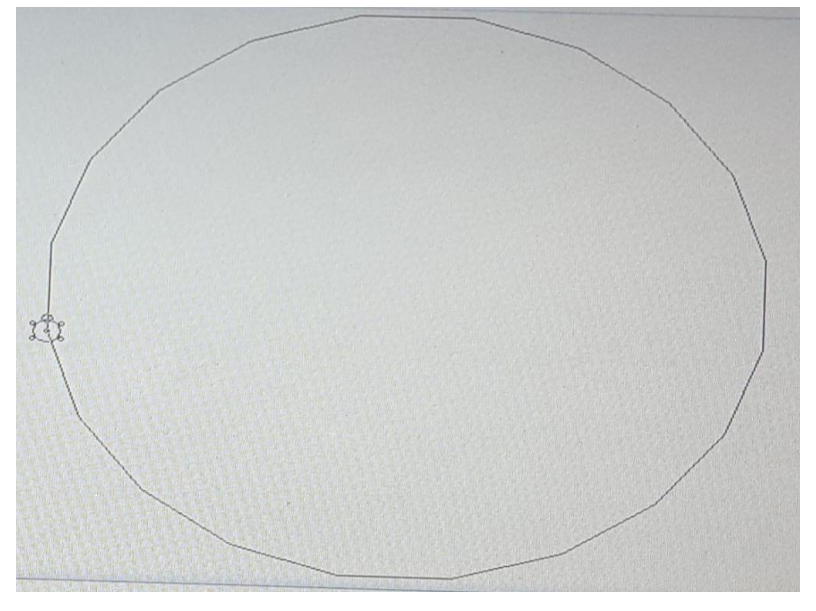

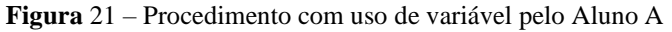

**Fonte**: Dados da Autora, 2020.

Após a atividade com o *uso de variáveis* foi possível finalizar os encontros com o Aluno A.

Com o Aluno C foi dado prosseguimento às atividades com o *comando arco* e o *uso de cores no SuperLogo 3.0,* cujas construções estão disponíveis no Apêndice C. Contudo, antes de iniciarmos de fato o encontro, a pesquisadora teve problemas em seu computador, o que acabou atrasando o horário de início. Resolvido os problemas no computador foi abordada a *construção de procedimentos*. O Aluno C construiu um procedimento que retornava um quadrado via comando aprenda. Entretanto, para construção desse procedimento, o Aluno C teve algumas dificuldades, como erro de sintaxe e dúvidas quanto ao criar um procedimento.

Após esta construção, foi solicitada ao aluno a resolução da atividade voltada à construção do icoságono e à identificação de esse ser um polígono regular.

Dos *aspectos matemáticos* observados destacamos um pouco de dificuldade inicial do Aluno C em compreender a atividade e identificar uma estratégia resolução. Sendo sugerido pela pesquisadora, assim como com os demais alunos, o uso da fórmula da soma dos ângulos internos de um polígono. Com isso, o aluno conseguiu realizar os cálculos e retornar a quantidade de lados do icoságono, bem como o valor de seu ângulo interno e externo:

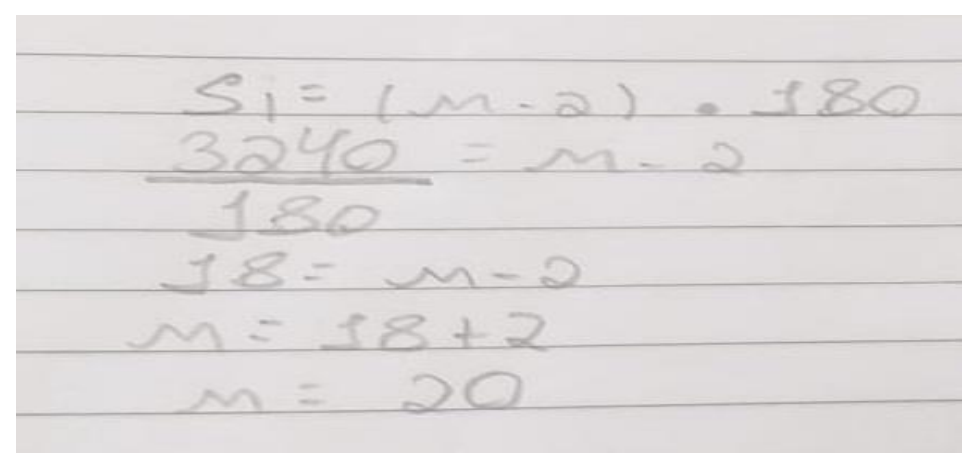

**Figura** 22 – Cálculo do Aluno C para encontrar a quantidade de lados do icoságono

**Fonte:** Dados da Autora.

Nesse momento, de imediato, foi explicitado por ele se tratar de um polígono de 20 lados com ângulos externo de 18°:

"Vai dar 20 lados com ângulos externos de 18."

A pesquisadora solicitou ao Aluno C a justificativa do valor do ângulo externo encontrado, assim como aponta Lorenzato (1995) ao considerar perguntas das quais devem ser feitas pelo professor que assume um papel diferenciado do tido no ensino tradicional.

O Aluno C igualmente demonstrou não ter conhecimento sobre o polígono. Como justificativa para ter encontrado o ângulo externo apresentou os seguintes cálculos:

**Figura** 23 – Cálculo do Aluno C para encontrar o valor dos ângulos do icoságono

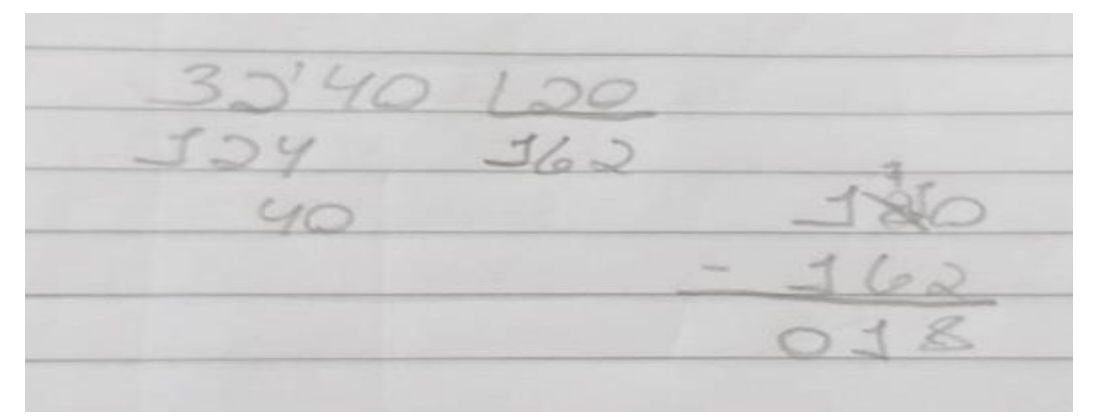

**Fonte:** Dados da Autora.

Assim, foi perceptível o uso do conceito de ângulos suplementares pelo Aluno C:

"O ângulo interno junto com o ângulo externo forma um ângulo de 180° que no caso é metade de uma volta de 360, por isso que vem esse 180."

Dos *aspectos matemáticos* foi possível abordar outra estratégia para encontrar o valor de um ângulo externo a partir da divisão de 360° pelo número de lados do polígono em referência. Essa ideia também foi trabalhada com o Aluno C com base nas demais construções anteriormente feitas no SuperLogo 3.0.

Dos *aspectos tecnológicos* destacamos uma boa interação do aluno no ambiente SuperLogo 3.0. O Aluno C conseguiu fazer a construção do icoságono. Contudo, devido à falta de tempo não conseguiu concluir a atividade e fazer a implementação do procedimento assim como justificar o polígono como sendo regular ou não.

Em suma, nos dois encontros com os Alunos A e C foram evidenciados alguns erros de sintaxe ao interagir com a linguagem Logo. Esses erros permitiram a eles a depuração de seus códigos, efetivando a acomodação do conhecimento, como destaca Lima (2009). Ainda foi possível abordar conceitos matemáticos importantes.

### *Sexto Encontro*

O sexto encontro, com uma reunião, se deu no dia 1 de setembro de 2020 (com o Aluno C), visto que os demais alunos conseguiram concluir as atividades nos encontros anteriores. Logo, foi dada continuidade a atividade de construção do icoságono, após recapitular o que havia sido visto no último encontro.

Inicialmente foi feita uma abordagem dos ângulos suplementares. Ideia já trabalhada pelo Aluno C no quinto encontro. Após novamente relembrar as formas de como se criar um procedimento, o Aluno C construiu o procedimento chamado **icosagono:**

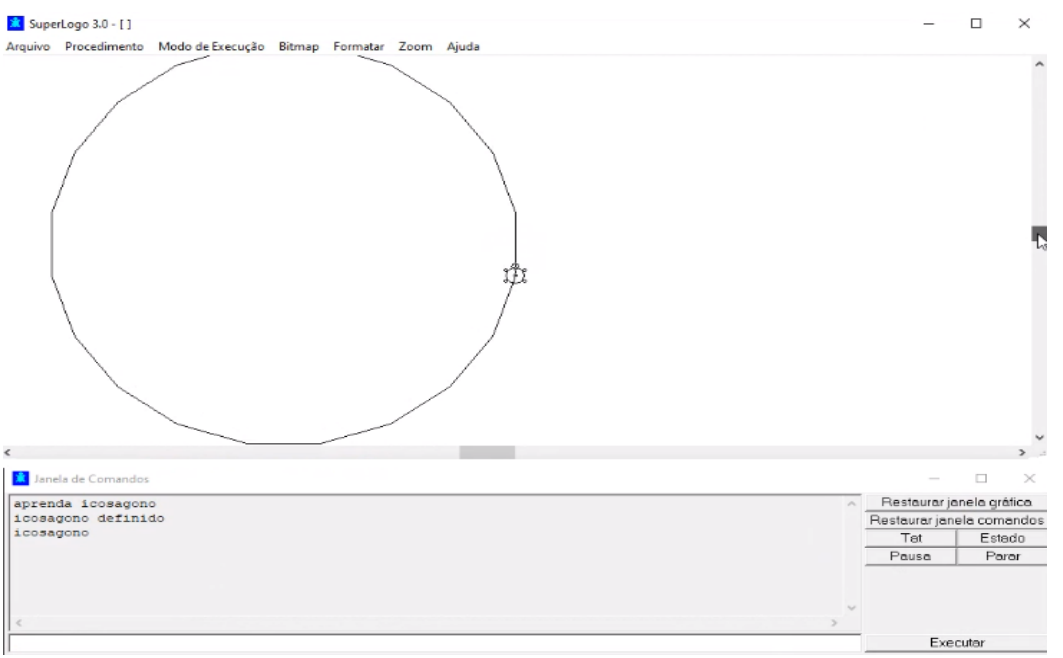

**Figura** 24 – Procedimento de construção do icoságono do Aluno C

#### **Fonte:** Dados da Autora.

Como justificativa do Aluno C sobre o polígono ser ou não regular, justificou:

"O icoságono exposto é um icoságono regular, pois contém 20 lados, com os ângulos internos igual a 3.240."

Dessa maneira pudemos destacar dentre os *aspectos matemáticos* nessa atividade com o Aluno C uma interpretação equivocada sobre o polígono construído por ele ser ou não regular. Contudo, a partir de sua resposta, a pesquisadora, ao dialogar com ele, retomou o conceito de uma figura plana regular.

Dos *aspectos tecnológicos* observados, não houve grandes dificuldades do Aluno C em interagir com o ambiente SuperLogo 3.0. Apenas a necessidade de relembrar o modo de criação de procedimento, mas nada que comprometesse o desenvolver da atividade.

Por fim, foi apresentado a ele o *uso de variáveis no SuperLogo 3.0.* Nesse momento foi solicitado ao Aluno C construir um procedimento com o uso de variáveis.

*Dos aspectos matemáticos* evidenciados nessa atividade houve apenas um erro voltado ao valor do ângulo externo usado por ele para construir um triângulo equilátero. Contudo, ele pode depurar o seu código e construir a figura referenciada.

Dos *aspectos tecnológicos* também foram evidenciados pequenos erros de sintaxe, que depurados, permitiram ao aluno a construção do procedimento intitulado **triangulo** com medida do lado variável:

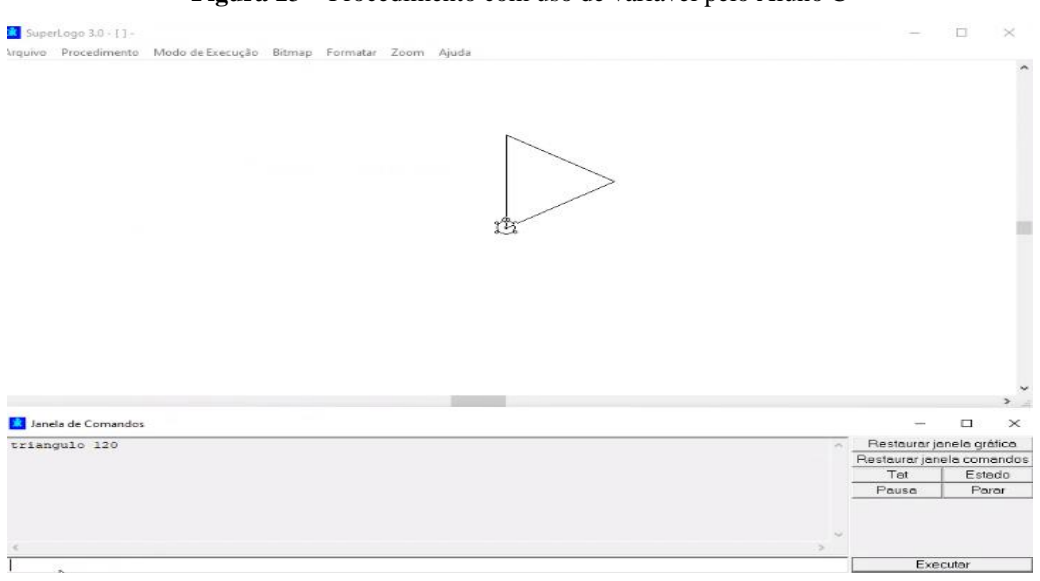

**Figura** 25 – Procedimento com uso de variável pelo Aluno C

#### **Fonte:** Dados da Autora.

Finalizada a atividade com o Aluno C encerramos todos os encontros com os alunos participantes da pesquisa. Nesse encontro ficou evidenciado o processo de depuração pelo aluno ao realizar as atividades e como esse processo se constituiu importante para o processo de aprendizagem.

O Aluno C pode, por meio dos erros de sintaxe e matemáticos cometidos, reconstituir suas ideias e promover a acomodação do conhecimento, como aponta Lima (2009). Além disso, o erro proporcionou a ele um repensar de suas estratégias e corrigi-las, Valente (1998a, 1998b), o que comumente não é proporcionado em um ensino tradicional.

## 5.2 DOS QUESTIONÁRIOS

O questionário de cinco perguntas foi enviado aos alunos por e-mail após o último encontro com cada um deles, para que pudessem dar um retorno sobre a participação na pesquisa.

Na primeira questão *Quais conceitos geométricos você relembrou e quais foram as novidades com a atividade no SuperLogo 3.0?* obtivemos como resposta do Aluno A:

> "Quadrado e retângulo equilátero e como calcular seus ângulos externos e internos dependendo de ser um polígono regular ou não."

Já a Aluna B:

"Todos para mim foram novidades, pois não me lembrava de nada de Geometria."

O Aluno C:

"Os conceitos geométricos lembrados foram as fórmulas de cálculos para descobrir os ângulos e as medidas dos lados."

Pudemos notar que para todos eles a participação na pesquisa rendeu o conhecimento de novos conceitos geométricos, assim como foi possível relembrar fórmulas e conceitos esquecidos, ou talvez nunca trabalhados.

No que diz respeito à segunda questão *O que você achou do SuperLogo 3.0?*, o Aluno A afirmou:

"Aplicativo um pouco complexo, porém muito instrutivo."

Enquanto que para a Aluna B o programa é:

"Muito interessante."

Já o Aluno C discorreu:

"Um jogo bem criativo de maneira geométrica que faz você usar a mais os conceitos da Geometria."

Pudemos notar de modo geral que os alunos gostaram do programa SuperLogo 3.0.

Com ênfase na fala do Aluno C que identificou no programa maneiras de uso de conceitos geométricos.

Para a terceira questão *O uso do SuperLogo 3.0 contribuiu para a sua aprendizagem em Geometria Plana? Se sim, como?* o Aluno A respondeu:

"Sim, me relembrou e me fez trabalhar algumas fórmulas que eu tinha esquecido."

A Aluna B:

"Sim, em questão dos ângulos, as fórmulas e tudo que envolve Geometria."

Já o Aluno C:

"Sim. Fez eu ter visões e maneiras de calcular diferentes, aperfeiçoando meus conceitos."

Pudemos notar uma contribuição do programa no que tange a aprendizagem de Geometria dos alunos, pois foi possível, através do programa, retomar conceitos e fórmulas das quais os alunos não lembravam, além de colaborar para que eles pudessem evoluir mais em seus conhecimentos geométricos.

Como resposta a quarta questão *Você teve dificuldade em trabalhar no SuperLogo 3.0? Se sim, quais foram as dificuldades?* o Aluno A apontou:

"Nenhuma tão grande em relação ao programa."

Segundo a Aluna B:

"Não, com as explicações ficou bem mais fácil."

Igualmente para o Aluno C:

"Não, um jogo simples e eficaz que melhora seu conhecimento geométrico."

Pudemos confirmar, diante das respostas dos Alunos A, B e C, que o ambiente SuperLogo 3.0 é um ambiente acessível e que permite ao aluno interagir com a tartaruga de modo a abordar questões geométricas, como destaca Motta (2008).

Na quinta e última questão *Você teve dificuldade em realizar as atividades? Se sim, quais foram as dificuldades?* o Aluno A respondeu:

"Só em relembrar mesmo."

Enquanto que a Aluna B apontou:

"Não, com a monitoração ficou fácil seguir passo a passo e resolver a atividades."

Para o Aluno C:

"Sim. Em alguns conceitos de cálculos, que depois me aprimorei nas questões expostas."

Algumas dificuldades foram evidenciadas pelos alunos no desenvolver das atividades. Contudo, com o auxilio da pesquisadora, como enfatiza a Aluna B, foi possível concluir as atividades. Com isso, percebemos a importância do profissional para que possa auxiliar os alunos nos momentos de dificuldade (VALENTE, 1997, 1998b; LIMA 2009). Cabe ressaltar que ao abordar os comandos e procedimentos, após a explicação, a pesquisadora também fazia a demonstração do uso desses em seu computador para que os alunos tivessem um melhor aproveitamento do ambiente SuperLogo 3.0.

## 5.3 COMENTÁRIOS

Em cada encontro foi perceptível observar o desenvolvimento dos alunos no que diz respeito ao conhecimento geométrico quanto à interação no ambiente SuperLogo 3.0.

Algumas dificuldades foram evidenciadas pelos alunos, mas todas puderam ser superadas de modo a garantir um melhor aproveitamento dos alunos na participação da pesquisa. Enfrentamos problemas quanto ao uso dos computadores, tanto os alunos quanto a pesquisadora, pois em alguns momentos eles apresentavam problemas, como travamento, além de problemas na conexão de internet.

Todos os alunos conseguiram descrever suas ideias por meio da linguagem Logo sem maiores dificuldades, como aponta Motta (2008). Conseguiram, a partir da execução dessas ideias no ambiente, refletir sobre elas e depurar seus códigos em busca das soluções corretas. Também puderam usar seus erros como forma de buscar aprimoramento de suas ideias e conseguir uma aprendizagem mais efetiva, como destaca Valente (1998a, 1998b).

Ao mesmo tempo, ficou evidenciada a importância da presença de um profissional a auxiliar os alunos, presença essa enfatizada por Valente (1997, 1998b) e Lima (2009). Foi possível contribuir com os alunos no que diz respeito aos conhecimentos geométricos deles, ao abordar novas ideias, ao relembrar conceitos e fórmulas esquecidas, via um ambiente interativo e acessível.

# **CAPÍTULO 6 CONSIDERAÇÕES FINAIS**

O processo de ensino e aprendizagem da Geometria na Educação Básica ainda ocasiona aos alunos lacunas no que diz respeito ao conhecimento geométrico.

Apesar desse contexto, o professor pode em sua prática educativa buscar meios para favorecer o exercício geométrico de forma significativa aos alunos. Com isso, podemos destacar o uso de tecnologias em sala de aula como um elemento que contribui para a formação dos alunos, como afirma a BNCC.

Logo, o uso de computadores, e demais recursos tecnológicos, podem e devem ser usados pelo professor em sala de aula, sendo estes meios pelos quais os alunos conseguem assumir uma postura ativa frente ao seu processo de aprendizagem, a depender do modo pelo qual o professor abordará o uso do computador, ou o trabalho com uma linguagem de programação.

Em nosso trabalho destacamos o programa SuperLogo 3.0, uma das versões da linguagem Logo de programação que visa trazer contribuições aos alunos na medida em que proporciona um ambiente do qual os alunos possam construir conhecimento, evocando o que Papert chamou de Construcionismo (VALENTE, 1998b).

O nosso trabalho buscou integrar o uso do programa SuperLogo 3.0 ao abordar sobre Geometria Plana visando contribuir com a compressão de alunos do Ensino Médio de uma escola pública. Sendo a nossa pergunta norteadora *Como o programa Superlogo 3.0 pode contribuir para a compreensão da Geometria Plana a alunos do Ensino Médio?.*

Para responder a nossa pergunta, elaboramos encontros do qual comtemplaram algumas atividades a serem realizadas no SuperLogo 3.0, aliado a uma revisão de conceitos geométricos e apresentação do programa para que os alunos pudessem se familiarizar. Sendo os encontros realizados com os Alunos A, B e C de modo remoto via reuniões na plataforma Google Meet, devido ao momento de pandemia do qual estamos vivenciando.

Para a realização dos encontros nós nos deparamos com alguns obstáculos, como a indisponibilidade de alguns alunos em participar da pesquisa devido à falta de tempo e a falta de um computador ou notebook para realização das atividades no programa, visto que o programa está apenas disponível para sistema operacional Windows, além de problemas nos computadores dos alunos participantes, assim como o da própria pesquisadora, problemas esses de travamento e conexão de internet.

Entretanto, apesar de todos os empecilhos, os encontros foram realizados buscando adequar a disponibilidade dos alunos para que pudéssemos ter o melhor aproveitamento possível. Neles, abordamos com os alunos a linguagem de programação Logo, simples e de grande potencial para trabalhar conceitos matemáticos e geométricos, como destaca Papert (1985) e Motta (2008).

Em nossos encontros foi possível identificar nos alunos algumas lacunas no que se refere aos conhecimentos geométricos. Após a revisão dos conceitos de Geometria Plana eles puderam relembrar conceitos dos quais os ajudaram a desenvolver as atividades. Já nos momentos de exploração do programa SuperLogo 3.0 percebemos o interesse dos alunos e a facilidade que eles tiveram ao interagir com o ambiente, salvo alguns momentos de dificuldade em utilizar alguns comandos, mas que após o processo de depuração puderam ser contornados.

Ainda durante os encontros pudemos considerar de modo geral um bom desempenho dos alunos no que tange ao trabalho com Geometria Plana nas atividades. Eles puderam relembrar e retomar conceitos e propriedades geométricas das quais haviam esquecido a partir da interação com o ambiente SuperLogo 3.0, com a tartaruga. Também puderem conhecer novos elementos geométricos e trabalhar com suas características, como o caso do polígono icoságono.

Os Alunos A, B e C puderam, a partir da execução do programa, refletir sobre seus erros e depurar os seus códigos, a descrição de suas ideias, para que pudessem assimilar e acomodar o conhecimento, como discorrem Valente (1997, 1998a, 1998b) e Lima (2009). Puderam com a tartaruga construir figuras geométricas, levando em conta suas características, manipulando os seus elementos, lidando com novos polígonos, como enfatiza Motta (2008).

Assim, foi possível identificar em nossa pesquisa o potencial do programa SuperLogo 3.0 em contribuir com o processo de compreensão da Geometria Plana. Apesar de ser uma versão de uma linguagem desenvolvida há décadas, o programa pode contribuir com o professor em sala de aula, visando tornar seus alunos participantes no processo de construção de conhecimento.

Com a nossa pesquisa, entendemos o SuperLogo 3.0 como sendo um recurso que pode ser utilizado não só com alunos do Ensino Médio, mas também com alunos do Ensino Fundamental e até mesmo com alunos de graduação, cabendo ao professor buscar, por meio do programa, seus objetivos, visando favorecer a aprendizagem geométrica.

## **REFERÊNCIAS**

ALMEIDA, Maria Elizabeth Bianconcini de. Informática e Formação de Professores. **Secretaria de Educação e Distância**. Brasília: Ministério da Educação, 2000.

ALMEIDA, Maria de Fátima Mello de; SILVA, Sani de Carvalho Rutz. Linguagem Logo e ensino de geometria: experiência vivenciada em curso de formação continuada. **Revista Eventos Pedagógicos**, Mato Grosso, v.7, n.2, p.892-918, jun./jul. 2016.

ANDRADE, Ana Paula Rocha de. **O uso das tecnologias na educação**: Computador e Internet. Trabalho de Conclusão de Curso (Licenciatura em Biologia) – Universidade de Brasília/Universidade Estadual de Goiás, Brasília, 2011.

ÁVILA, Geraldo. Euclides, geometria e fundamentos. **Revista do Professor de Matemática**, Rio de Janeiro, n. 45, p. 1-9, 2001.

BACCEGA, Maria Aparecida. Tecnologia, escola, professor. **Comunicação & Educação**, São Paulo, n. 7, p. 7-12, set./dez. 1996.

BOGDAN, Robert; BIKLEN, Sari. **Investigação Qualitativa em Educação**. Tradução Maria João Alvarez, Sara Bahia dos Santos, Telmo Mourinho Baptista. Porto Editora, 1994.

BORGES, Anne Cristiny. **O uso do software SuperLogo no ensino de geometria plana**: uma experiência com alunos do 2° ano do ensino médio de uma escola pública de JI- Paraná-RO. Trabalho de Conclusão de Curso (Licenciatura em Matemática) – Universidade Federal de Rondônia, JI- Paraná, 2017.

BRASIL, Ministério da Educação. **Base Nacional Comum Curricular:** Educação é a base, 2017.

BRUZZI, Demerval Guilarducci. Uso da tecnologia na educação, da história à realidade atual. **Polyphonía**, Goiás, v. 27, n. 1, p. 475- 483, jan./jun. 2016.

CARVALHO, Maria Aparecida da Silva; CARVALHO, Ana Márcia Fernandes Tucci de. O ensino de geometria não euclidiana na educação. *In:* **XII Conferencia Interamericana de Educação Matemática**, 2011, Recife. Anais [...]. Recife: Universidade Federal de Pernambuco, p. 1-10, 2011.

ENS, Romilda Teodora. Relação Professor, Aluno, Tecnologia: um espaço para o saber, o saber fazer, o saber conviver e o saber ser. **Revista Digital da CVA – RICESU**, Curitiba, v. 1, n. 1, p. 37-44, fev. 2002.

FARIA, Elaine Turk. O professor e as novas tecnologias. *In:* ENRICONE, Délcia (org.). **Ser Professor**. 4. ed. Porto Alegre: EDIPUCCRS, p. 57-72, 2004.

FERREIRA, Fernanda Lima Silva. **Ensinar e Aprender Geometria**. Dissertação (Mestrado em Matemática) – Universidade Federal de Goiás, Jataí, 2015.

KALEFF, Ana Maria. Tomando o ensino da geometria em nossas mãos. **A Educação Matemática em Revista**, Blumenau: SBEM, v. 2, n. 2, p. 19-25, 1. sem. 1994.

KALEFF, Ana Maria *et al.* Desenvolvimento do Pensamento Geométrico – O modelo de Van Hiele. **BOLEMA**, Rio Claro, SP, v. 9, n. 10, p. 21- 30, 1994.

LEITE, Nahara Morais. **História em quadrinhos digital**: Uma proposta metodológica para o ensino e a aprendizagem da matemática escolar. Trabalho de Conclusão de Curso (Licenciatura em Matemática) – Universidade Estadual da Paraíba, Campina Grande, 2018.

LIMA, Márcio Roberto de. **Construcionismo de Papert e ensino-aprendizagem de programação de computadores no ensino superior**. Dissertação (Mestrado em Educação) – Universidade Federal de São João Del-Rei, São João Del-Rei, Minas Gerais, 2009.

LORENZATO, Sergio Apparecido. Porque não ensinar Geometria?. **A Educação Matemática em Revista**, Blumenau: SBEM, ano III, n. 4, p. 3-13, 1995.

MARCONI, Marina de Andrade; LAKATOS, Eva Maria. **Fundamentos de metodologia científica**. 5. ed. São Paulo: Atlas, 2003.

MASSETO, Marcos Tarciso. Mediação pedagógica e o uso da tecnologia. *In*: MORAN, José Manuel; MASSETO, Marcos Tarciso.; BEHRENS, Marilda Aparecida. (org.). **Novas Tecnologias e mediação pedagógicas**. 10. ed. Campinas, SP: Papirus, p. 113- 173, 2000.

MORAN, José Manuel. Ensino e aprendizagem com tecnologias audiovisuais e telemáticas. *In*: MORAN, José Manuel; MASSETO, Marcos Tarciso; BEHRENS, Marilda Aparecida (org.). **Novas Tecnologias e mediação pedagógicas**. 10. ed. Campinas, SP: Papirus, p. 11- 65, 2000.

MORAN, José Manuel. Novas Tecnologias e o re-encantamento do mundo. **Revista Tecnologia Educacional**, Rio de Janeiro, v. 23, n. 126, p. 24- 30, set./out. 1995.

MOTTA, Marcelo Souza. **Contribuições do SuperLogo ao ensino de geometria no sétimo ano da educação básica.** Dissertação (Mestrado em Ensino de Ciências e Matemática) – Pontifícia Universidade Católica de Minas Gerais, Belo Horizonte, 2008.

MOTTA, Marcelo Souza; MIRANDA, Dimas Felipe de. **Geometria da Tartaruga**: contribuições do SuperLogo ao ensino de Geometria. Belo Horizonte: Do autor, 2008.

OLIVEIRA, Vilma dos Santos. Geometria Plana Dentro do Contexto Matemático. Os desafios da escola pública paranaense na perspectiva do professor PDE. **Secretaria de Estado da Educação**, Jacarezinho, PR, 2013.

PAPERT, Seymour. **Logo**: computadores e educação. Tradução José Armando Valente, Beatriz Bitelman, Afira Vianna Ripper. São Paulo: Editora Brasiliense, 1985.

PAPERT, Seymour. **A máquina das crianças**: repensando a escola na era da informática. ed. rev. Tradução Sandra Costa. Porto Alegre: Artmed, 2008.

PAVANELLO, Regina Maria. **O abandono do ensino de geometria**: uma visão histórica. Dissertação (Mestrado em Educação) – Universidade Estadual de Campinas, Campinas, 1989.

PAVANELLO, Regina Maria. O abandono do ensino da geometria no Brasil: causas e consequências. **Revista Zetetiké**, ano 1, n. 1, p. 7-17, 1993.

RODRIGUES, Auro de Jesus *et al*. **Metodologia Científica**. 3° ed. Aracaju: UNIT, 2010.

SANTOS, Almir Rogério Silva; VIGLIONI, Humberto Henrique de Barros. **Geometria Euclidiana Plana**. São Cristóvão, SE: Universidade Federal de Sergipe, CESAD, cap. 1, p. 13-31, 2011.

SILVA, Alex Cristophe Cruz da. **A construção do pentágono regular segundo Euclides**. Dissertação (Mestrado profissional em Matemática) – Universidade Federal da Paraíba, João Pessoa, 2013.

SUPER Logo 3.0. **NIED**, 2012. Disponível em: https://www.nied.unicamp.br/biblioteca/super-logo-30/. Acesso em: 19 mar. 2020.

VALENTE, Armando José. O uso inteligente do computador na educação. **Revista Pátio**, Porto Alegre, v.1, n.1, p.19-21, maio/jul. 1997.

VALENTE, Armando José. Diferentes Usos do Computador na Educação. *In:* VALENTE, Armando José (org.)**. Computadores e conhecimento**: repensando a educação. 2. ed. Campinas, SP: UNICAMP/NIED, 1998a.

VALENTE, Armando José. Por quê o Computador na Educação?. *In:* VALENTE, Armando José (org.). **Computadores e conhecimento**: repensando a educação. 2. ed. Campinas, SP: UNICAMP/NIED, 1998b.

VALENTE, Armando José. Informática na Educação no Brasil: análise e contextualização histórica. *In:* VALENTE, Armando José (org.). O computador na sociedade do conhecimento. **Secretaria de Educação e Distância**. Brasília: Ministério da Educação, 1999.

## **APÊNDICE A – COMANDOS E FUNÇÕES DO SUPERLOGO 3.0**

## **1 Comandos básicos no SuperLogo 3.0**

Os comandos básicos para instruir a tartaruga são:

**Tabela 1** – Comandos Básicos no SuperLogo 3.0

| Comando           | Função                                         |
|-------------------|------------------------------------------------|
| parafrente (pf)   | Fazer com que a tartaruga ande para a frente   |
| paratras (pt)     | Fazer com que a tartaruga ande para trás       |
| paraesquerda (pd) | Fazer com que a tartaruga gire para a direita  |
| paraesquerda (pe) | Fazer com que a tartaruga gire para a esquerda |

**Fonte:** Elaborado pela autora.

Após digitar cada comando é necessário inserir um espaço e logo após um valor que é interpretado pela tartaruga como de deslocamento ou de giro, por fim, é necessário apertar enter ou clicar no botão executar.

Como exemplo, ao escrever por meio da janela de comandos o comando pd 30 e executá-lo, a tartaruga irá girar 30° para direita. Enquanto que ao escrever o comando pf 100 e executá-lo, ela irá se deslocar para frente 100 passos:

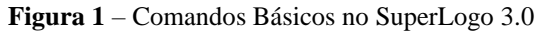

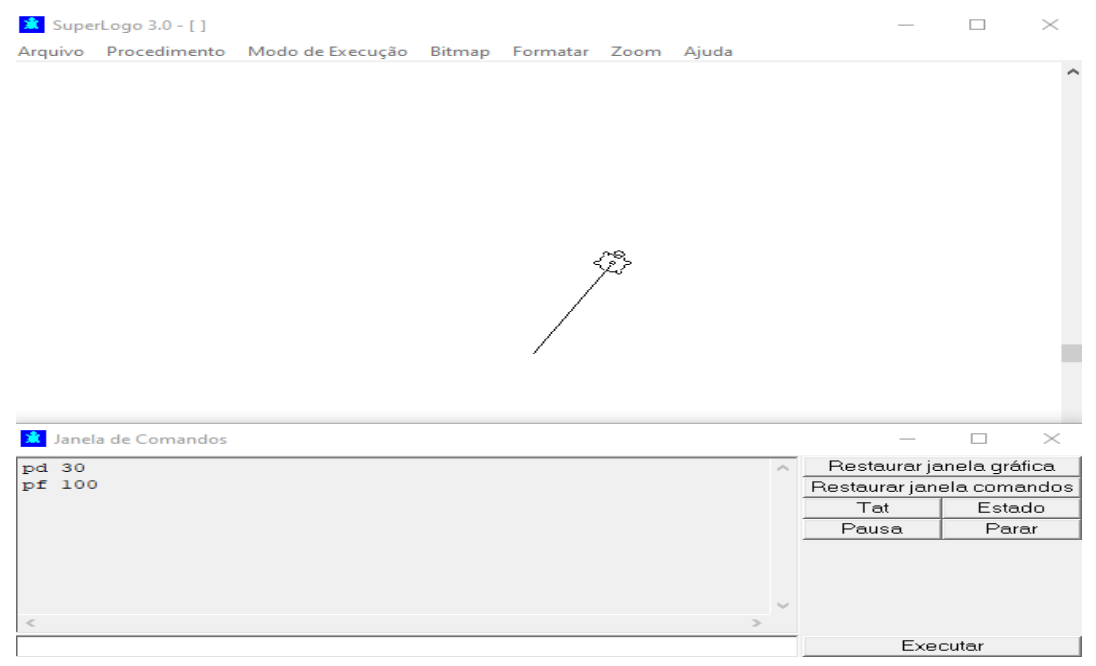

**Fonte:** Elaborado pela autora.

Ainda, com os comandos básicos é possível construir diversas figuras geométricas, por exemplo, um quadrado, cujo processo para construção é:

# $\Box$ SuperLogo 3.0 - [ ]  $\times$ Arquivo Procedimento Modo de Execução Bitmap Formatar Zoom Ajuda ĩħ **\*** Janela de Comandos  $\Box$  $\vee$ pf 100<br>
pf 100<br>
pf 100<br>
pf 100<br>
pf 100<br>
pf 100<br>
pd 90 Restaurar janela gráfica Restaurar janela comandos  $Tat$ Estado Pausa  $\overline{\mathsf{Para}}$ Executa

**Figura 2** – Construção de um quadrado

**Fonte:** Elaborado pela autora.

Os únicos comandos utilizados foram pf 100 e pd 90, que se repetiram 4 vezes cada. O 100 representa o valor do lado do quadrado, enquanto que o 90 representa o valor do ângulo externo do quadrado. Ainda, há outros comandos dos quais são apresentados a seguir.

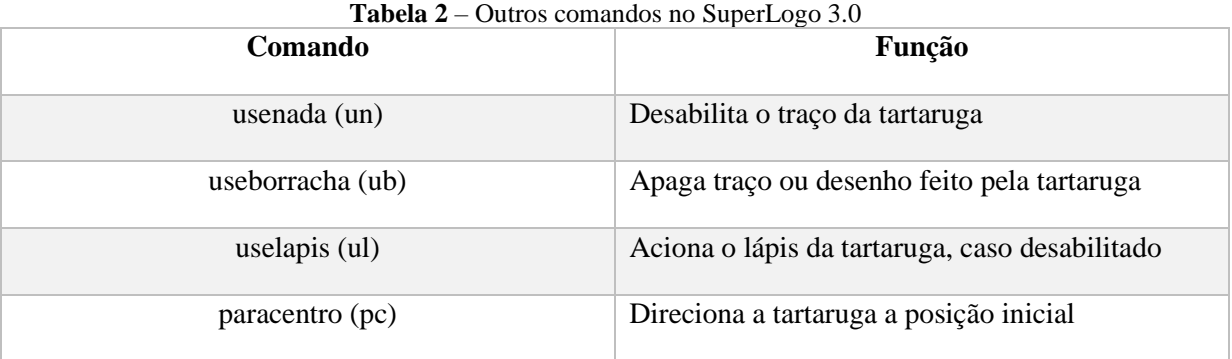

**Fonte:** Elaborado pela autora.

## **2 Comando Repita**

O comando repita é usado para evitar a repetição de comandos básicos em uma construção. O comando repita deve ser usado da seguinte forma:

## repita n [ comandos ]

O n representa a quantidade de vezes que os comandos dentro do colchete devem ser repetidos, enquanto que os comandos dentro do colchete são os que se repetem na construção. No caso do quadrado teríamos:

repita 4 [ pf 100 pd 90 ]

O quatro representa a quantidade de vezes que os comandos pf 100 e pd 90 devem se repetir. Assim, resumindo as diversas linhas de comando para a construção do quadrado a apenas uma:

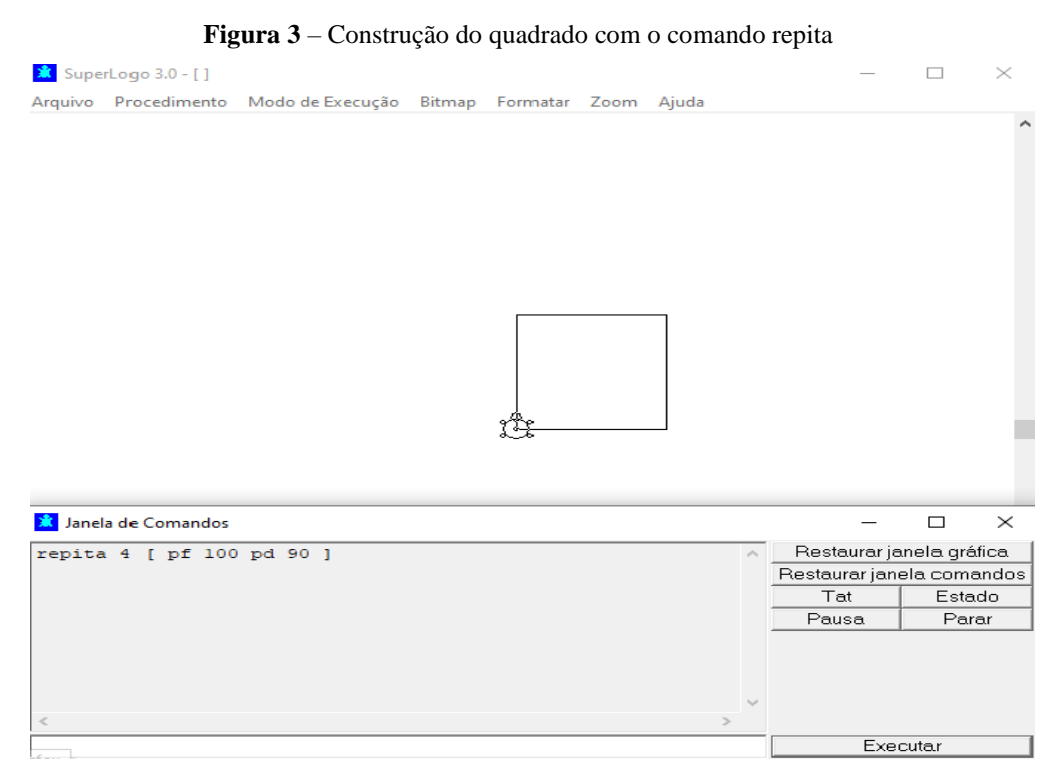

**Fonte:** Elaborado pela autora.

## **3 Comando Arco**

O comando arco permite a construção de circunferências, as mesmas possuem o tamanho e raio com base nos dados passados ao acionar o comando:

**Figura 4** – Construção do arco

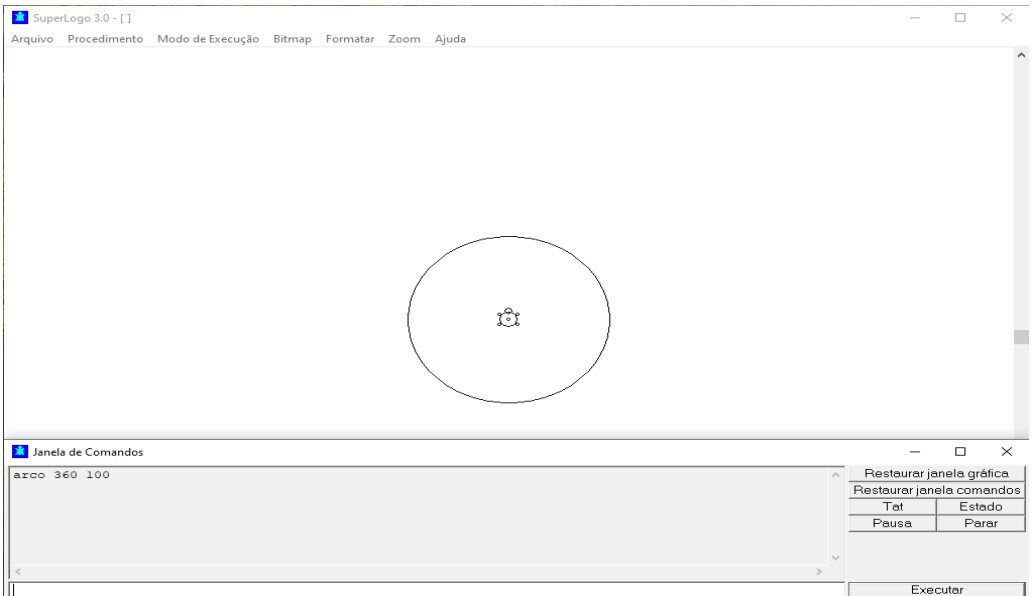

**Fonte:** Elaborado pela autora.

Na figura acima, a construção se remete a uma circunferência completa, de 360 graus e de raio 100.

## **4 O uso de cores no SuperLogo 3.0**

No SuperLogo 3.0 também é possível trabalhar com cores através de alguns comandos, são eles:

| Comando  | Função                                                                     |
|----------|----------------------------------------------------------------------------|
| mudecl n | Altera a cor do lápis da tartaruga                                         |
| mudecp n | Altera a cor de fundo de um desenho                                        |
| mudecf n | Altera a cor do fundo da janela gráfica                                    |
| pinte    | Usado ao acionado o comando mudecp para<br>pintar o interior de um desenho |

**Tabela 3** – Comandos para utilização de cores no SuperLogo 3.0

**Fonte:** Elaborado pela autora.

O n representa uma cor da qual tem correspondência na tabela abaixo, ademais, também pode ser utilizado a referência de cores no padrão RGB:

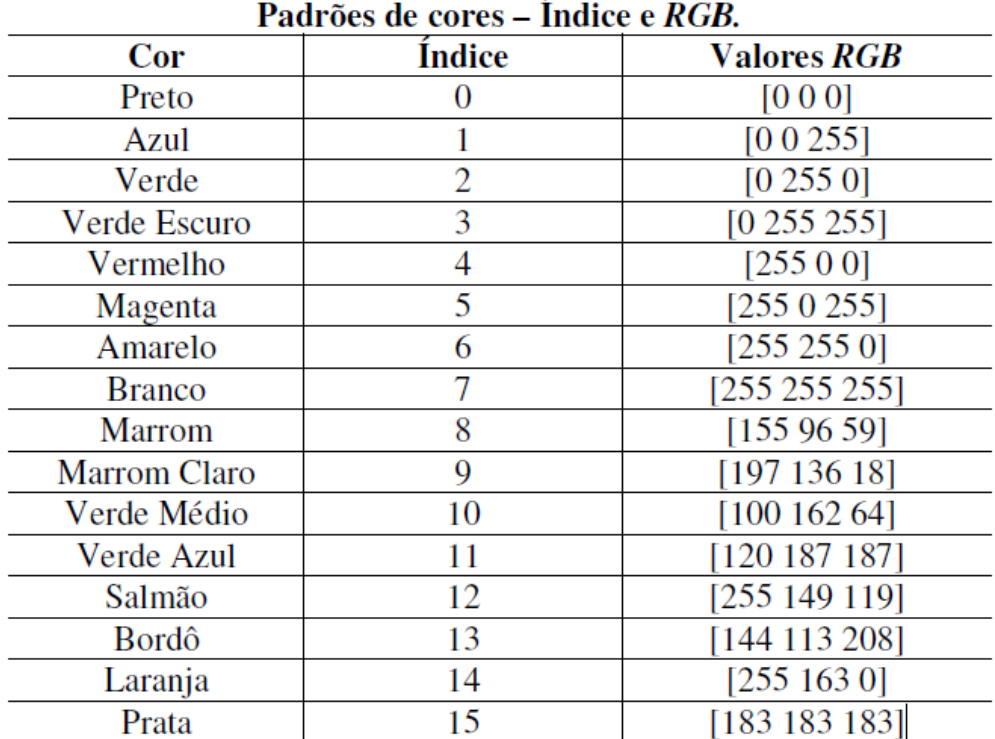

# **Tabela 4** – Tabela de cores no SuperLogo 3.0

**Fonte:** Motta e Miranda (2008, p. 41).

#### **5 Criação de Procedimentos**

Procedimento é um agrupamento de comandos básicos ou outros, como o comando repita ou arco, do qual se atribuiu um nome de preferência. Os procedimentos podem ser criados de duas maneiras, através do comando aprenda ou diretamente pelo menu e tem a função definida pelo usuário.

Para criar um procedimento por meio do comando aprenda é necessário digitar na janela de comandos "aprenda nome\_do\_procedimento". Depois disso, clicar em executar ou digitar enter:

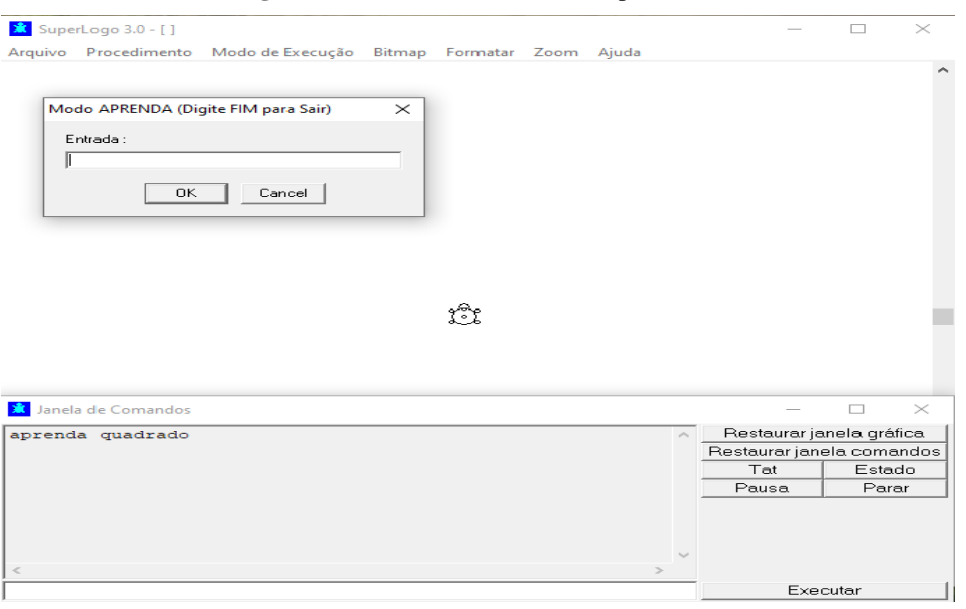

**Figura 5** – Acionando o comando aprenda

**Fonte:** Elaborado pela autora.

Nesse caso, o nome escolhido para o procedimento foi quadrado. Como efeito o programa irá retornar uma nova janela, nela devem ser escritos os comandos para a criação do procedimento:

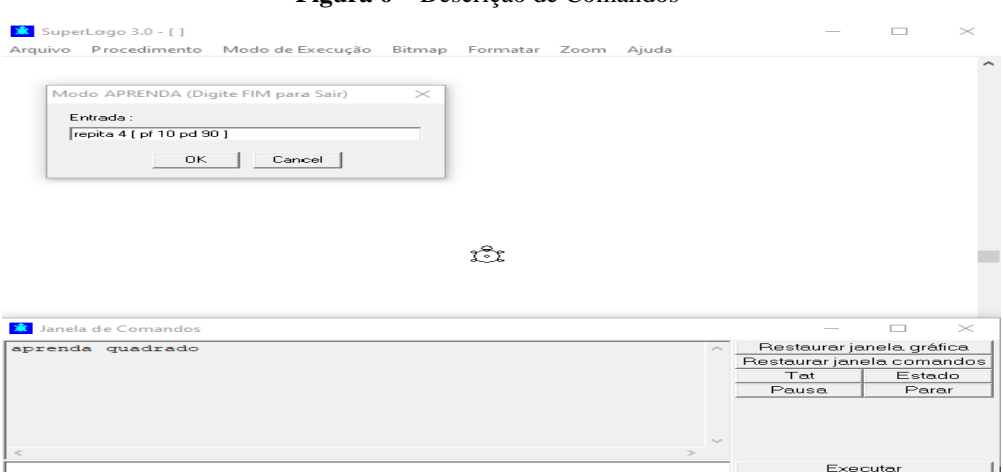

**Figura 6** – Descrição de Comandos

**Fonte:** Elaborado pela autora.

Após descrever os comandos para criação do quadrado é necessário apertar enter ou clicar no botão ok. Em seguida digitar "fim" e novamente apertar enter ou clicar no botão ok, finalizando o procedimento:

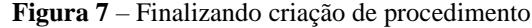

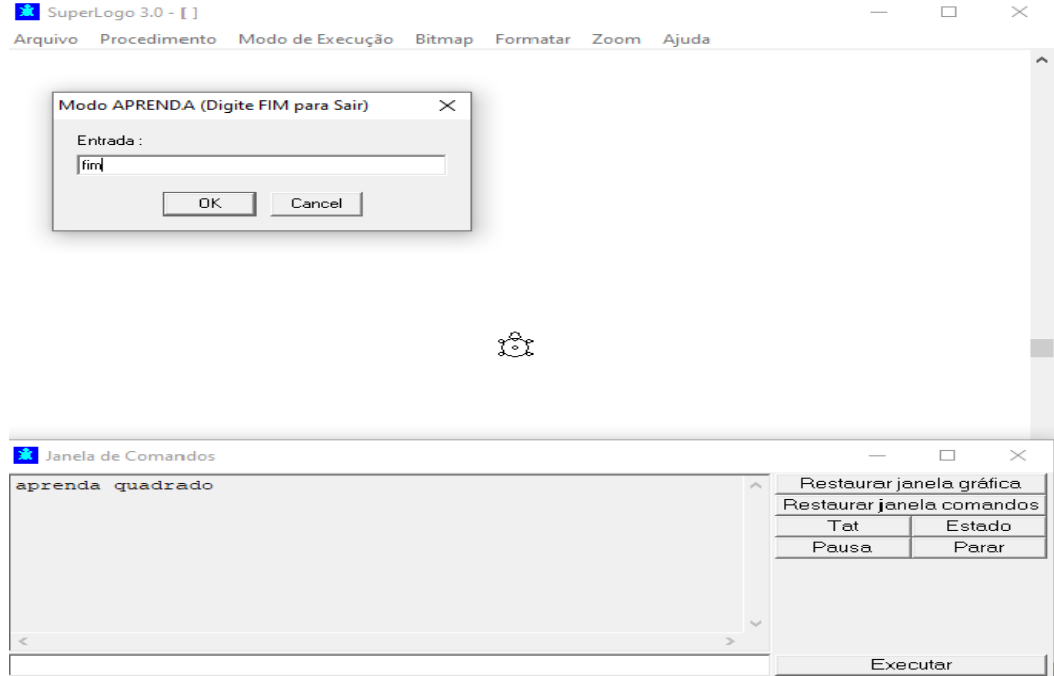

#### **Fonte:** Elaborado pela autora.

A partir desse momento o procedimento quadrado está definido, como mostrado ao usuário por meio da janela de comandos:

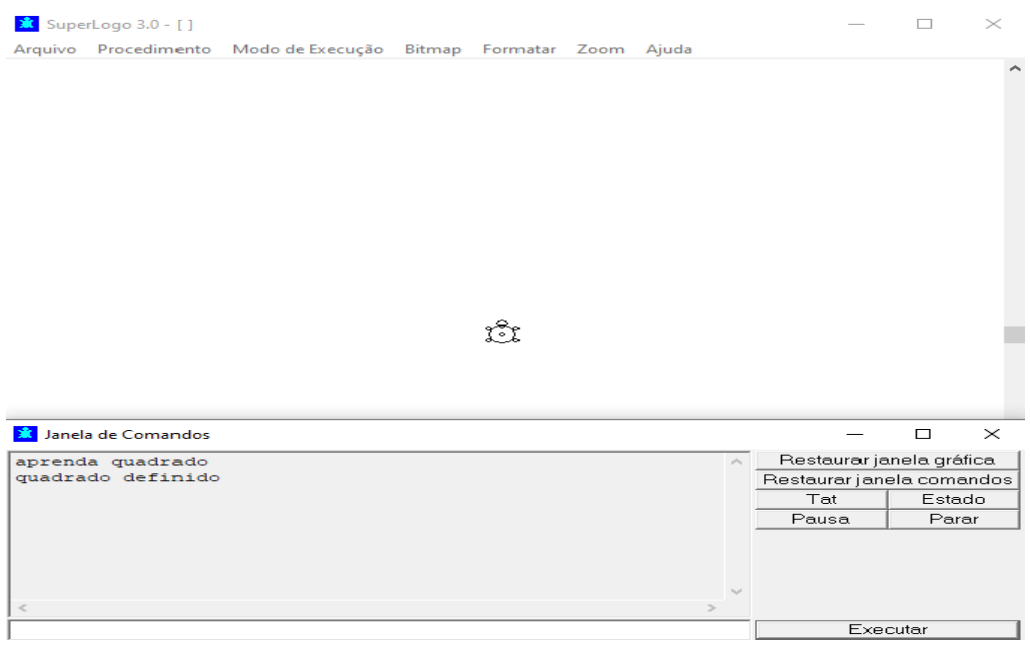

#### **Figura 8** – Procedimento definido

**Fonte:** Elaborado pela autora.

Para criar procedimentos através do menu é necessário clicar, no canto superior da janela gráfica em "Procedimento". Posteriormente clicar em "Novo":

## **Figura 9** – Procedimento definido

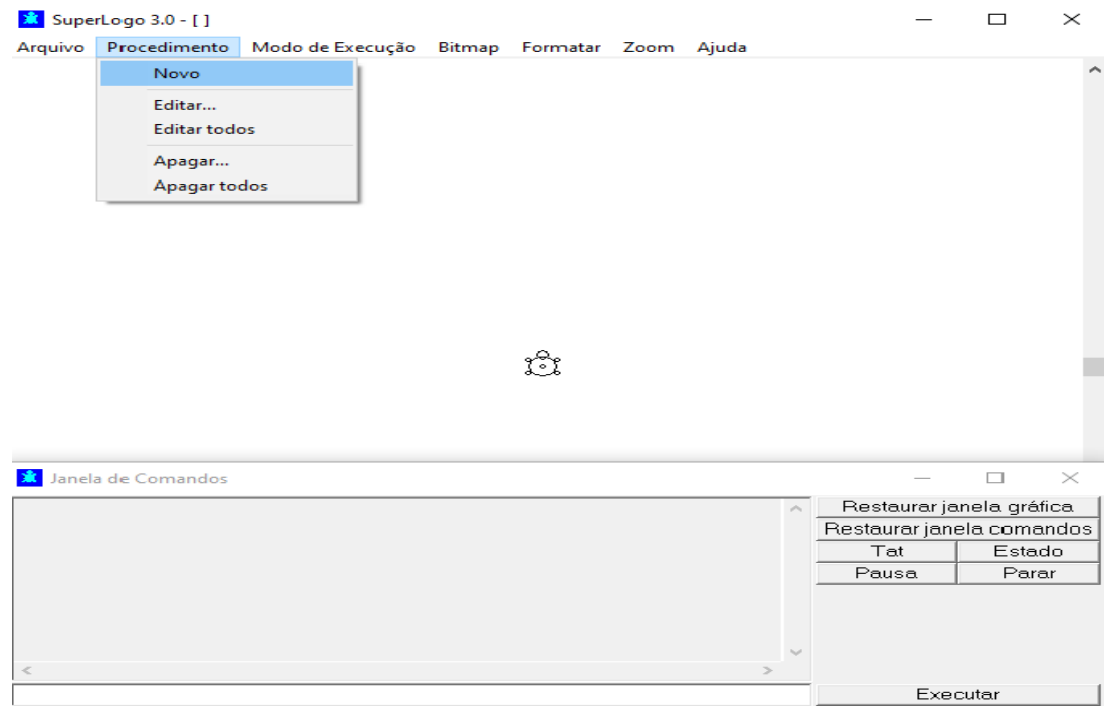

**Fonte:** Print Screen do SuperLogo 3.0.

Após isso será iniciada uma nova janela, o editor de procedimentos:

#### **Figura 10** – Editor de procedimentos

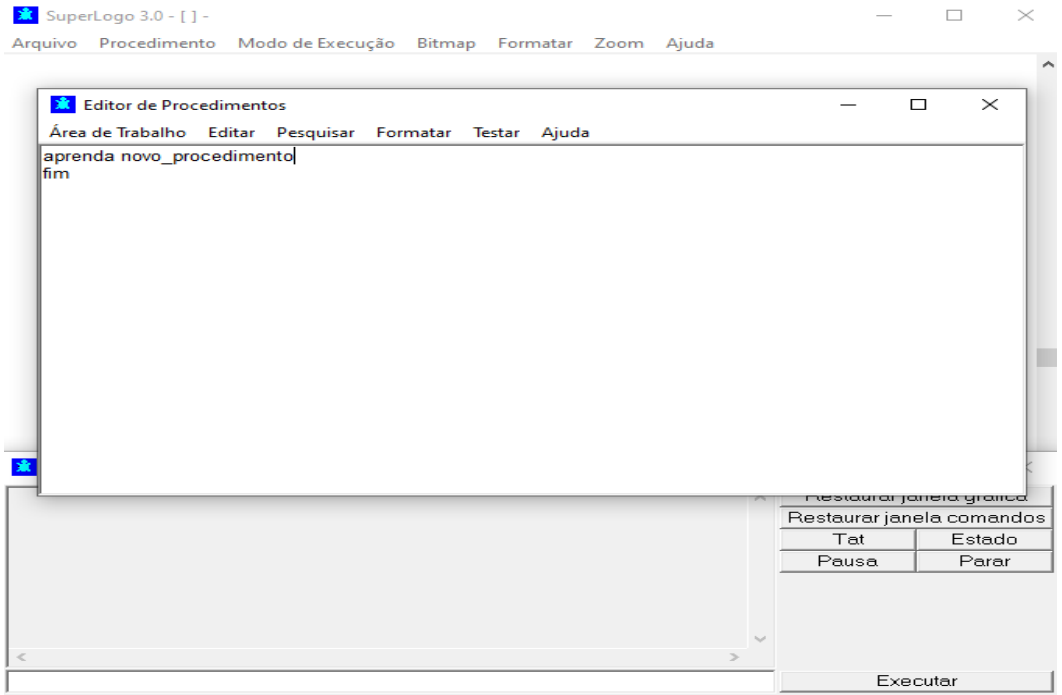

**Fonte:** Print Screen do SuperLogo 3.0.

Nesse espaço devem ser descritos o nome e comandos para criação do procedimento:

**Figura 11** – Criando procedimento no editor de comandos

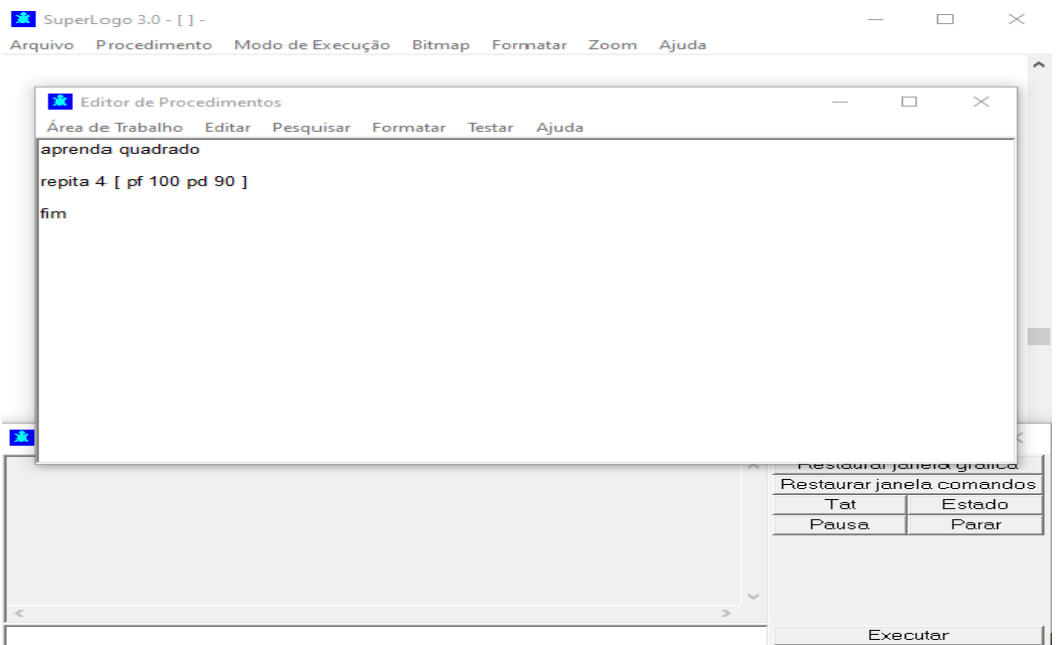

**Fonte:** Elaborado pela autora.

Por fim, nessa mesma janela, é necessário clicar em "Área de Trabalho". Em seguida, "Atualizar" para que o procedimento seja definido:

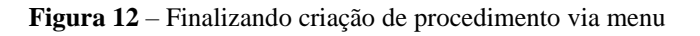

| $\frac{1}{2}$ SuperLogo 3.0 - [ ] -<br>Arquivo Procedimento Modo de Execução Bitmap Formatar Zoom Ajuda |                            | п                  | $\times$ |
|----------------------------------------------------------------------------------------------------|----------------------------|--------------------|----------|
|                                                                                                    |                            |                    |          |
| <b>X</b> Editor de Procedimentos                                                                        |                            | $\Box$<br>$\times$ |          |
| Área de Trabalho Editar Pesquisar Formatar Testar Ajuda                                                 |                            |                    |          |
| Atualizar                                                                                               |                            |                    |          |
| Imprimir                                                                                                |                            |                    |          |
| <b>Sair</b>                                                                                             |                            |                    |          |
|                                                                                                    |                            |                    |          |
|                                                                                                    |                            |                    |          |
|                                                                                                    |                            |                    |          |
|                                                                                                    |                            |                    |          |
|                                                                                                    |                            |                    |          |
|                                                                                                    |                            |                    |          |
|                                                                                                    |                            |                    |          |
|                                                                                                    |                            |                    |          |
|                                                                                                    |                            |                    |          |
|                                                                                                    |                            |                    |          |
|                                                                                                    | nestatifat jaileid yrailod |                    |          |
|                                                                                                    | Restaurar janela comandos  |                    |          |
|                                                                                                    | Tat<br>Pausa               | Estado<br>Parar    |          |
|                                                                                                    |                            |                    |          |
|                                                                                                    |                            |                    |          |
|                                                                                                    |                            |                    |          |
| $\Rightarrow$                                                                                           |                            |                    |          |
|                                                                                                    | Executar                   |                    |          |

**Fonte:** Print Screen do SuperLogo 3.0.

Depois de definido o procedimento para que o mesmo seja acionado basta escrever o nome a ele atribuído na janela de comandos e executá-lo, evitando assim ter que escrever um código específico diversas vezes. Ainda, os procedimentos podem ser editados ou apagados.

## **6 Uso de Variáveis no SuperLogo 3.0**

O conceito atribuído às variáveis em Matemática se estende ao SuperLogo 3.0. Para isso as mesmas devem ser definidas da seguinte forma:

## ":nome\_da\_variavel"

A exemplo, a variável ':lado\_do\_triângulo' será definida para assumir o valor do lado de um triângulo equilátero a ser construído por meio do procedimento 'triequilatero'. A mesma deve ser definida logo após o nome do procedimento

#### **Figura 13** – Definindo Variável

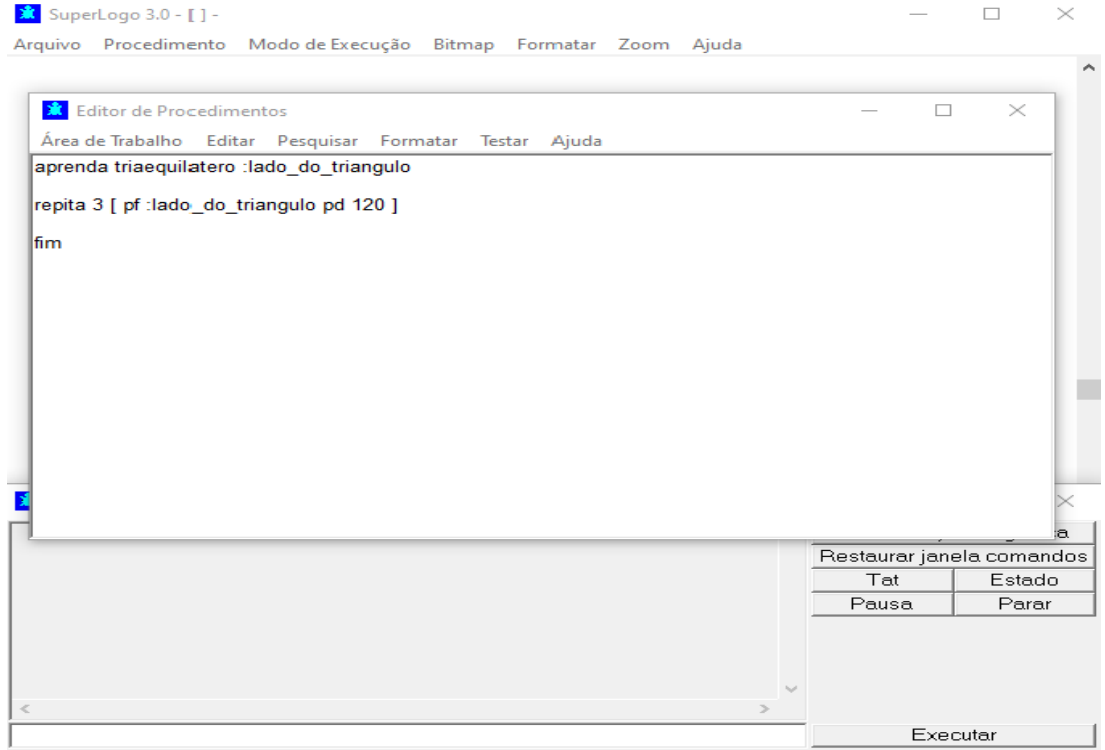

**Fonte:** Elaborado pela autora.

Após definir o procedimento, para executá-lo é necessário além de inserir o seu nome, apresentar o valor escolhido. Nesse caso representará o lado do triângulo equilátero que a tartaruga deve construir:

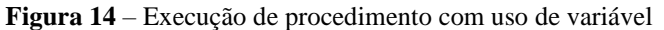

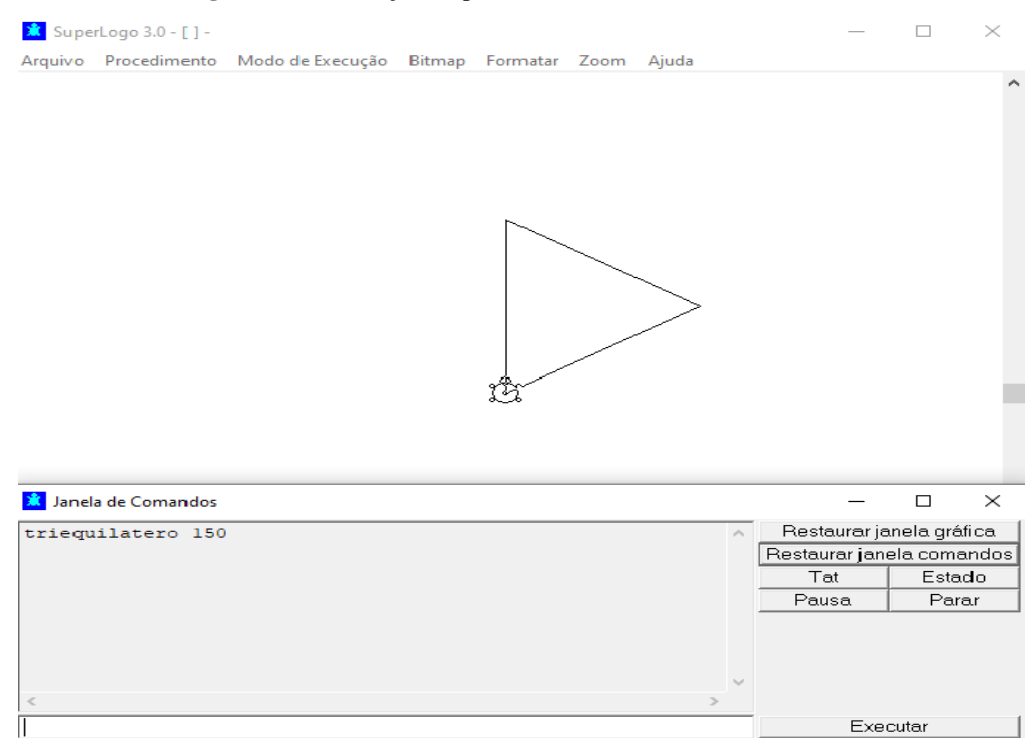

**Fonte:** Elaborado pela autora.

Ainda, a quantidade de variáveis definida por procedimento fica a cargo do usuário e de sua necessidade.

**A) Imagem de apoio 1**

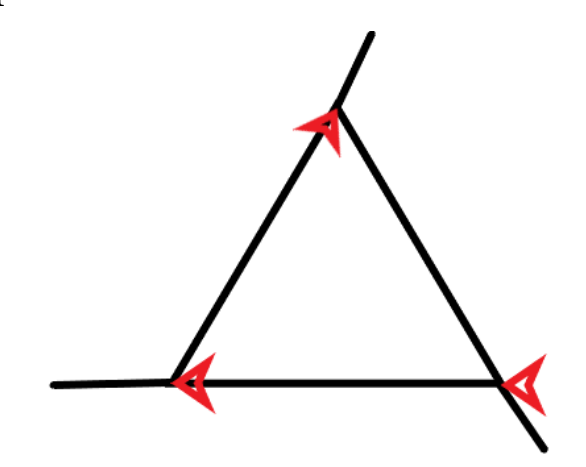

**B) Imagem de apoio 2**

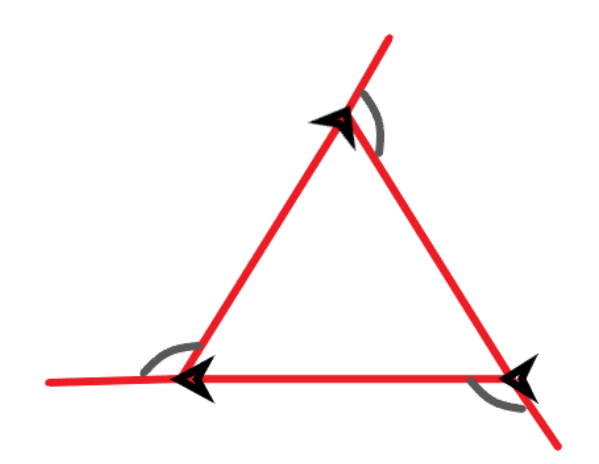
## **APÊNDICE C – PRODUÇÃO DOS ALUNOS PARTICIPANTES**

Produções do aluno A com o comando arco e uso de cores no SuperLogo 3.0:

**Figura 1** – Produção do aluno A com o comando arco

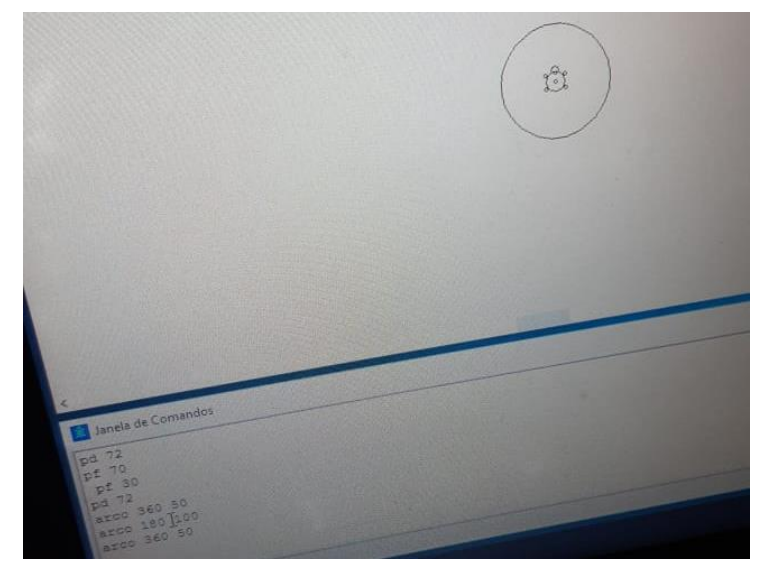

**Fonte**: Dados da Autora.

**Figura 2** – Produção do aluno A com o uso de cores no SuperLogo 3.0

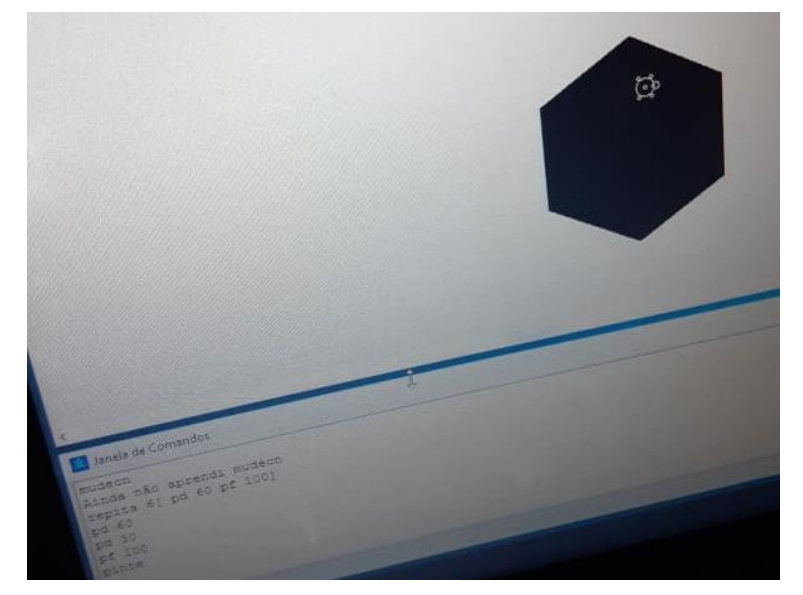

**Fonte**: Dados da Autora.

Produções da Aluna B com o comando arco e uso de cores no SuperLogo 3.0:

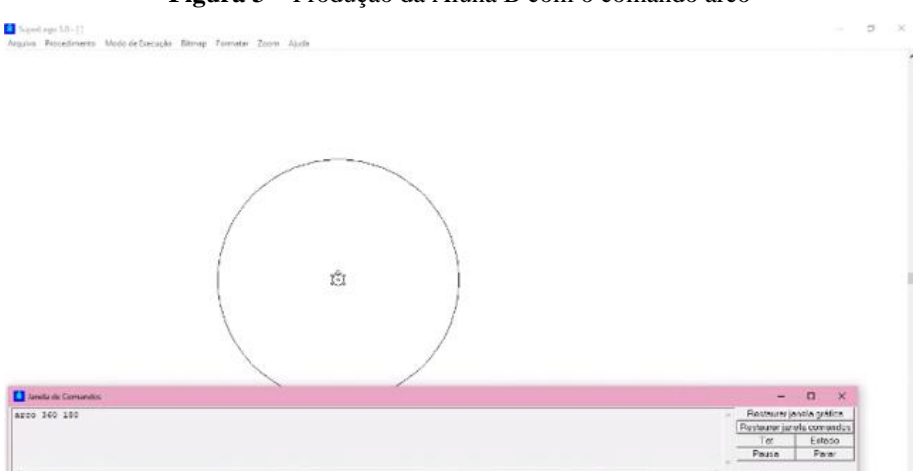

**Figura 3** – Produção da Aluna B com o comando arco

**Fonte**: Dados da Autora.

**Figura 4** – Produção da Aluna B com o uso de cores no SuperLogo 3.0 Samilian 12-11<br>Arawa Procedimento MododeSecução Banap Tomatar Zoom Alada <sup>2</sup> Landa de Como **Madel 4**<br> **Madel 4**<br> **Propile 6** | pf 100 pd 60)<br> **Pf 20**<br> **Madecp 4**  $\mathbf I$ 

**Fonte**: Dados da Autora.

Produções do aluno C com o comando arco e uso de cores no SuperLogo 3.0:

**Figura 5** – Produção do aluno C com o comando arco

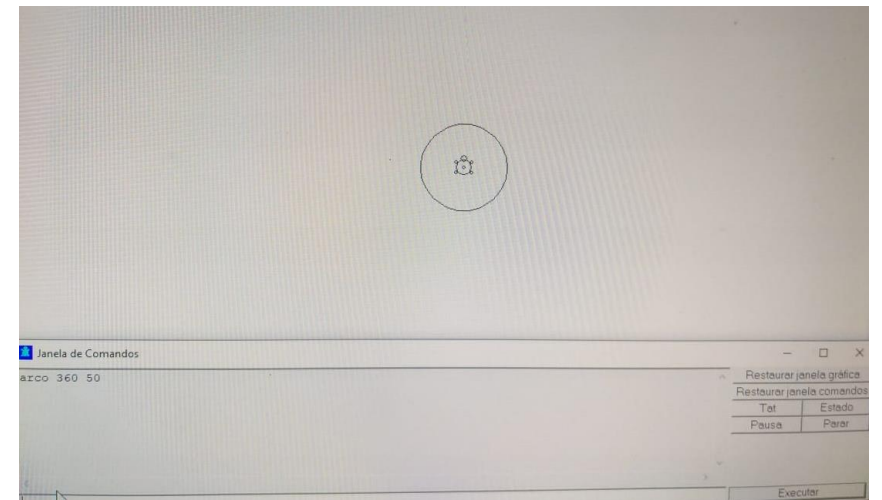

**Fonte**: Dados da Autora.

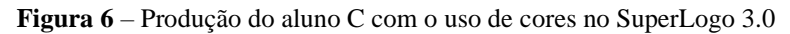

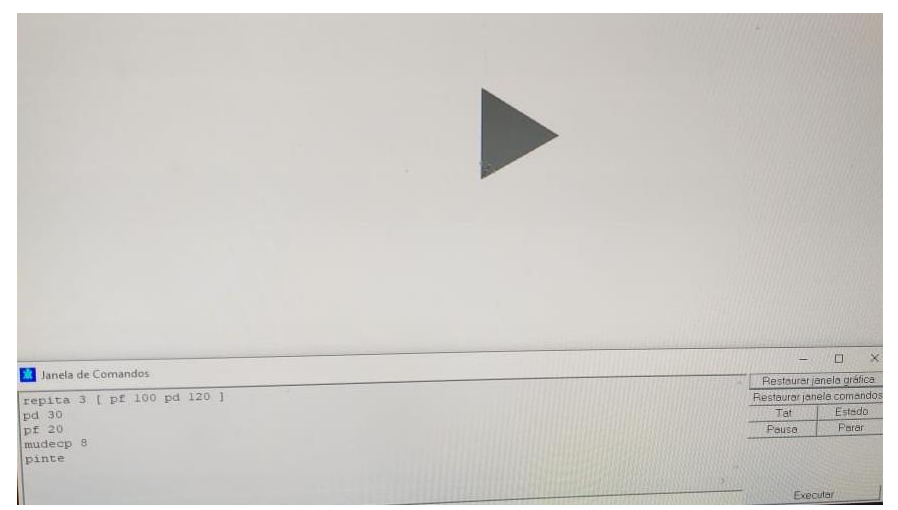

**Fonte**: Dados da Autora.

## **APÊNDICE D – SLIDES DAS APRESENTAÇÕES**

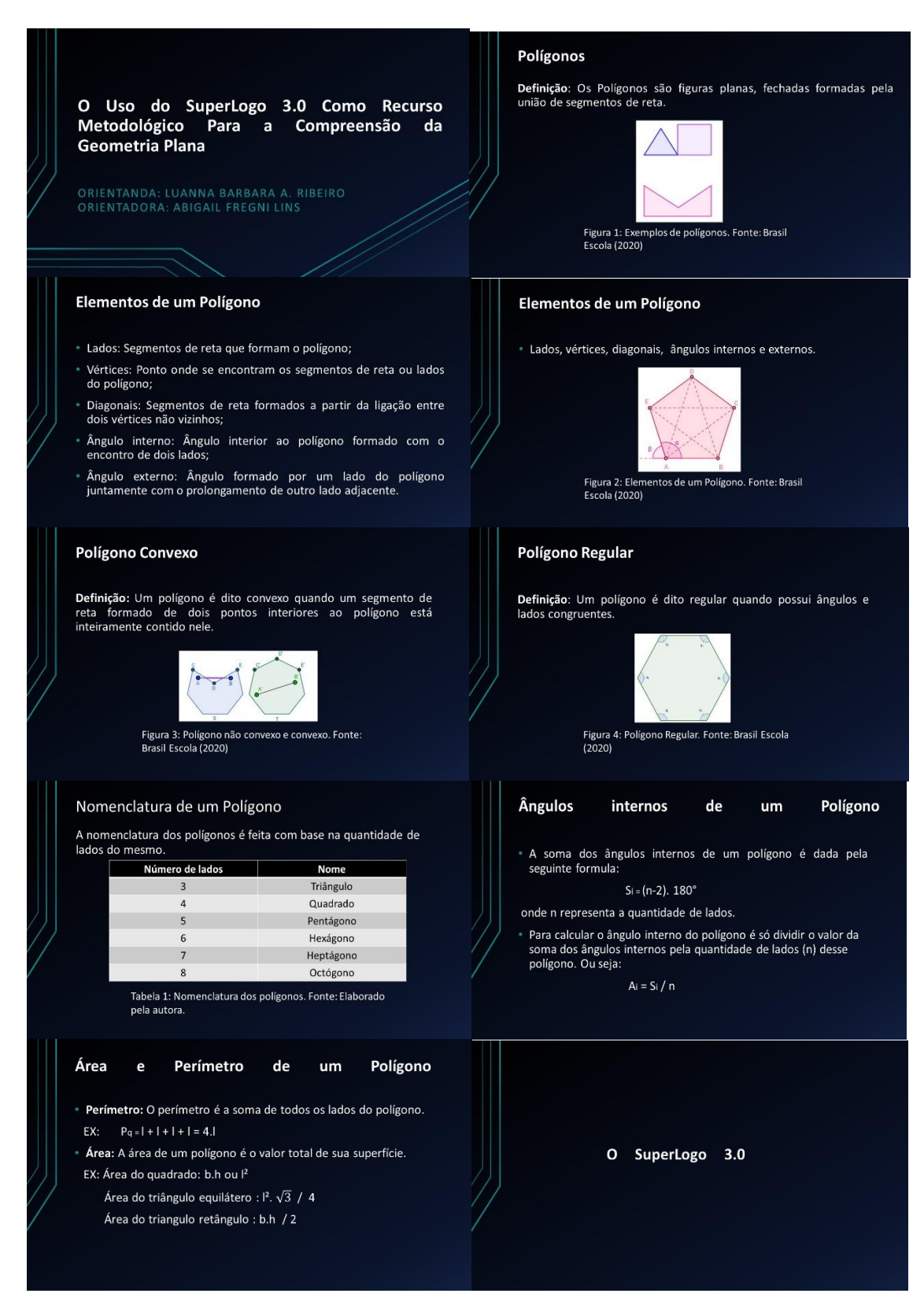

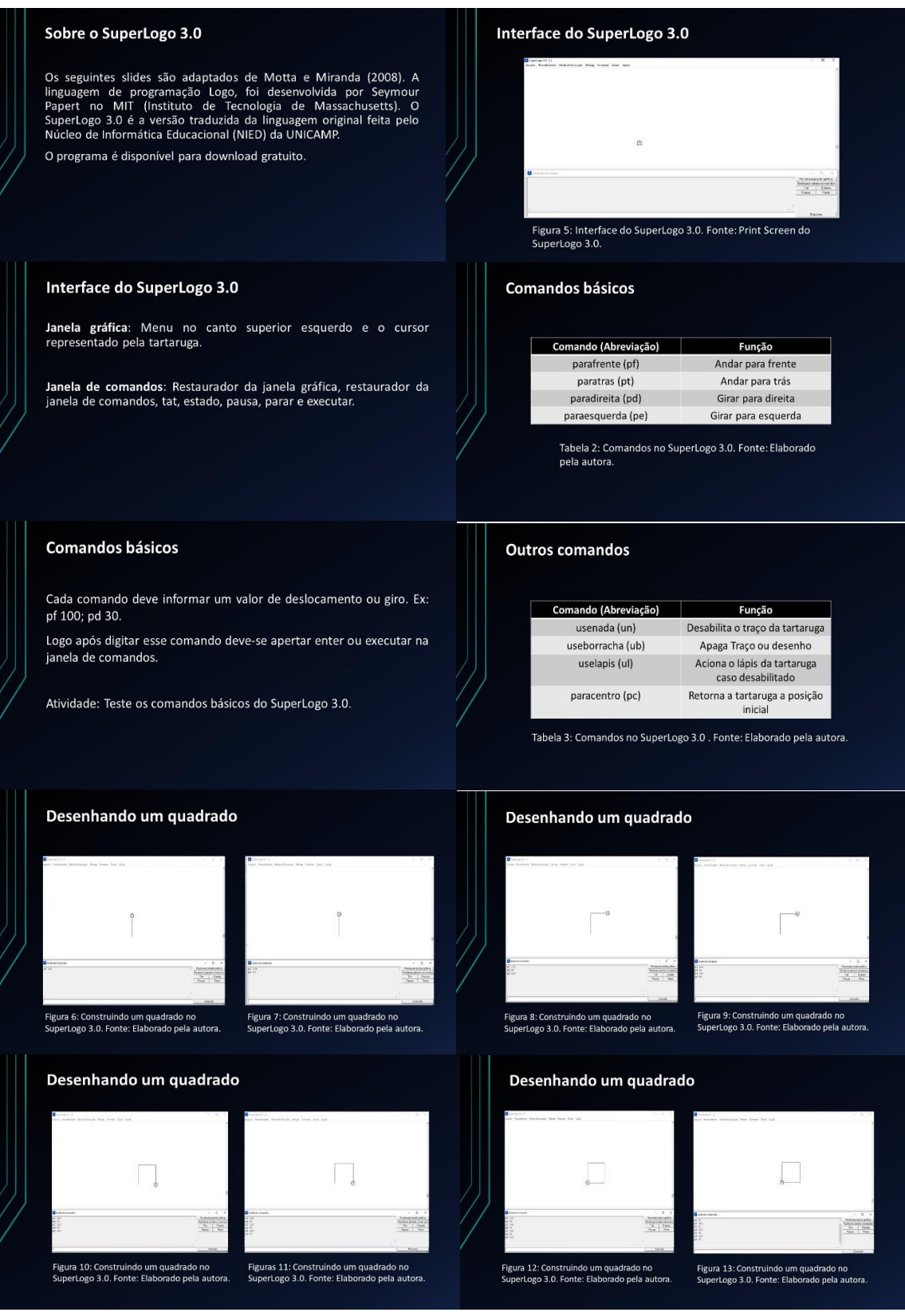

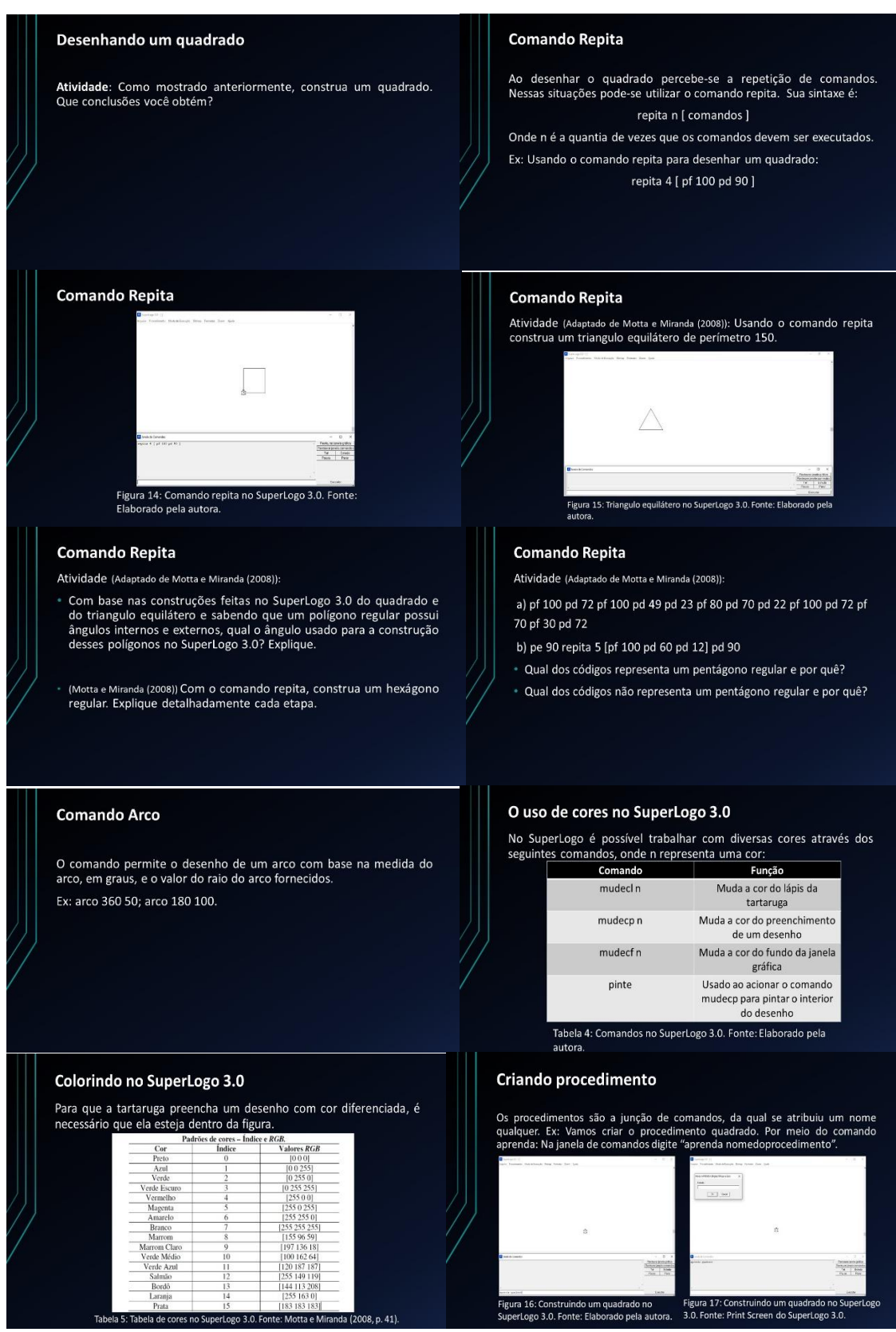

Figura 16: Construindo um quadrado no Figura 17: Construindo um quadrado no S<br>SuperLogo 3.0. Fonte: Elaborado pela autora. - 3.0. Fonte: Print Screen do SuperLogo 3.0

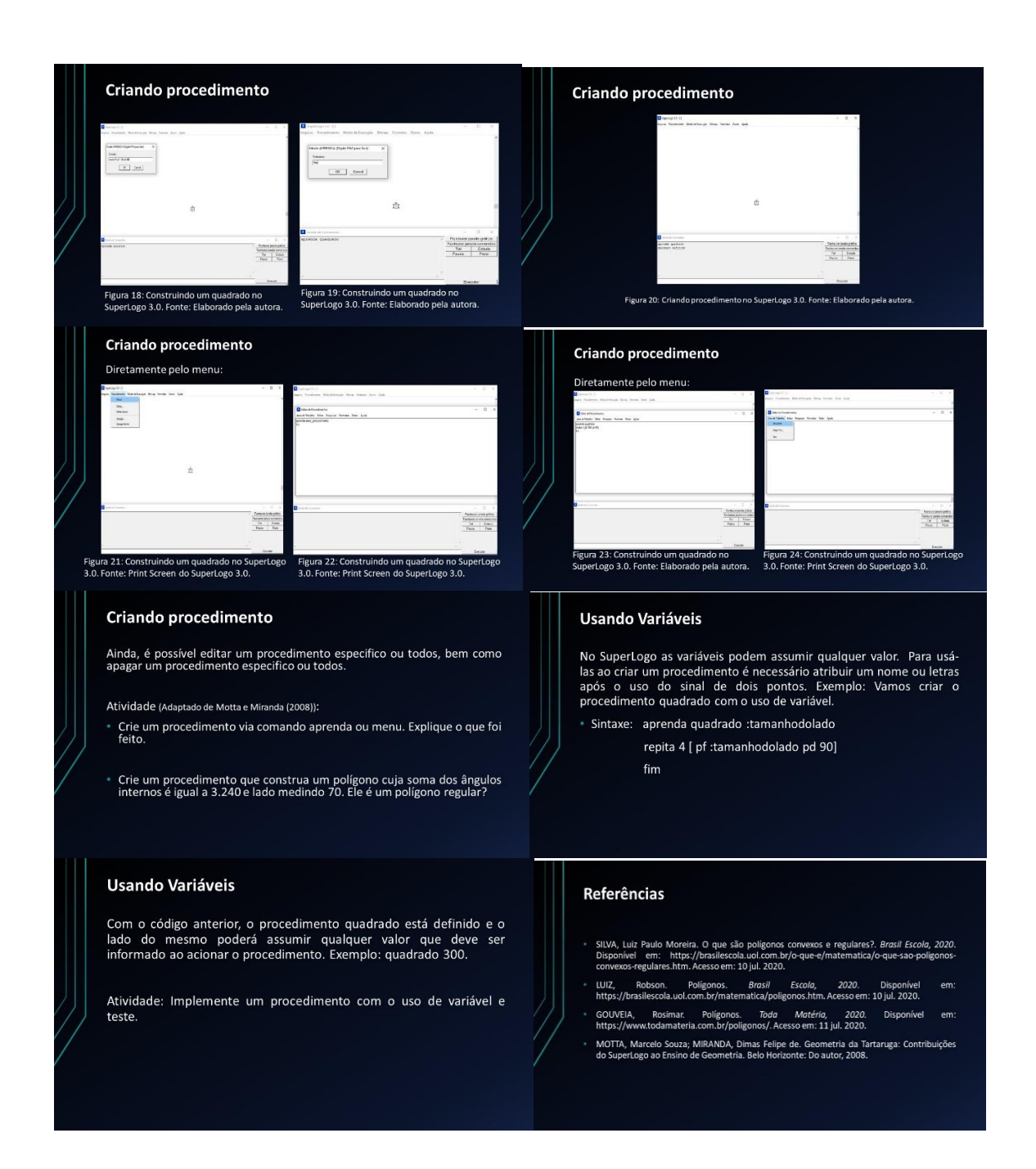